**DISEÑO DE UN PROTOTIPO PARA FABRICACIÓN DE PROBETAS POR EL PROCESO DE MOLDEO POR TRANSFERENCIA DE RESINA (RTM)**

#### **CARLOS DAVID BELTRAN RIVERA CÓDIGO: 18619050**

**CESAR AUGUSTO MARIN MOSALVE CÓDIGO: 4585861**

**UNIVERSIDAD TECNOLÓGICA DE PEREIRA FACULTAD DE TECNOLOGÍAS ESCUELA DE TECNOLOGÍA MECÁNICA PEREIRA 2016**

# **DISEÑO DE UN PROTOTIPO PARA FABRICACIÓN DE PROBETAS POR EL PROCESO DE MOLDEO POR TRANSFERENCIA DE RESINA (RTM)**

**CARLOS DAVID BELTRAN RIVERA CÓDIGO: 18619050**

**CESAR AUGUSTO MARIN MONSALVE CÓDIGO: 4585861**

**Trabajo de grado presentado como requisito para optar el título de**

**TECNÓLOGO MECÁNICO**

**Director**

**Ph.D. Ing. JOSE LUIS TRISTANCHO**

**UNIVERSIDAD TECNLÓGICA DE PEREIRA FACULTAD DE TECNOLOGÍAS ESCUELA DE TECNOLOGÍA MECÁNICA 2016**

Nota de aceptación

 $\overline{\phantom{a}}$ 

**JOSE LUIS TRISTANCHO** 

**EVALUADOR** 

Pereira, 05 de abril de 2016

#### **DEDICATORIA**

*Este trabajado de grado está dedicado a toda mi familia especialmente a mi madre, a mis abuelos maternos como principal fuente de apoyo a lo largo del proceso de mi formación profesional y a mi hija Antonia que cada día me inspira a luchar por ella. A Dios por darme la fortaleza y sabiduría y al apoyo de mis compañeros que contribuyeron con mis metas.*

*Carlos David Beltran Rivera* 

#### **AGRADECIMIENTOS**

Agradecimientos de manera cordial y especial a todos los profesores de la facultad de la escuela de mecánica, que gracias a su conocimiento y dedicación en su labor de maestros pudieron guiarnos en nuestros apuntes y aprendizajes, a todos nuestros compañeros que a lo largo de nuestro proceso de formación profesional aportaron su conocimiento para superar obstáculos académicos.

De igual forma un agradecimiento muy especial al ingeniero José Luis Tristancho, que con su indudable empeño para gestionar todo a nuestro alcance, y su incuestionable conocimiento en procesos manufactureros hicieron divisar este trabajo de grado mucho más fácil.

También a la ingeniera luz Adriana Cañas, quien con su especialidad en materiales compuestos, nos proporcionó su conocimiento en las prácticas del taller de polímeros, dándonos bases sólidas para realizar este trabajo.

## **TABLA DE CONTENIDO**

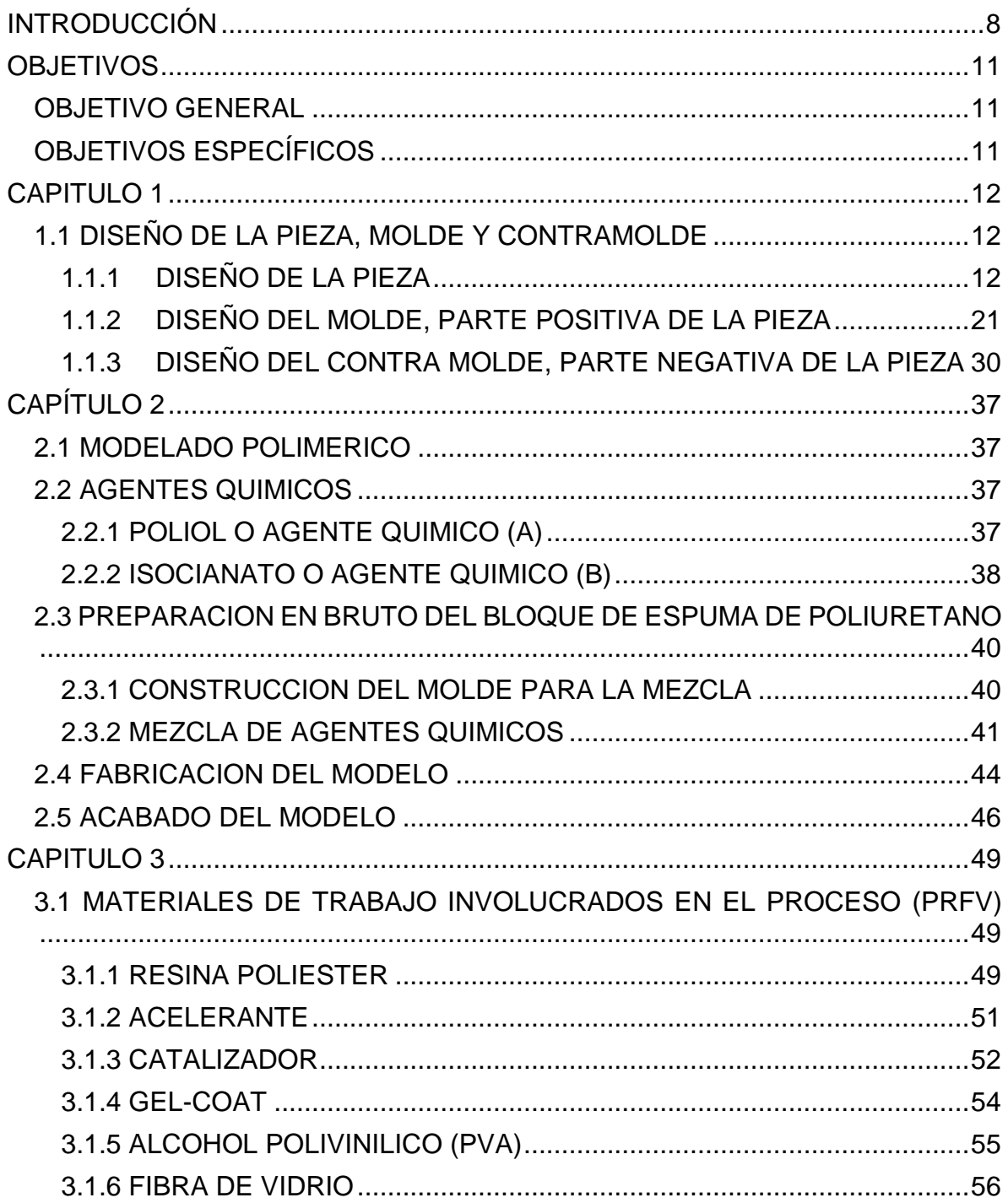

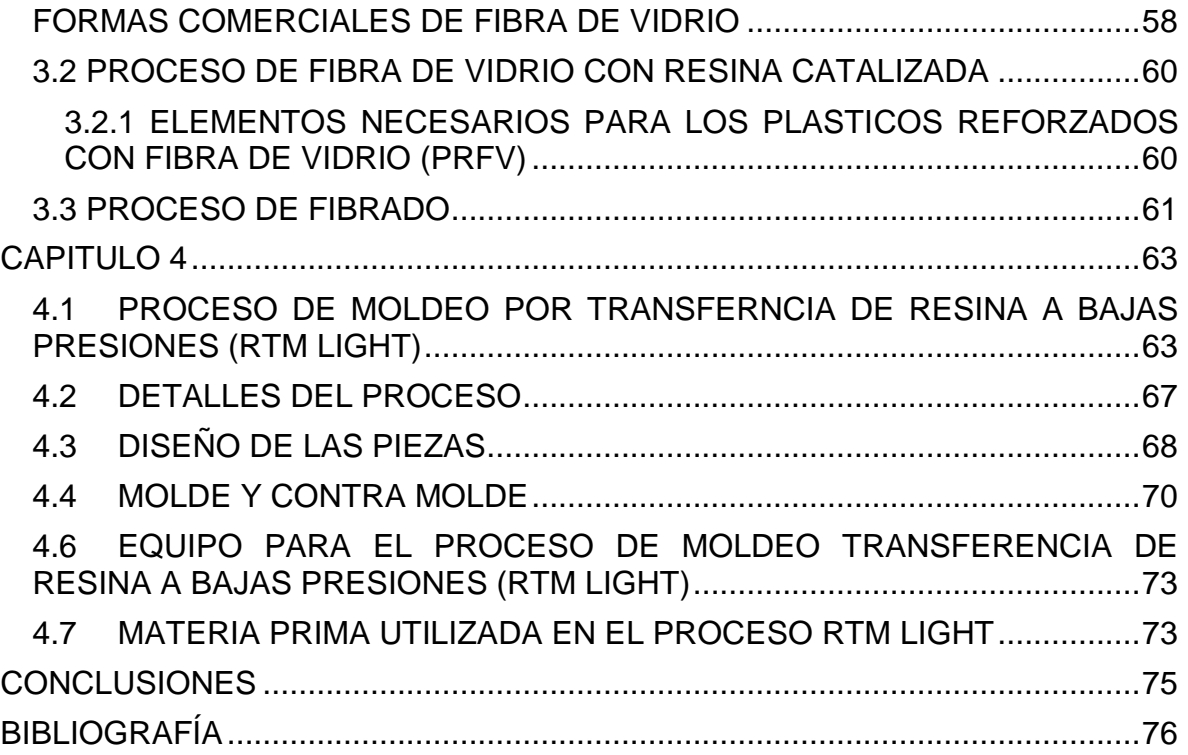

#### **INTRODUCCIÓN**

<span id="page-7-0"></span>En la actualidad los procesos de manufactura en la industria donde se emplean producciones en serie, se han visto en la necesidad de automatizar algunos de ellos, con el fin de reducir costos, dar un mejor acabado, y aumentar la producción empresarial. Uno de los procesos que se le ha implementado una automatización es el del trabajo con fibra de vidrio reforzada con resina, por medio del sistema de Moldeo por Transferencia de Resina (RTM), un trabajo que con el paso de los años ha tenido una gran evolución y desempeño.

La fibra de vidrio reforzada con resina catalizada, se puede tratar como un proceso totalmente artesanal o manual por así decirlo, desde trazar con lápiz el modelo que queremos obtener, hasta llevar todo el proceso a una pieza con excelente acabado y presentación, lista para ensamblarse con materiales de otro compuesto, ofreciendo en su estado sólido una resistencia mecánica ideal, al contar con numerosas aplicaciones específicas, abarcando las carrocerías para autos deportivos, jet-ski, cascos para barcos y lanchas, accesorios para interiores de autos, partes de motocicletas, e incluso cascos protectores, etc.

El modelado es una de las labores principales y esenciales a la hora de trabajar con el tema de fibra de vidrio reforzado con resina catalizada, puesto que a partir del molde se fabricara la pieza deseada. Como todos los procesos, se comienza con un bloque de material en bruto y con ayuda de herramientas necesarias para moldear el operario hábil hace su labor a partir de un plano ideal, para elaborar un modelo es justo y prudente guiarse con un material que sea blando o muy fácil de moldear como lo es la espuma de poliuretano.

Todo proceso debe seguir un orden, pues la fibra de vidrio reforzada con resina no es la excepción, básicamente parte de un modelo al cual se le creara un molde y un contra molde, estudiando las piezas positivas y negativas que este contenga, además teniendo en cuenta en cuantas partes se debe practicar el procedimiento para una facilidad de desmoldeo. Este proceso es útil y necesario en el fibrado catalizado para producciones en serie, independientemente del trabajo que se utilice para crear las piezas, puesto que es una parte del trabajo que se tiene que hacer manual, ya que de ahí en adelante se sacaran todas las copias requeridas para su aplicación.

Una de las características desfavorables del trabajo con fibra de vidrio, es la labor de impregnar la resina catalizada a la tela fibrosa, debido a que es un trabajo engorroso. Para analizar esta problemática es necesario mencionar sus causas, una de ellas es la viscosidad de la resina, ya que al aplicarla uniformemente con brocha, deshila los filamentos que componen la tela, convirtiendo el proceso en un trabajo sucio y pegajoso.

Hasta aquí se puede decir que el trabajo, es un protocolo que se debe seguir en cualquier proceso manufacturero que requiera un modelado, un molde y contra molde, dependiendo del interés y la necesidad de crear una o cientos de piezas se desprenden varias formas de aplicar la resina catalizada a una fibra de vidrio, en este trabajo nos centraremos en torno a un proceso llamado moldeo por transferencia de resina (RTM), sin olvidar que se debe aplicar un procedimiento inicial manual, forzadamente al menos una vez durante la fabricación de la pieza deseada.

El interés por el proceso de moldeo por transferencia de resina (RTM) se ha venido desarrollando evolutivamente durante los últimos 12 años, sus ventajas están bien establecidas ya que se considera un proceso eficiente, capaz de producir piezas de compuestos reforzados con fibras, no solo de vidrio, sino de diferentes formas y compuestos, teniendo un alto rendimiento estructural, y la rápida producción en volúmenes intermedios. Como resultado del procedimiento de (RTM) se tiene en la actualidad gran variedad de aplicaciones en el sector industrial, tales como las industrias automotriz, aeronáutica y de deportes.

Para este trabajo también se tiene como interés la creación del diseño de un molde, que tiene como aplicación en la industria automotriz, por medio de un software de CAD (Computer Aided Desing), empleando los conocimientos básicos e investigando en la red las herramientas y trucos de dibujo especializado que requiere llevar la idea principal de un boceto acotado hasta un dibujo bien detallado en 3D, y así facilitar la compleja creación de los planos que van a ser utilizados por un operario para su creación.

La finalidad del desarrollo de este trabajo es analizar el diseño de un molde que aplique para la producción en serie de un guardabarros delantero para motocicleta, empleando en primera instancia el dibujo especializado en CAD, el modelado, seguido por el fibrado catalizado manual y llegando hasta el moldeo por transferencia de resina (RTM).

Diferenciar los procesos manual y moldeo por transferencia de resina (RTM), al trabajar con fibra de vidrio catalizada, sus ventajas y desventajas a la hora de producir una pieza en serie.

Contrastar el diseño del molde construido por medio de un software de Diseño Asistido por Computadora (CAD), y describir mediante teoría existente, como sería su construcción física por medio del sistema Moldeo por Transferencia de Resina (RTM).

En el capítulo 1 se realizaran los pasos del diseño de la pieza, molde y contra molde, por medio del software de Diseño Asistido por Computadora (CAD), Autodesk Inventor, partiendo de un esquema tipo borrador dibujado a lápiz, con sus respectivas medidas.

En el capítulo 2 se documentara el modelado de la pieza diseñada, desde conocer los agentes químicos que componen el proceso y los materiales empleados, hasta construir un prototipo a escala del modelo.

En el capítulo 3 se realizará el tema de investigación bibliográfica de los temas pertinentes al trabajo de fibra de vidrio con resina catalizada, que comprende desde conocer los componentes químicos involucrados, su proceso y normas de seguridad.

En el capítulo 4 se documentara el tema de investigación bibliográfica del sistema de moldeo por transferencia de resina a bajas presiones (RTM light), haciendo énfasis de los componentes necesarios en el sistema y su operación en materiales reforzados con fibras.

#### **OBJETIVOS**

#### <span id="page-10-1"></span><span id="page-10-0"></span>**OBJETIVO GENERAL**

Diseñar un molde para el sistema de moldeo por transferencia de resina (RTM) para la fabricación de piezas en resinas reforzadas.

## <span id="page-10-2"></span> **OBJETIVOS ESPECÍFICOS**

- Diseñar el molde para la implementación del sistema de Moldeo por Transferencia de Resina (RTM light).
- Realizar la búsqueda bibliográfica alrededor del tema de resinas reforzadas y el proceso de Moldeo por Transferencia de Resina (RTM).
- Implementar y documentar el método de fabricación de compuestos por medio de Moldeo por Transferencia de Resina (RTM light) para el laboratorio de polímeros de la Escuela de Tecnología Mecánica, UTP.

## **CAPITULO 1**

## <span id="page-11-1"></span><span id="page-11-0"></span>**1.1 DISEÑO DE LA PIEZA, MOLDE Y CONTRAMOLDE**

Todo diseño tiene inicio con una idea, la cual debe ser plasmada mediante un bosquejo bien sea a mano alzada o empleando herramientas de dibujo. Un factor que se impone a la hora de diseñar son las medidas y por consiguiente el fácil montaje y desmontaje de la pieza. Se debe pensar en el tipo de material que se empleara, dependiendo de la aplicación, para el diseño de este molde se tendrá en cuenta la fibra de vidrio reforzada con resina catalizada, empleando herramientas virtuales como el Diseño Asistido por Computadora (CAD).

A continuación se verá el proceso de diseño en (CAD) por medio de imágenes y describiendo el procedimiento paso a paso de las instancias requeridas en su construcción.

## <span id="page-11-2"></span>**1.1.1 DISEÑO DE LA PIEZA**

Es preciso comentar que primero se llevó a cabo la construcción del diseño del guardabarros delantero, para después partir por una superficie positiva con un molde y con la superficie negativa con un contra molde. El orden de construcción del diseño del molde y el contra molde no es jerárquico, puesto que son dos piezas independientes y opuestas.

Como primera instancia se seleccionó un plano X-Y en el ambiente grafico de Autodesk inventor, procediendo a crear un boceto 2D del perfil de la pieza seleccionada, con las respectivas dimensiones acotadas y con el fin de realizarle una revolución a 120° como se muestra en la figura 1.1a y 1.1b, respectivamente.

Esta herramienta crea un boceto en 2D en una cara plana o un plano de trabajo de una pieza o en un plano de trabajo de un ensamble. Se utilizan los comandos de la ficha boceto, para crear curvas, perfiles o trayectorias.

Ahora bien la herramienta revolución crea una operación o un cuerpo revolucionando uno o varios perfiles de boceto alrededor de un eje. Puede aplicar a los perfiles revoluciones a cualquier ángulo hasta 360°. El eje de revolución puede ser parte del perfil o desfasado respecto a él. El perfil y el eje deben ser coplanares.

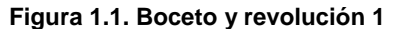

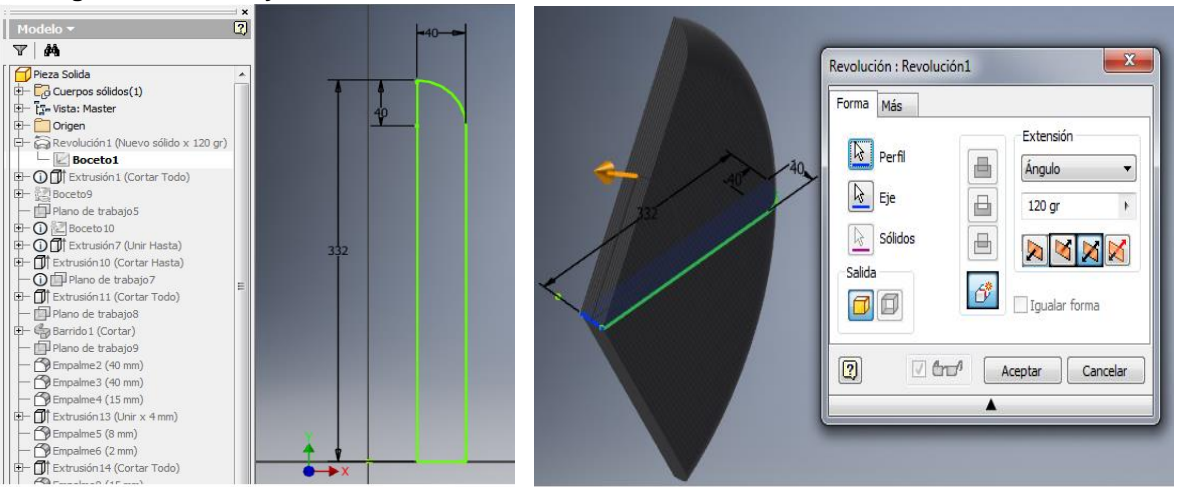

**a) Boceto 1 b) Revolución a 120°**

#### **Fuente: los autores**

A la revolución aplicada al boceto 1 se le creo un boceto 2 en una de sus caras, para elaborar uno de los perfiles transversales en los ejes Y-Z a base de figuras geométricas elementales y acotadas según las longitudes adecuadas, utilizando herramientas de restricciones de tangencia entre los círculos y de perpendicularidad entre las líneas que forman ángulos de 90° en este boceto.

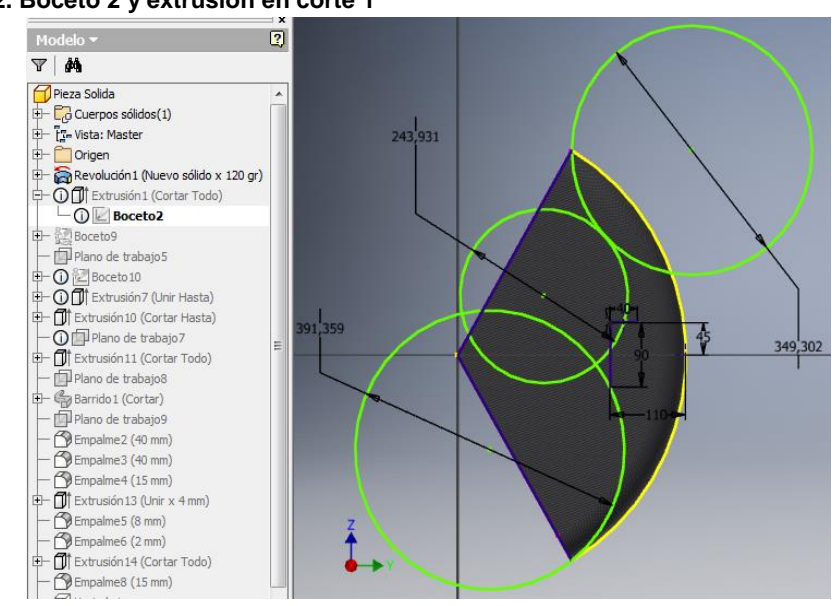

**Figura 1.2. Boceto 2 y extrusión en corte 1**

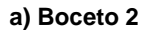

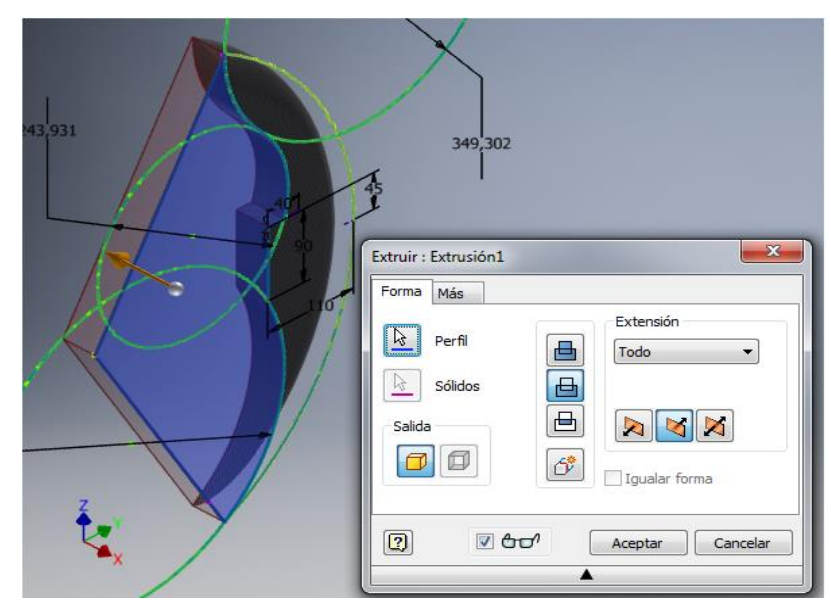

**b) Extrusión en corte 1**

#### **Fuente: los autores**

Ya teniendo este perfil del guardabarros se procedió a realizar una aleta lateral aerodinámica en la parte de la horquilla delantera. Para realizar este perfil se creó un boceto en la parte plana del perfil extruido con corte 1, las medidas se tuvieron en cuenta en el boceto del perfil Y-Z y el diámetro exterior de la horquilla delantera.

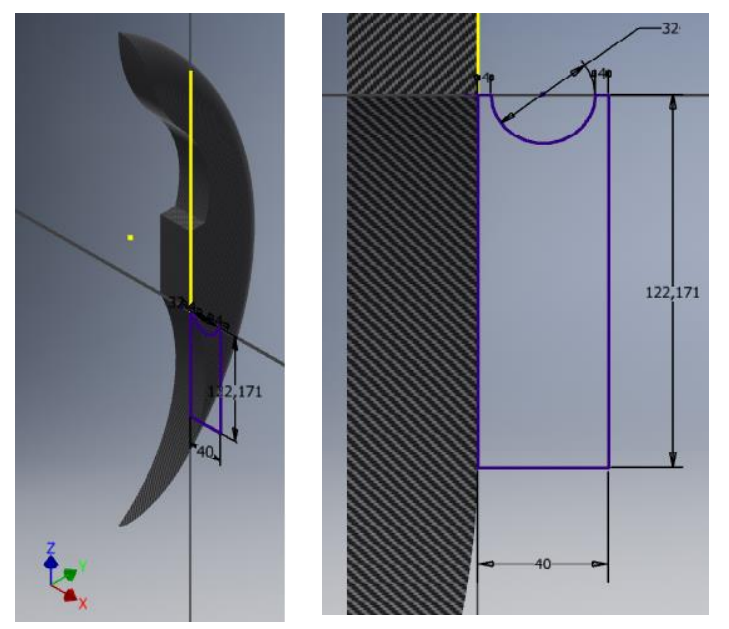

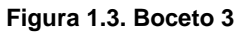

**Fuente: los autores**

Se proyectó geometría de un perfil invisible del boceto de la cara lateral, para darle la altura restringida por la línea de color rojo purpureo, empleando la instancia extrusión con unión (extensión-hasta) y obteniendo un resultado como el de la figura 1.4.b.

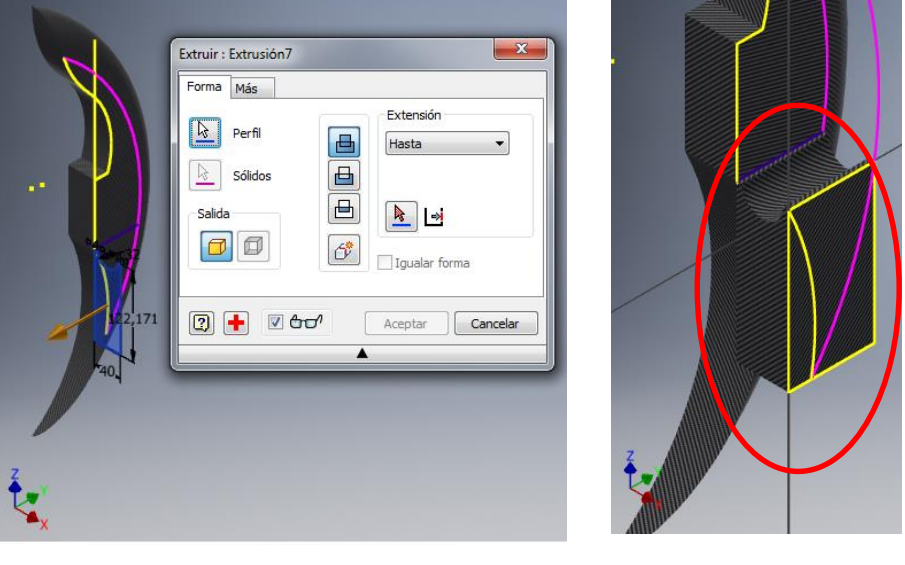

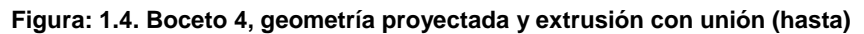

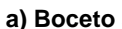

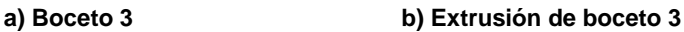

**Fuente: los autores**

Aprovechando la figura 1.4.b, se hizo un boceto en la cara de los planos Y-Z, para dibujar el perfil lateral de la aleta. Se hizo una extrusión con corte (hasta) el boceto 4 en el perfil del boceto anterior, obteniendo un perfil más cercano al deseado como lo muestra la siguiente figura.

**Figura 1.5. Extrusión con corte del perfil lateral de la aleta**

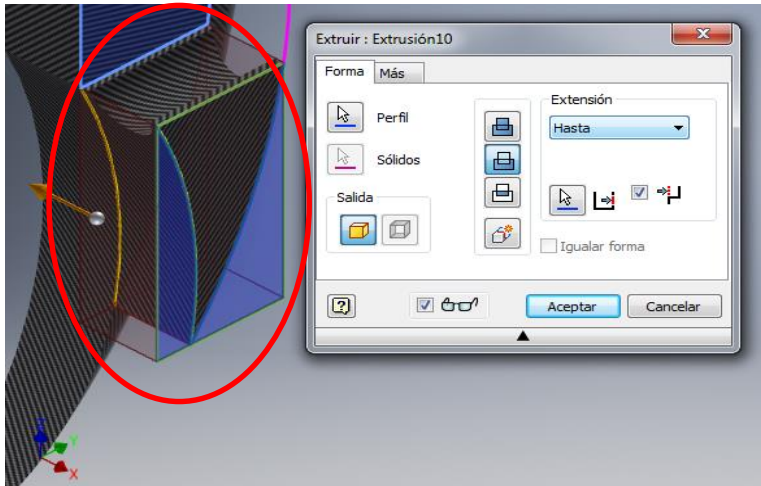

**Fuente: los autores**

Otro de los perfiles que se tuvo en cuenta fue el que se describe a continuación:

En la curva color fucsia se insertó un plano de trabajo tangencial, al cual se le creo un boceto en 2D para dar inicio a la figura que se le practicó una extrusión con corte (todo), utilizando un par de líneas curvas, a las cuales se les asigno una instancia de restricción tangencial, formando una línea de color verde con tangencia como la de la figura 1.6a, dando origen al perfil aún más cercano al deseado.

 $-\mathbf{x}$ uir: Extrusión11 **Eytención** 区 Perfil Sólido  $\Box$  $C = kA$  $\Box$  $\nabla$  or  $\boxed{2}$ Aceptar Cancelar

**Figura 1.6. Perfil transversal superior de la aleta del guardabarros**

**a) boceto en 2D en el plano de trabajo**

**b) Extrusión con corte (todo)**

#### **Fuente: los autores**

Posteriormente se insertó un segundo plano de trabajo en una de las caras del perfil semicilíndrico que guarda una de las horquillas delanteras, con el fin de crear un boceto auxiliar en 2D para utilizar una instancia llamada barrido.

El cuarto de círculo utilizado en este boceto se hizo por construcción, se insertó un punto en la mitad de la arista vertical, se trazó un círculo y se recortó con la respectiva herramienta de corte, dejando listo el perfil al cual se le practicara el barrido con corte.

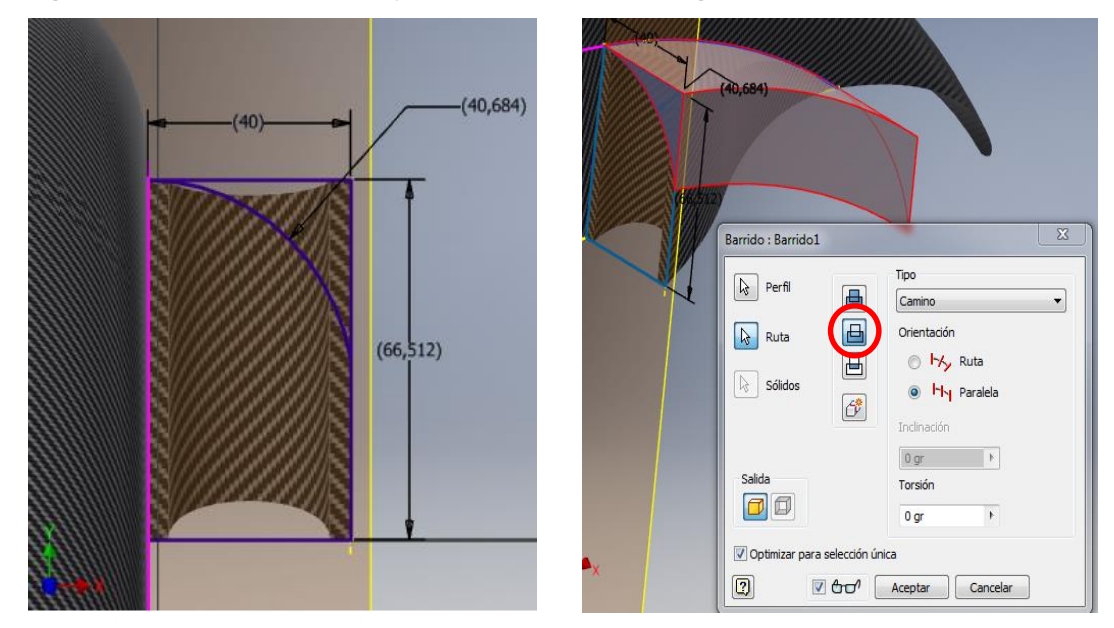

**Figura 1.7. Boceto en el plano 2 y barrido con corte de la figura del boceto**

**a) Boceto en el plano 2 b) Barrido con corte**

**Figura 1.8. Redondeo de aristas**

**Fuente: los autores**

Por último, con la herramienta empalme se le practicaron unos redondeos necesarios en las aristas visibles de todo el perfil de la aleta, con el fin de tenerlos cuenta a la hora de la construcción para un fácil desmoldeo y que no se acumule resina catalizada ya que esta puede quebrarse y desprenderse en el proceso de separación del molde y el modelado generando y propagando posibles micro grietas. Como si fuera poco dar una excelente presentación y acabado.

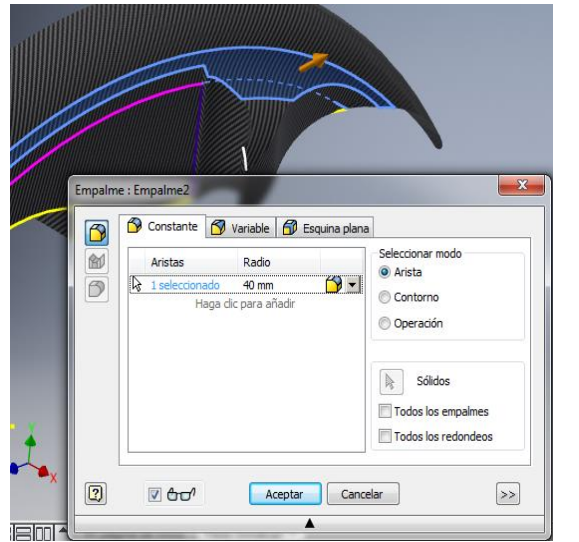

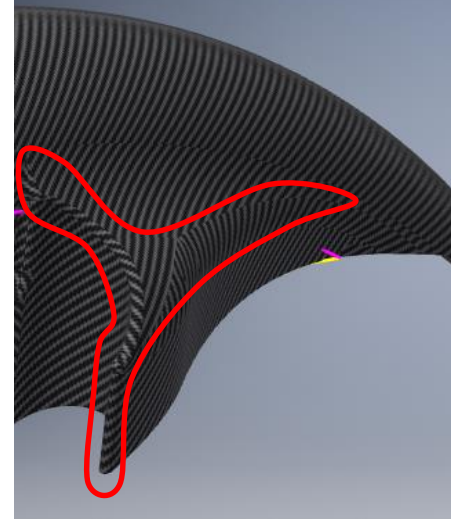

**Fuente: los autores**

En la cara lateral del boceto dos, se creó una vez más un boceto para dibujar un rectángulo que se le ordeno una extrusión (unión), que será una especie de placa de refuerzo para un par de agujeros que servirán para sostener el guardabarros de la horquilla delantera y se le practicaran al molde terminado.

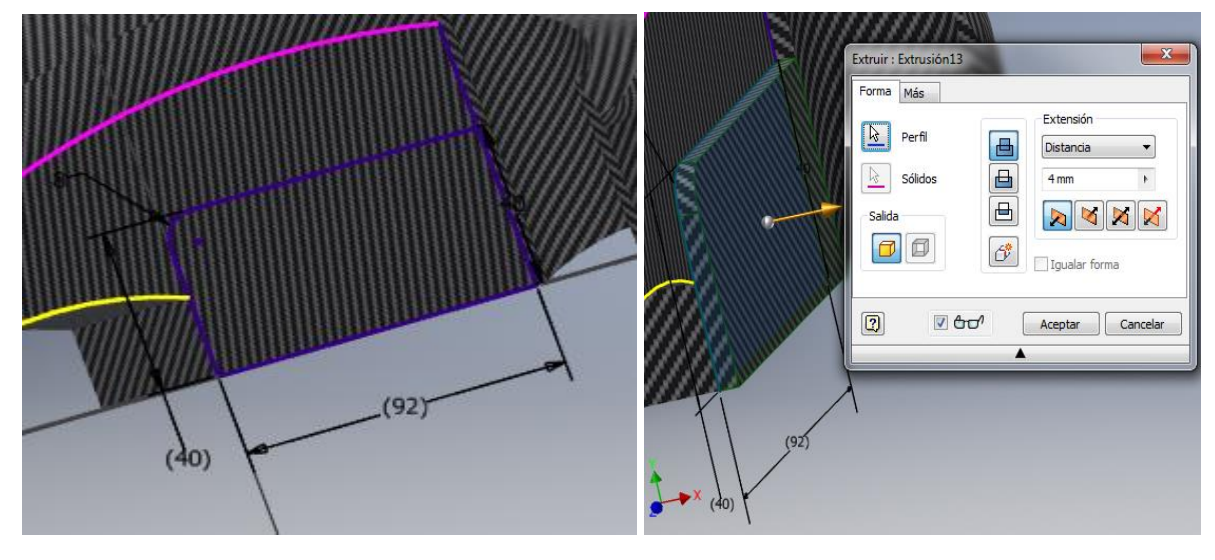

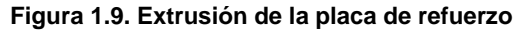

**a) Boceto de la placa de refuerzo b) Extrusión de la placa de refuerzo**

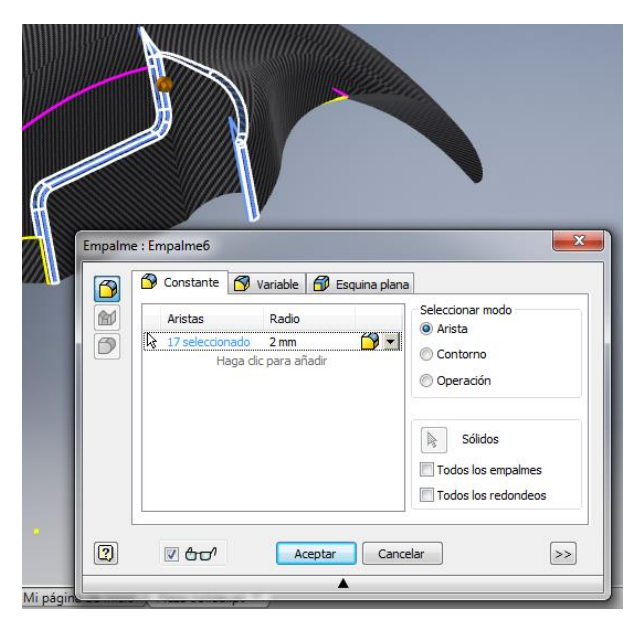

**c) redondeos en las aristas de la placa de refuerzo y una parte del perfil de la aleta.**

**Fuente: los autores**

Teniendo ya la aleta terminada y el perfil del guardabarros, se utilizó la herramienta vaciado, la cual consta en eliminar material interior de una pieza, creando una cavidad hueca con paredes de un espesor determinado que fue de 2mm y se utilizó seleccionando las caras que se deben eliminar para crear aberturas. Se desactivo la opción de cadena de caras para permitir la selección de caras tangentes individuales, como se puede apreciar en la siguiente figura.

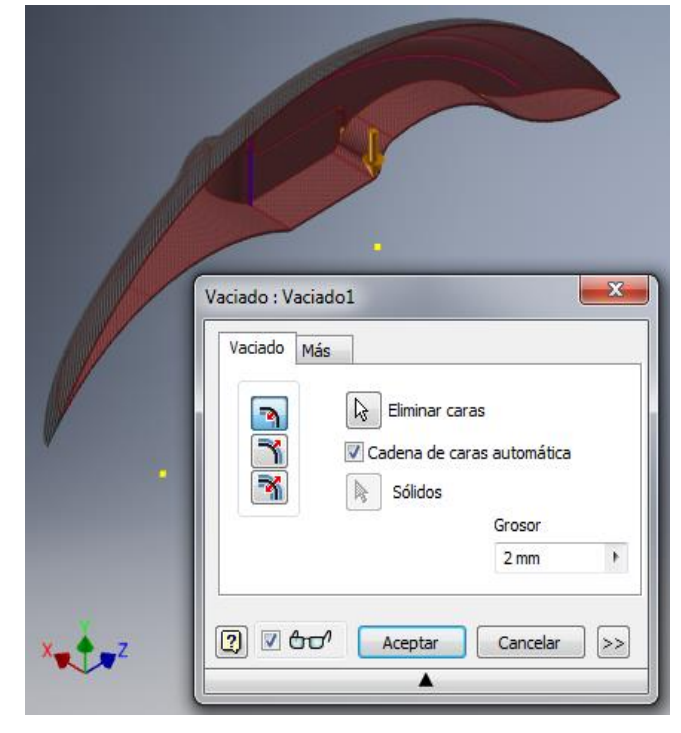

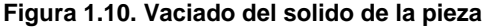

#### **Fuente: los autores**

En la figura 1.10 se puede apreciar que hay una capa en la parte inferior a la cual no se le pudo aplicar el vaciado, puesto que esta herramienta genera un hueco en la pieza. Para eliminar esa capa o superficie inferior, se utilizó la herramienta suprimir cara, la cual se emplea para suprimir una cara de una pieza, una nudosidad o un espacio vacío. Se utilizó en esta herramienta la opción reparación y seleccionar cara individual, con el fin de que inventor intente cerrar las separaciones y la pieza siga siendo un sólido.

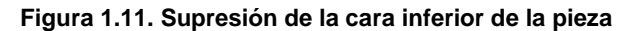

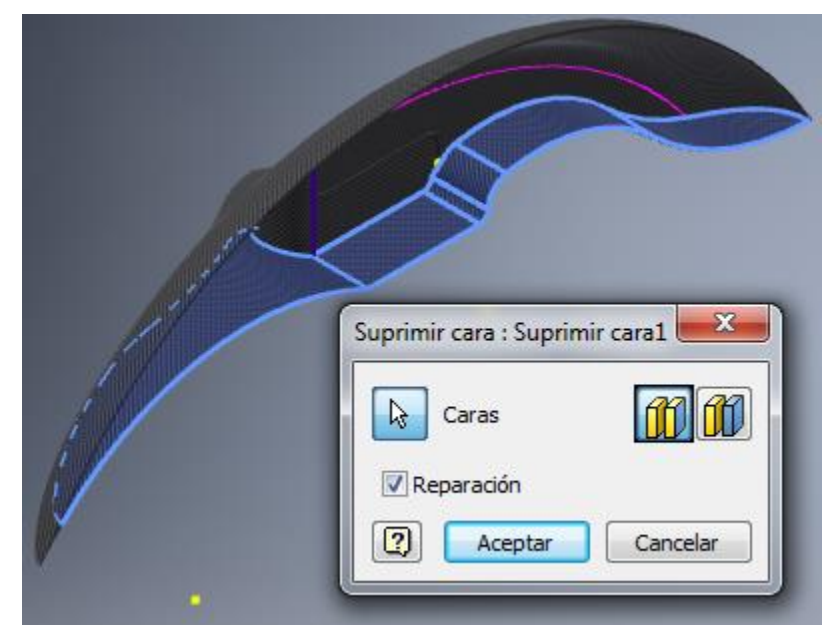

**Fuente: los autores**

Durante todo este proceso vale aclarar que se estaba desarrollando un solo lado del guardabarros, puesto que es una pieza simétrica, siendo precisamente el siguiente paso que se le practico a la pieza. Se procedió a insertar un plano de trabajo en la cara plana de los ejes Y-Z, luego se seleccionó el sólido seguido de seleccionar el plano de trabajo y como resultado un espejo de la imagen creada. La herramienta consiste en crear una copia simétrica de una o más operaciones de todo el sólido o bien crear un nuevo cuerpo a distancias iguales a través de un plano. El plano de simetría puede ser un plano de trabajo o una cara del modelo.

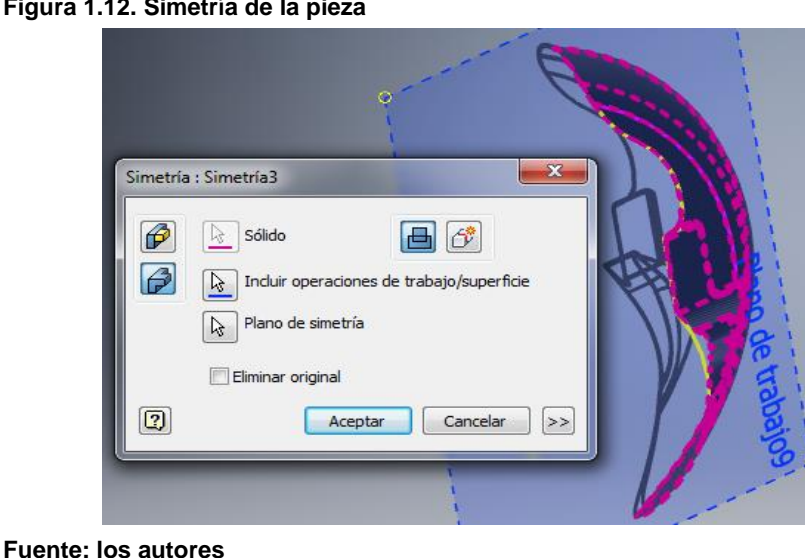

**Figura 1.12. Simetría de la pieza**

Estos fueron todos los pasos y herramientas utilizados para realizar el diseño de la pieza final obteniendo como resultado un dibujo en 3D detallado y haciéndonos más a la idea del objetivo de este trabajo, el molde y el contra molde del guardabarros delantero de una motocicleta.

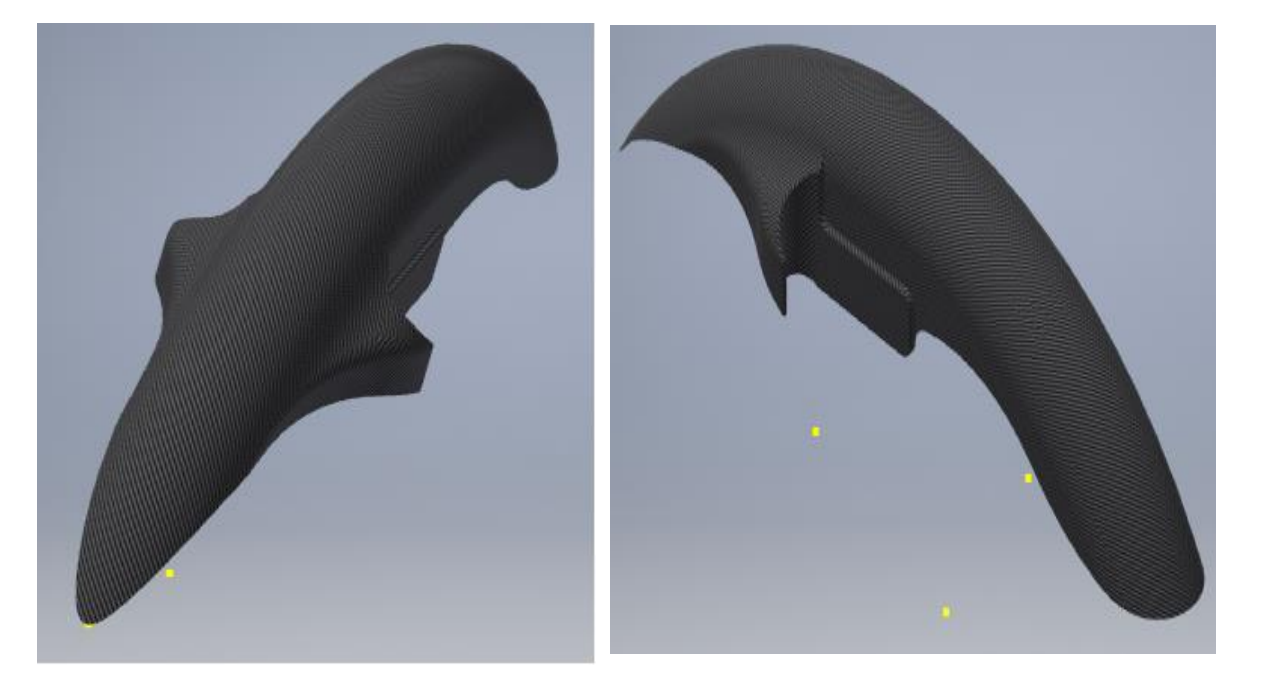

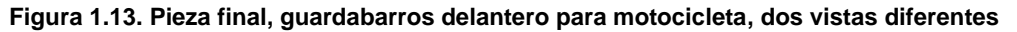

**Fuente: los autores**

## <span id="page-20-0"></span>**1.1.2 DISEÑO DEL MOLDE, PARTE POSITIVA DE LA PIEZA**

En esta sección se describirá la construcción del diseño del molde a partir de la superficie positiva del guardabarros utilizando instancias como las que se emplearon en la sección anterior, la diferencia es que se verá cómo puede influir un parámetro aplicado a un sólido, siendo obligatorio hacerlo así para poder lograr el objetivo que se requiere.

Se tomó el archivo de la pieza y se guardó una copia para poderla modificar, se abrió la pieza en el ambiente grafico de Autodesk Inventor y se utilizó el plano de trabajo de la aplicación de simetría. Es un plano de construcción que se asocia de forma paramétrica a otros objetos. Se utiliza como boceto cuando no existe una cara plana, para aplicar restricciones de ensamblaje planas en una pieza en la que no existe ninguna cara plana, como es el caso en una zona intermedia del guardabarros. y se proyectó geometría de todo el perfil que se demarca en el plano. Creando un boceto en 2D en el plano, se dibujó un rectángulo acotado con las medidas que se ven en la figura 1.14, al cual se le realizo una extrusión con la herramienta extruir, la cual tiene como funcionalidad crear un cuerpo o una operación añadiendo profundidad a un perfil. Los perfiles cerrados crean sólidos, un perfil abierto crea una superficie. La extrusión que se realizo fue particular, porque fue de una profundidad de 140 mm y se utilizó el parámetro (nuevo solido). Se dio la necesidad de ensayar en un archivo nuevo esta instancia, puesto que haciendo la extrusión normal sin darle esta restricción no daba resultado el nuevo sólido para lograr el paso de combinar que se describirá más adelante.

Las operaciones de extrusión son componentes elementales para las piezas, añadiendo o eliminando material de un sólido o bien eliminan material de los ensamblajes, pueden crear nuevos sólidos en un archivo de pieza con varios cuerpos, hay que especificar la dirección, la profundidad, el ángulo de inclinación y el método de acabado para la extrusión.

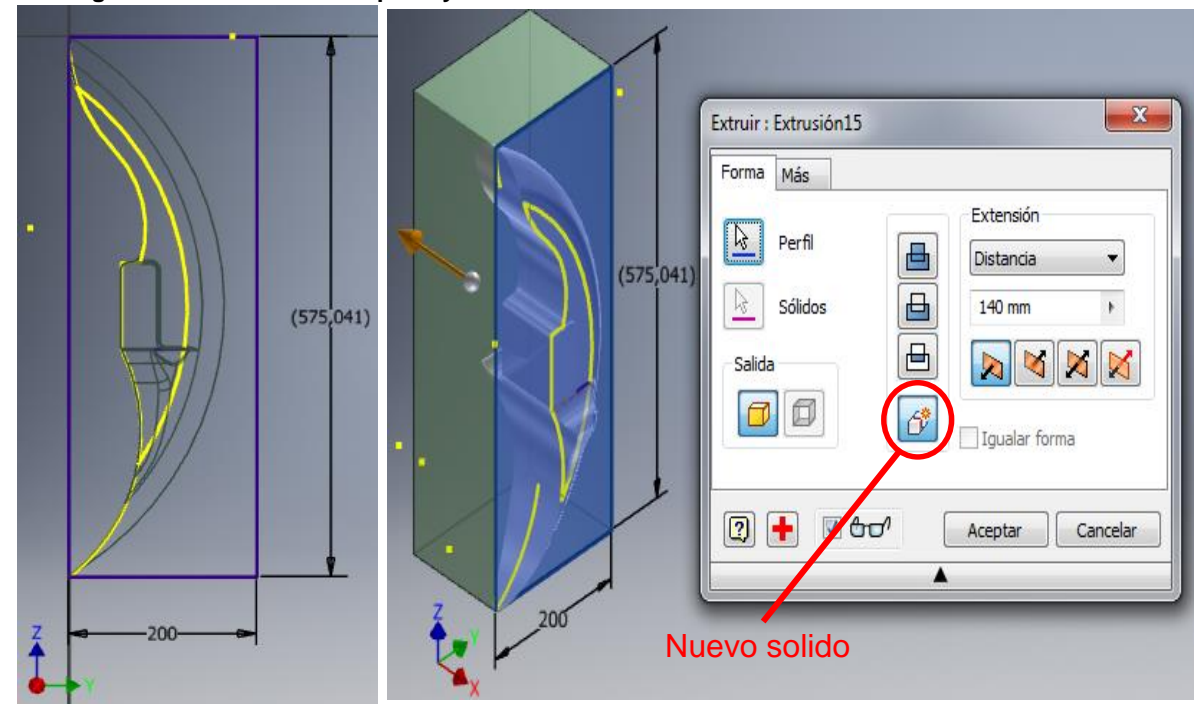

**Figura 1.14. Boceto 2D del perfil y extrusión con nuevo solido**

**Fuente: los autores**

La extrusión con nuevo solido fue la alternativa que nos llevó no solo a la solución de construir un cajón en el molde sino una superficie donde va a reposar el contra molde. Ahora bien se utilizó la herramienta de combinar, la que nos permitió realizar una operación de corte entre dos cuerpos sólidos, el guardabarros y la extrusión que se hizo. Se seleccionó un cuerpo base para indicar el sólido sobre el que se está actuando, en este caso el rectángulo extruido, se seleccionó la pieza auxiliar

(guardabarros) a la que se le hizo la operación de corte especificado en el sólido base.

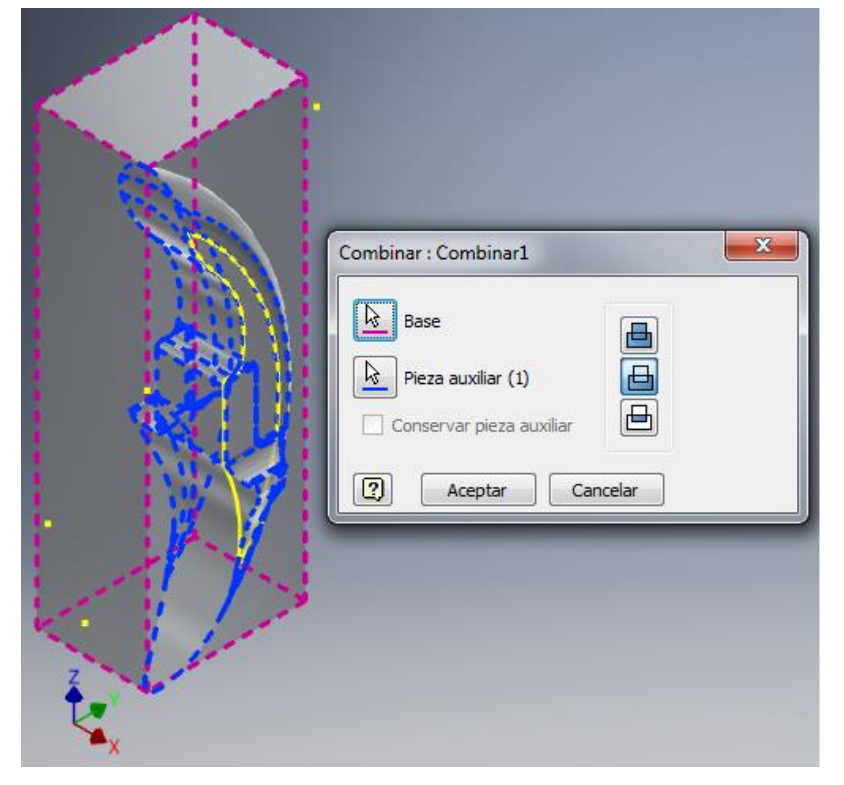

**Figura 1.15. Combinación con corte del guardabarros y el prisma rectangular**

**Fuente: los autores**

Se insertó un boceto en la cara plana del nuevo solido en los ejes Y-Z y se proyectó la geometría del perfil innecesario, para hacerle precisamente una extrusión con corte (todo), como se muestra en la figura 1.16.

**Figura 1.16. Perfil proyectado y extruido con corte**

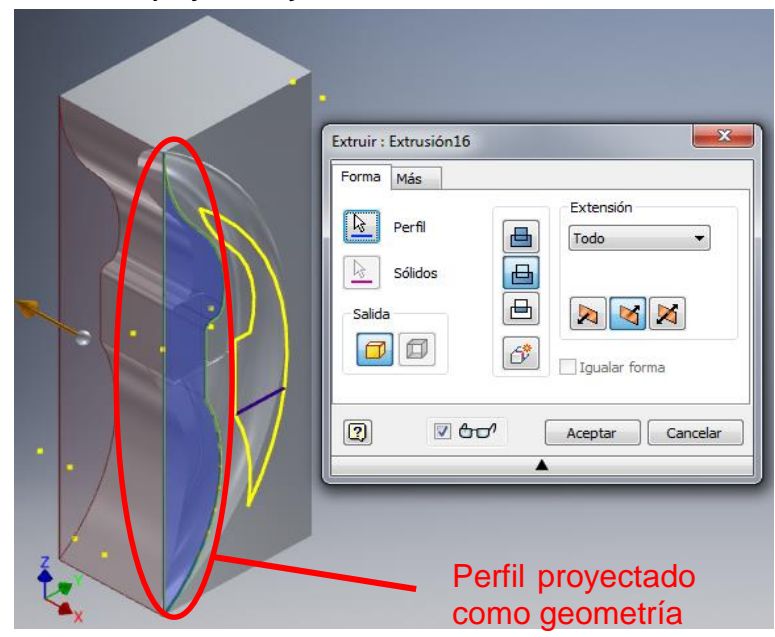

**Fuente: los autores**

En uno de los extremos del solido que se lleva hasta ahora, nuevamente se insertó un boceto al ser una cara plana, para dar una extrusión con (unión) de 90 mm paralelo al eje Z.

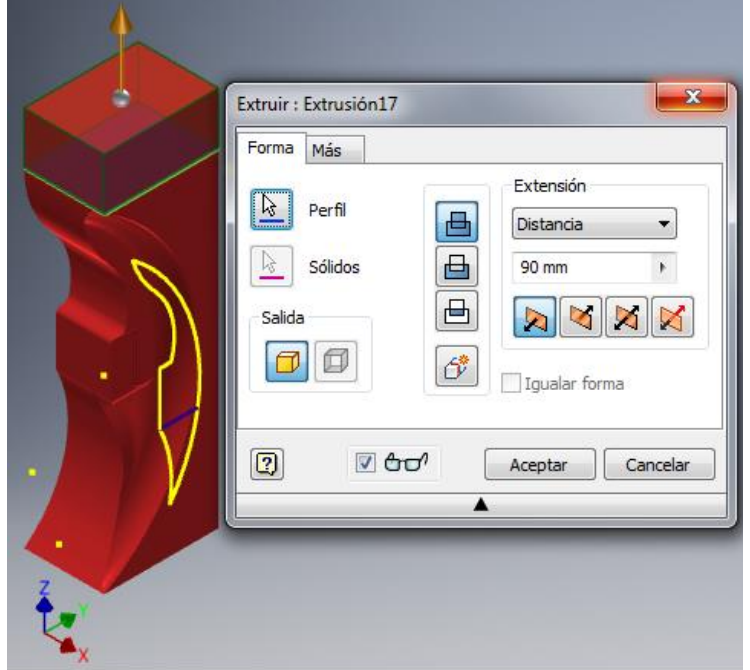

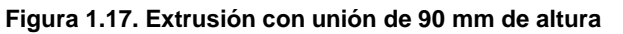

**Fuente: los autores**

Por medio de la herramienta simetría surgió la posibilidad de reflejar ese mismo bloque al otro extremo para ahorrar otro boceto, entonces se insertó un plano de trabajo en uno de los extremos y con la sub herramienta de plano (desfase de plano), se seleccionó la herramienta desfase de plano, seguido de seleccionar el plano de trabajo y sale el cuadro de texto donde se escribió la medida media con su respectivo signo longitudinal al eje X, Y o Z.

Al tener todo un lado construido, se procedió a realizar una simetría con respecto al plano de trabajo que se utilizó en la primera instancia de espejo, como se muestra en la figura 1.18b.

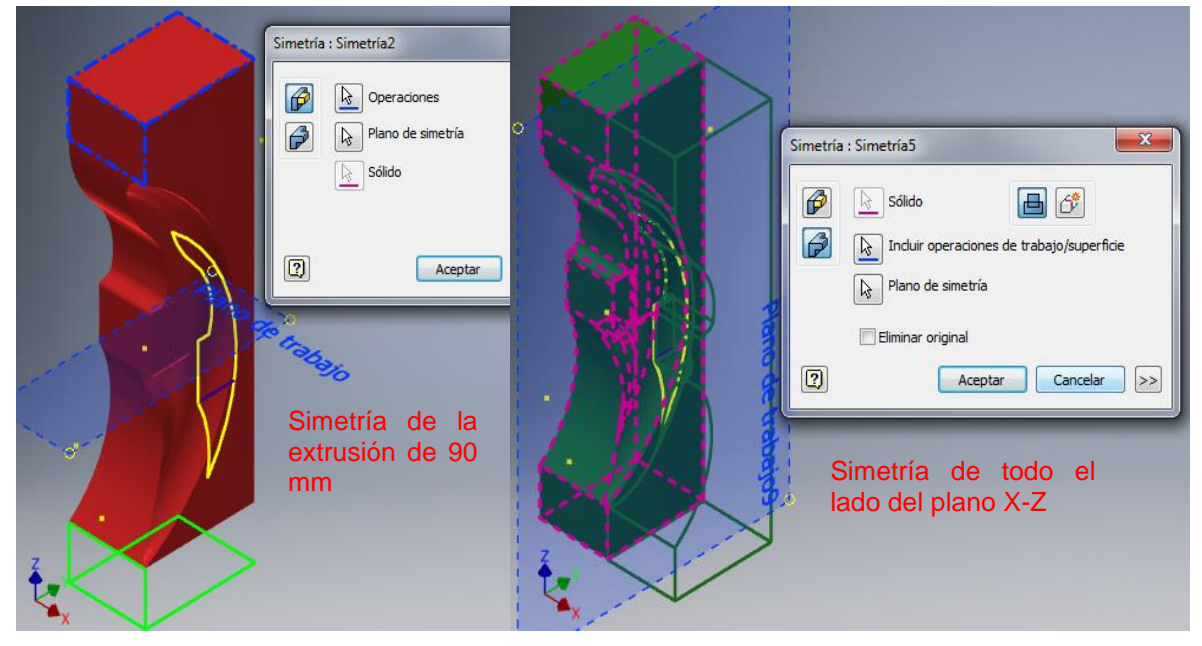

**Figura 1.18. Simetría de la extrusión de 90 mm y de todo el lado de los planos X-Z**

**Fuente: los autores**

El cambio de color en el sólido tiene como finalidad distinguir fácil los procedimientos que se hicieron.

A manera de sujeción entre el molde y el contra molde se creó un tope que hace parte del molde. Se creó un boceto 2D en la superficie plana trasera derecha del molde a los 30 mm de cada arista perpendicular se insertó un punto y un plano de trabajo normal a esa cara con el fin de desarrollar un perfil al cual se le realizo una revolución de 360°.

**Figura 1.19. Boceto para crear el pin de sujeción**

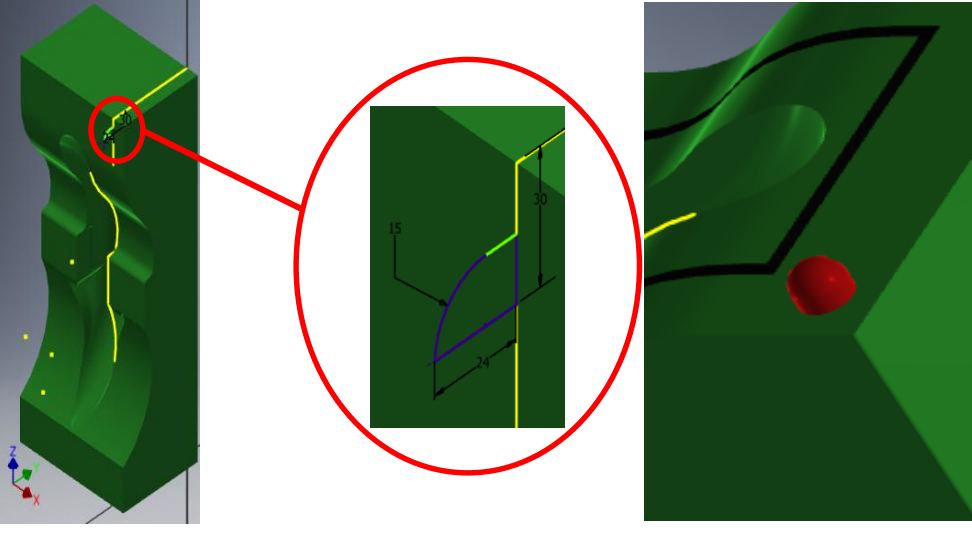

**Fuente: los autores**

En la figura 1.19 se puede apreciar una guía periférica de color negro donde ira ensamblado un empaque para presión de vacío que está sujeto al contra molde, esta trayectoria se fabricó asentando un rectángulo a la superficie superior del molde con medidas 610 mm x 182 mm. Se insertaron dos planos de trabajo a 46 mm de cada una de las dos caras opuestas de los lados más largos y a 68 mm en un extremo y en el otro a 70 mm. En los dos extremos largos se proyectó la geometría del perfil y se empleó la herramienta desfase, que duplica la geometría del boceto seleccionada y la desplaza dinámicamente de la original. Se pueden desfasar curvas individuales o también como para este caso se desfaso un grupo de líneas que conforman un perfil, un desfase se puede acotar.

En un extremo se creó un boceto 2D para dibujar el perfil del empaque de vacío como el que se muestra en la figura 1.20, con el fin de practicarle un barrido en la trayectoria rectangular dibujada anteriormente, esta herramienta barre uno o varios elementos de boceto a lo largo de una trayectoria seleccionada, para crear una operación o un cuerpo.

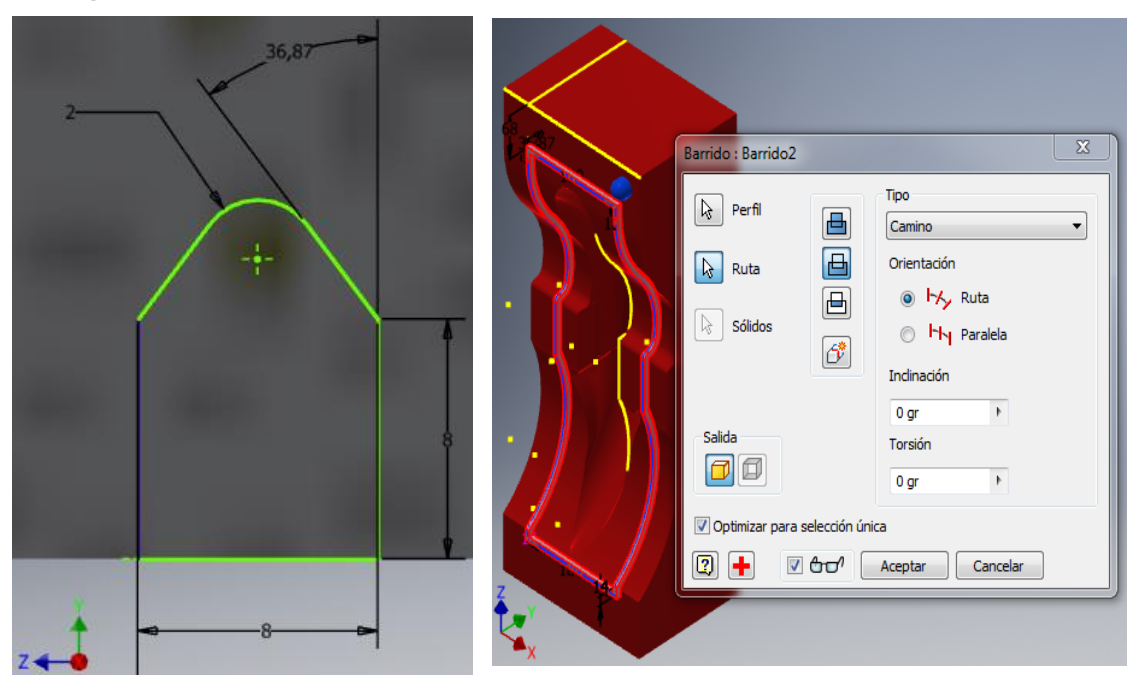

**Figura 1.20. Perfil del empaque de vacío al que se le practicara un barrido**

**a) perfil del empaque de vacío b) barrido del perfil del empaque de vacío**

**Fuente: los autores**

Por ultimo para reducir peso en el molde se realizó una extrusión del perfil lateral curvo del guardabarros con corte (todo), un vaciado del molde para que solo nos quede la superficie y luego poderla soportar en un cajón del mismo perfil, seguido de aplicarle la instancia de suprimir cara y así eliminar las que no necesitamos.

**Figura 1.21. Extrusión con corte (todo), Vaciado y supresión de las caras innecesarias**

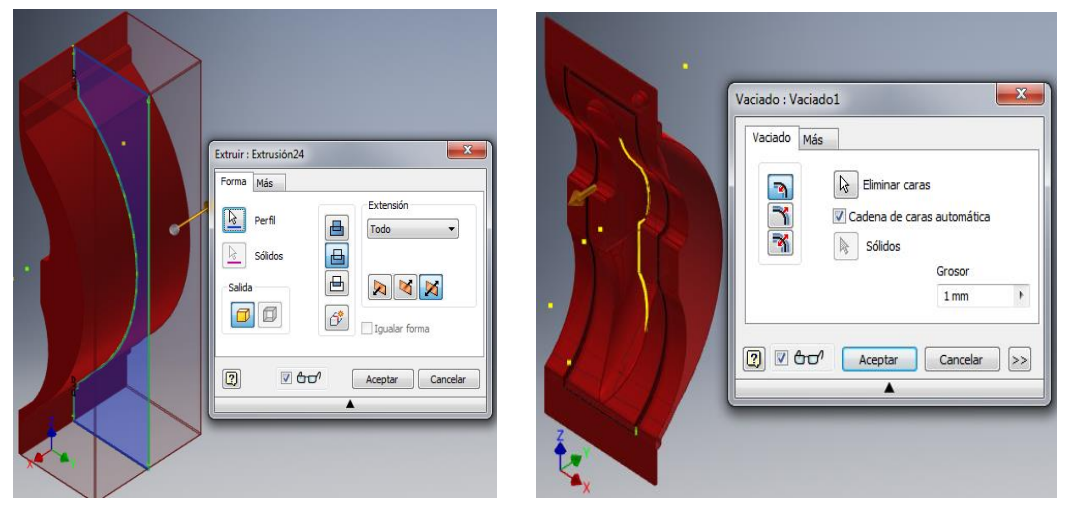

**a) Extrusión con corte (todo) b) Vaciado de las caras innecesarias**

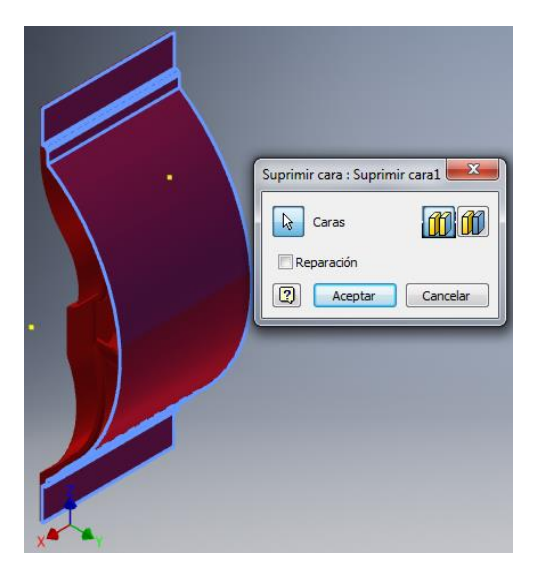

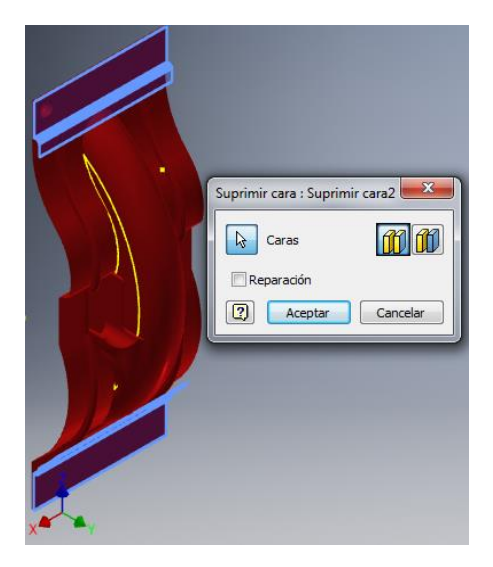

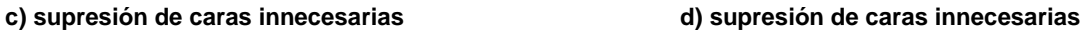

Los pasos y herramientas utilizados en la construcción del diseño del molde son básicamente los mismos con los que se desarrolló la pieza, solo que aplicándolos estratégicamente; con un orden lógico y teniendo imaginación de cómo se comportarían las líneas y perfiles ocultos, obteniendo un molde como el que se muestra en la figura 1.22.

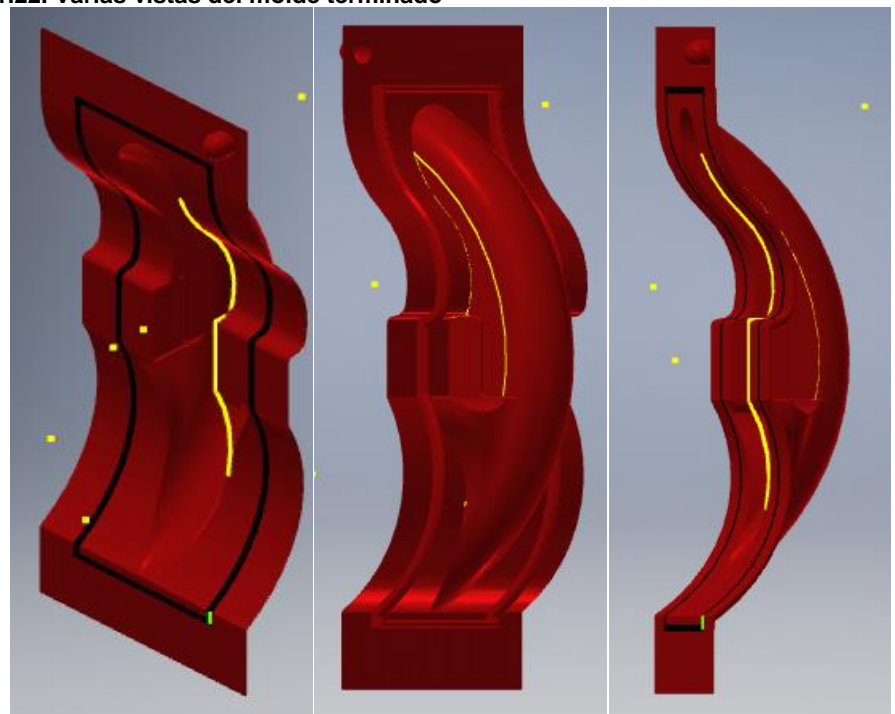

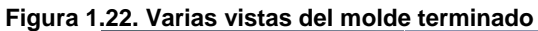

**Fuente: los autores**

El molde deberá ir apoyado sobre una base donde guarde firmeza y estabilidad a la hora de realizar el proceso de RTM light, entonces se pensó en diseñar una base que guardara similitud con el perfil del molde, una especie de cajón que soportara tanto el molde como el contra molde y a su vez cumpliera con cierta rigidez y estabilidad. A continuación se describirá el desarrollo del diseño de la base:

Se guardó una copia del archivo del molde ya terminado, al cual se le hizo una modificación total, que es perder toda su superficie para así extruir una base donde reposara el molde. Para lograr el objetivo se creó un plano de trabajo en la superficie plana del molde y se desplazó el mismo a una distancia de 200 mm en dirección del eje Y, crear un nuevo boceto en 2D y proyectar la geometría de toda la periferia del molde (rectángulo), después se hizo un desfase de esa geometría proyectada y se acoto a 30 mm, para practicarle una extrusión con nuevo sólido y en extensión se seleccionó el parámetro (hasta siguiente), el cual toma la figura dibujada en el boceto y la lleva hasta la superficie del perfil sólido, logrando que el archivo inicial reposara sobre una especie de cajón.

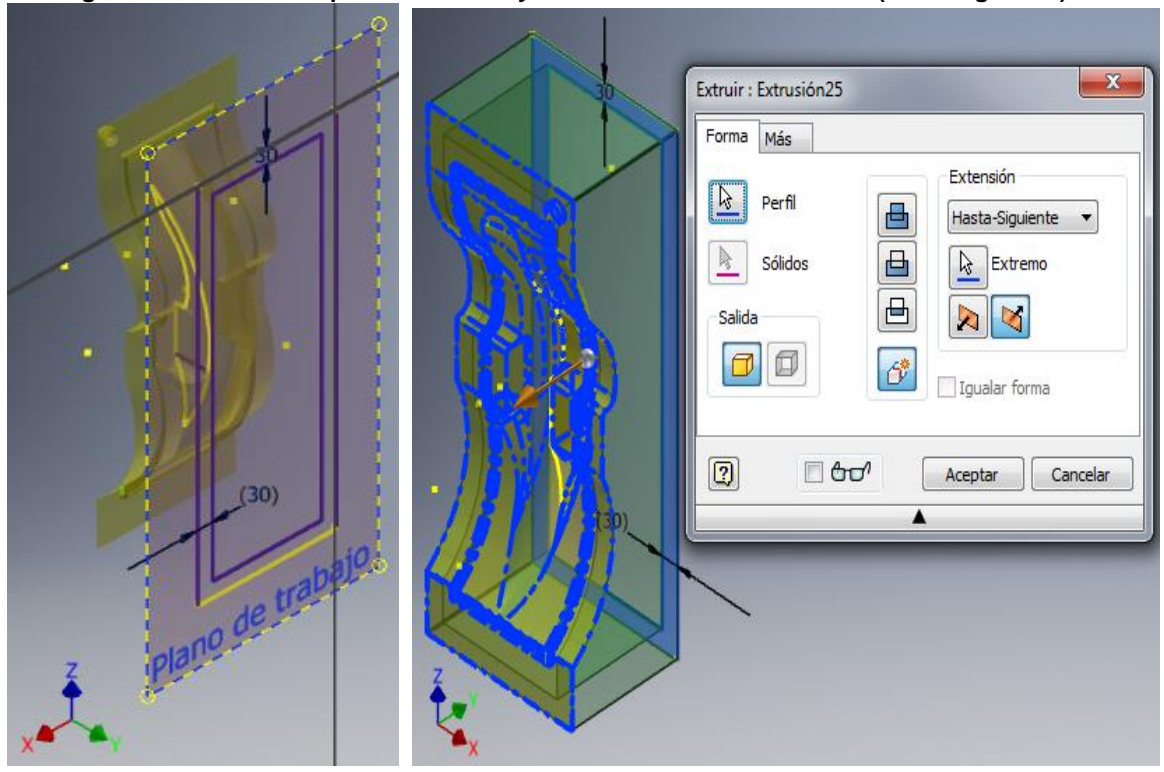

**Figura 1.23. Boceto del perfil de la base y extrusión como nuevo solido (hasta siguiente)**

**a) boceto del perfil de la base b) extrusión con nuevo sólido y extensión (hasta siguiente)**

**Fuente: los autores**

Luego de que se logró que el molde este sobre lo que sería la base, se empleó la herramienta de suprimir cara. Se seleccionaron todas las partes del molde tanto por encima como por debajo y se suprimieron, dando lugar a lo que sería la base para soportar el ensamble del molde y el contra molde facilitando el proceso de moldeo por transferencia de resina (RTM) light.

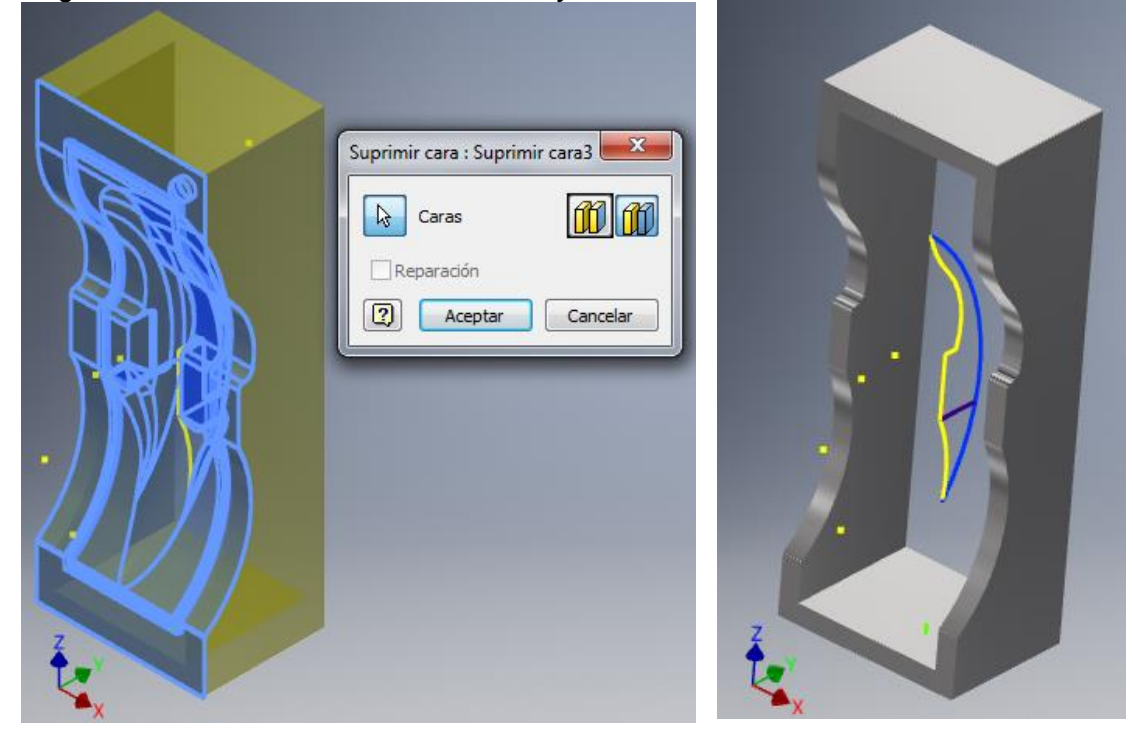

**Figura 1.24. Proceso de eliminación de caras y solido terminado**

**a) superficie solida a suprimir con herramienta suprimir cara**

**b) base terminada**

**Fuente: los autores**

#### <span id="page-29-0"></span>**1.1.3 DISEÑO DEL CONTRA MOLDE, PARTE NEGATIVA DE LA PIEZA**

Para la construcción del diseño del contra molde se guardó una segunda copia del archivo de la pieza utilizando todo el desarrollo de la pieza. Después se colocó un plano de trabajo a 140 mm de la mitad de la pieza para hacer un nuevo boceto en 2D y usar un desfase de 2 mm en todo el perfil inferior del guardabarros en los planos Y-Z para formar una guía para barrido. Se insertó otro plano de trabajo para hacer otro boceto en 2D de un perfil cuadrado de 2 x 2 mm en los planos X-Y y sobre el perfil guía que se dibujó anteriormente. Ya teniendo los dos perfiles, se ordena la herramienta barrido, se selecciona el perfil cuadrado y después la guía o ruta del perfil del guardabarros con la instancia de nuevo sólido.

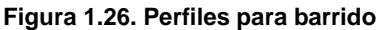

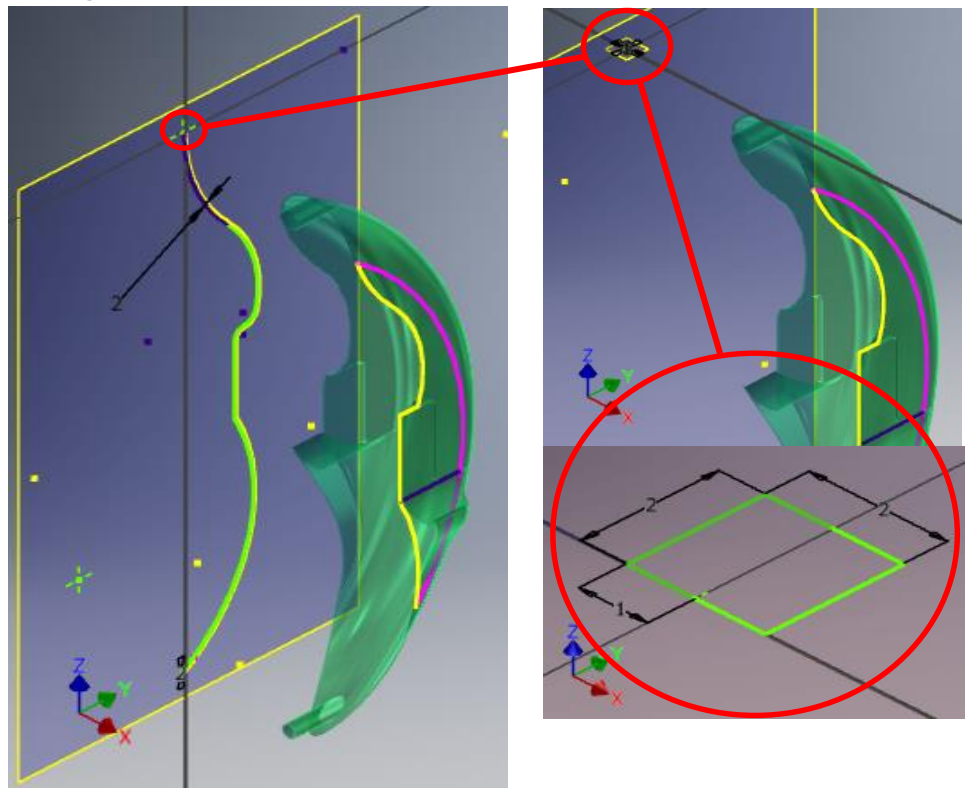

**a) perfil de la guía o ruta de barrido**

**b) perfil cuadrado al que se le practicara el barrido**

Después de tener el nuevo solido barrido se selecciona nuevo boceto en 2D en la cara interior que apunta hacia la figura de la pieza, o sea la cara del barrido en los planos Y-Z, se proyecta la geometría de todo el perfil y a continuación se selecciona extrusión. La pieza total tiene 280 mm que van distribuidos así: 278 mm de la extrusión con nuevo sólido y 2 mm iniciales en el perfil cuadrado del barrido, la medida total es una medida estimada con el fin de tener espacio para el empaque de vacío, guardando estética para el ensamble.

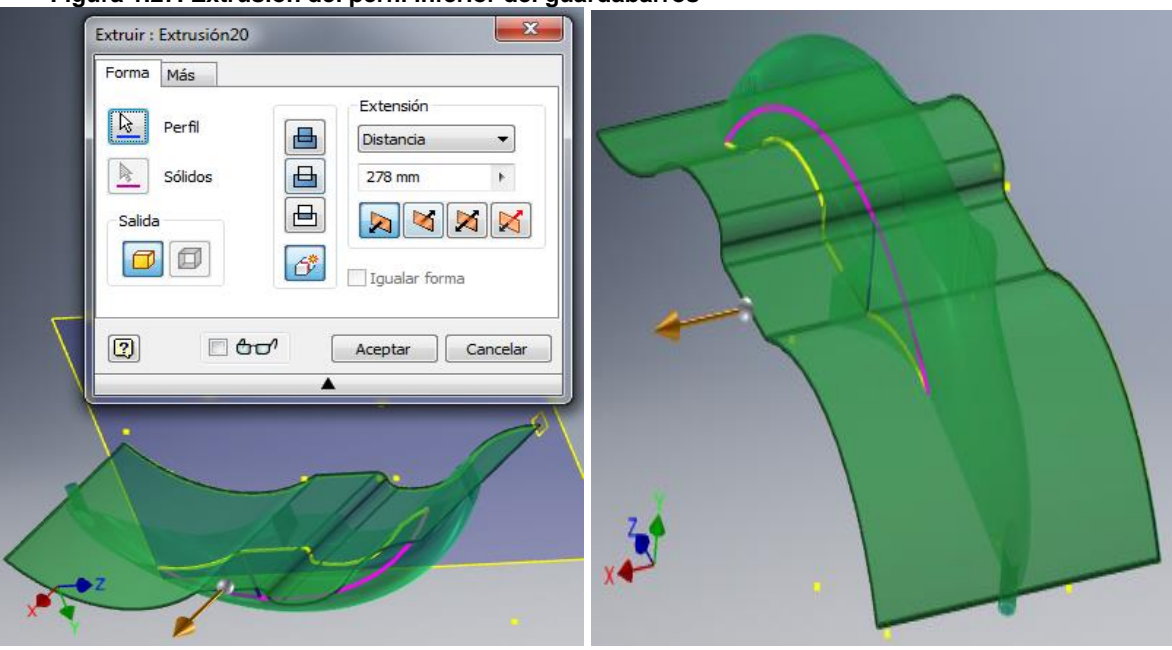

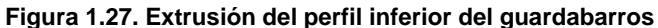

**Fuente: los autores**

Se practicó una extrusión con corte tomando como referencia todo el perfil inferior del guardabarros, con el fin de crear una cavidad para la esteticidad del conjunto. Para esto se creó un plano de trabajo en la superficie plana de la pieza y se desplazó 90 mm hacia el lado positivo del eje Y, se insertó un boceto 2D en este plano y se proyectó geometría de todo el perfil exterior del guardabarros y se ordena una extrusión con corte hasta, como se muestra en la figura 1.28

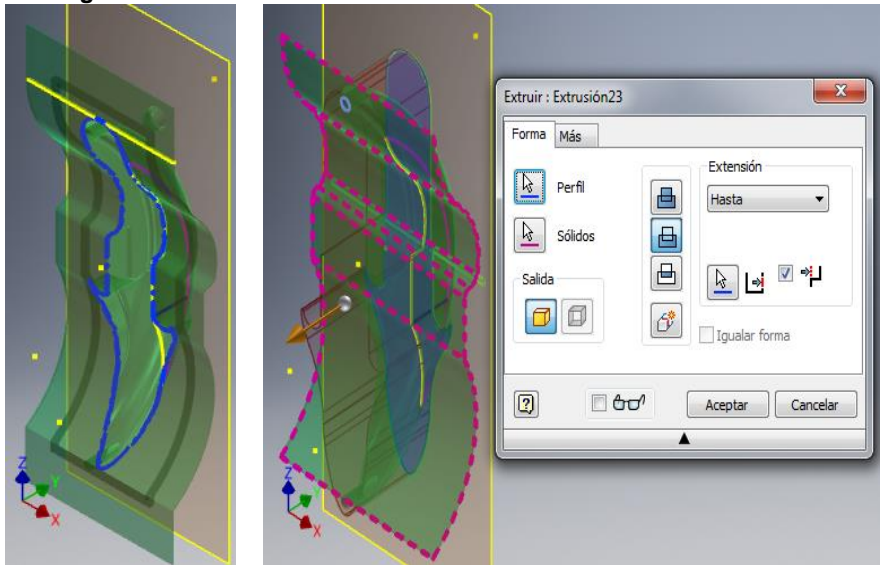

**Figura 1.28. Proceso de extrusión con corte**

**Fuente: los autores**

Posteriormente a los extremos se les practico una extrusión con unión de 90 mm en la parte trasera de la pieza y 88 mm en la parte delantera, teniendo en cuenta los 2 mm del perfil cuadrado del barrido. Se obtuvo una longitud total de 755 por 280 mm.

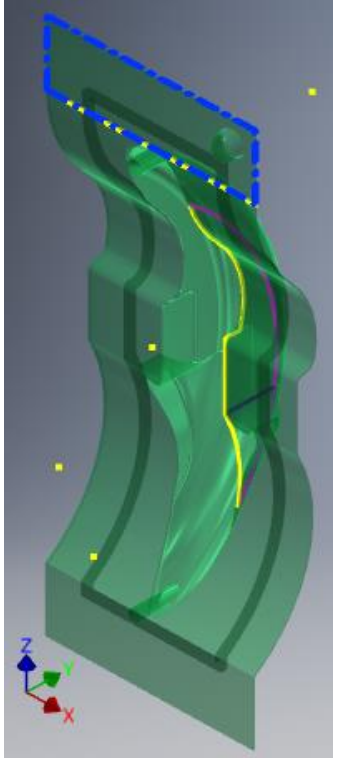

**Figura 1.29. Extrusión con unión de ambos extremos**

**a) extrusión con unión en extremo trasero**

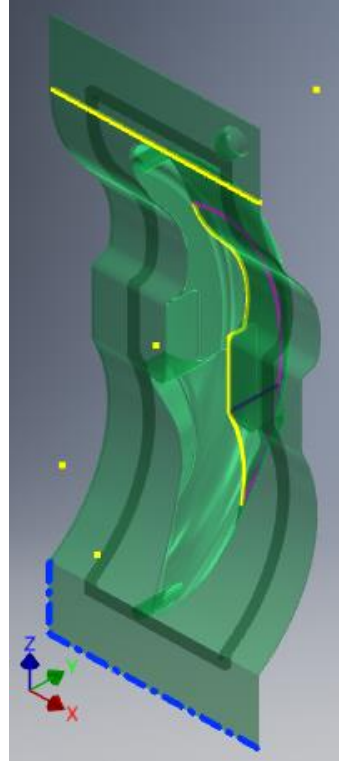

**b) extrusión con unión en extremo delantero**

#### **Fuente: los autores**

Para hacer la parte del pin sujetador, se seleccionó el extremo y el lado donde va la parte superior del conjunto, posteriormente se colocó un plano de trabajo en la cara plana donde se creara la nueva pieza, se insertó un boceto 2D en el plano y se acoto un punto a 30 mm por 30 mm de cada lado que comprende el rectángulo, se trazó un circulo de 30 mm de diámetro, se le dio la instancia de extrusión con corte (todo) quedando un agujero pasante. Para dibujar el perfil del pin se ordenó un plano de trabajo en los ejes Y-Z, al cual se desfaso 30 mm en la dirección X negativa y se le inserto un boceto 2D, donde se dibujó un perfil semicurvo y se desfaso 2 mm como se muestra en la figura 1.30, al cual se le hizo una revolución de 360° con respecto a su propio eje.

**Figura 1.30. Boceto 2D del pin guía**

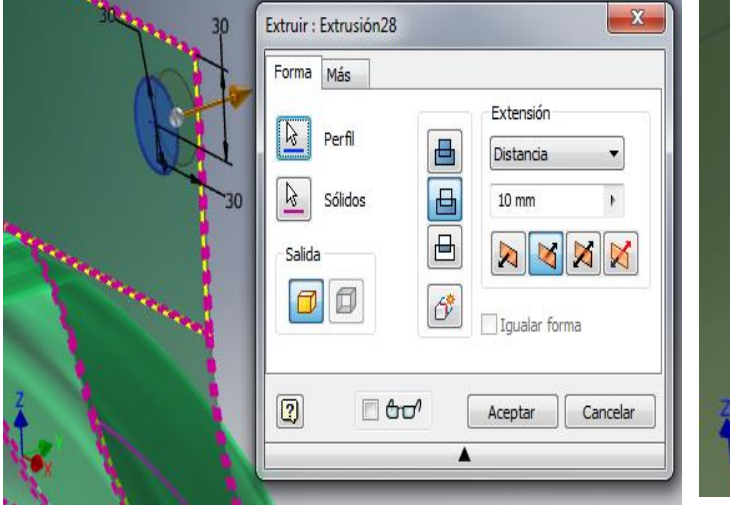

**a) extrusión del boceto del pin** 

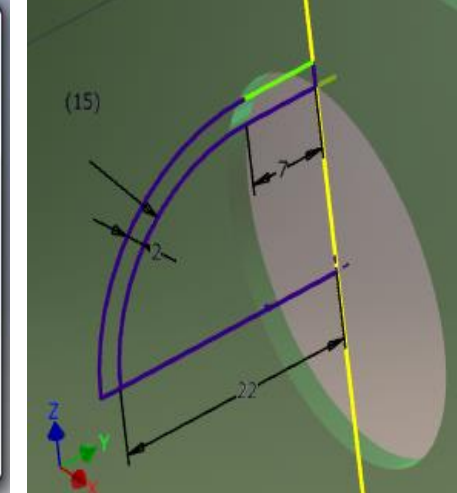

**b) perfil semicurvo al que se le aplico la revolución** 

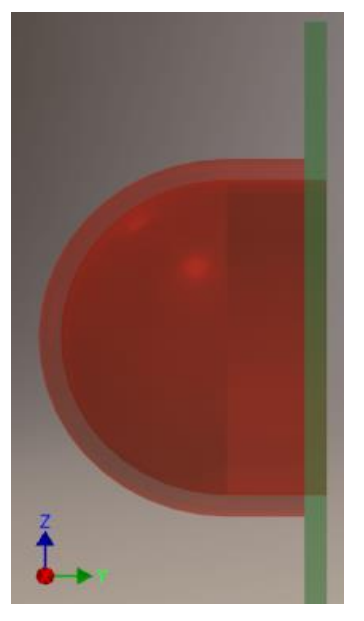

**c) revolución a 360°**

**Fuente: los autores**

Para desarrollar el empaque que va unido al contra molde se aplicó el mismo procedimiento que se realizó en el perfil del empaque de vacío en la sección 1.1.2 diseño del molde en las figuras 1.19 y 1.20.

El último paso para concluir el diseño del contra molde es ineludible en este proyecto y en cualquiera que se trate de RTM light. Es necesario tener alimentadores de resina catalizada para impregnar la fibra de vidrio que estaria entre el molde y el contra molde y a su vez tener una boquilla en la cual se genera la presión de vacío en el conjunto sellado.

Al obtenerse la pieza del contra molde, se creó un plano de trabajo en una de las caras planas en el extremo inferior de los ejes X-Z, se desfaso 23 mm en dirección del eje Y negativo y se insertó un boceto 2D para desarrollar los perfiles circulares de las boquillas de alimentación de la resina catalizada y el de presión de vacío de 20 y 16 mm respectivamente. Se ordenó una extrusión con nuevo solido hasta la superficie interna del guardabarros de esos dos perfiles, obteniendo dos cilindros macizos, a uno de ellos se le ordeno otro boceto en el extremo plano y se proyectó geometría de ambos cilindros para dibujar dos círculos con 2 mm menos del diámetro exterior en cada superficie de cada cilindro y se les practico una extrusión con corte y extensión todo.

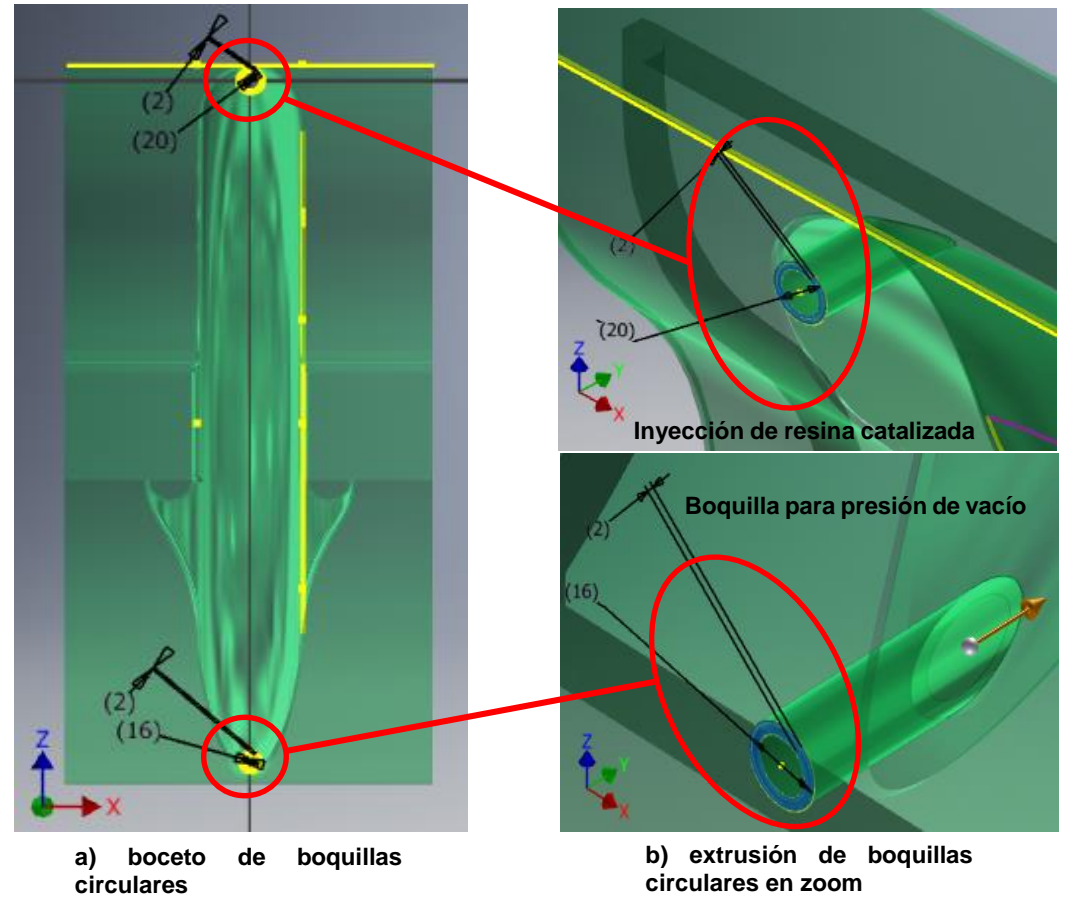

**Figura 1.31. Boquillas circulares para inyección de resina catalizada y presión de vacío**

**Fuente: los autores**

Al tener este conjunto de piezas terminadas y adecuadas, se realiza un ensamble en un orden bien sea de la parte inferior hacia arriba o viceversa. Es importante a la hora de realizar el ensamble tener un orden lógico, ya que permitirá una operación optima y sin problemas o si bien los hay permite corregir en el ambiente de dibujo las malas operaciones de la pieza, tales como perfiles mal acotados o extrusiones mal hechas, revoluciones a ángulos mayores o menores, etc. Los componentes de un ensamble pueden ser piezas o sub ensambles individuales que se comportan como una única unidad.

Posteriormente se realiza algo que se denomina explosión. Es tomar todo el ensamble y mover las piezas en una dirección a una distancia X, Y o Z; con el fin de mostrar el orden lógico del ensamble y los sólidos que lo componen.

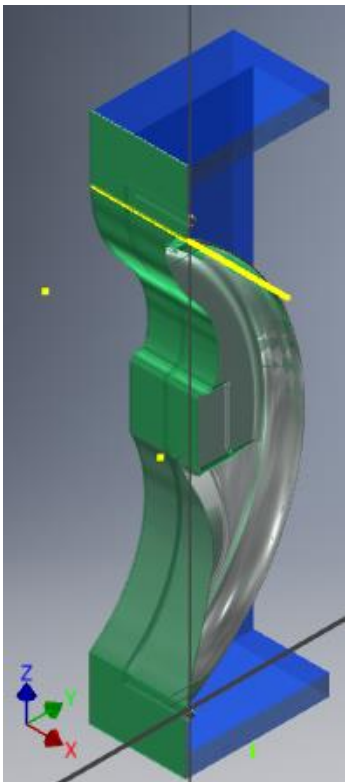

**Figura 1.32. Ensamblaje y explosión de base, molde, pieza y contra molde**

**a) ensamblaje de base, molde, pieza y contra** 

**Fuente: los autores**

**molde**

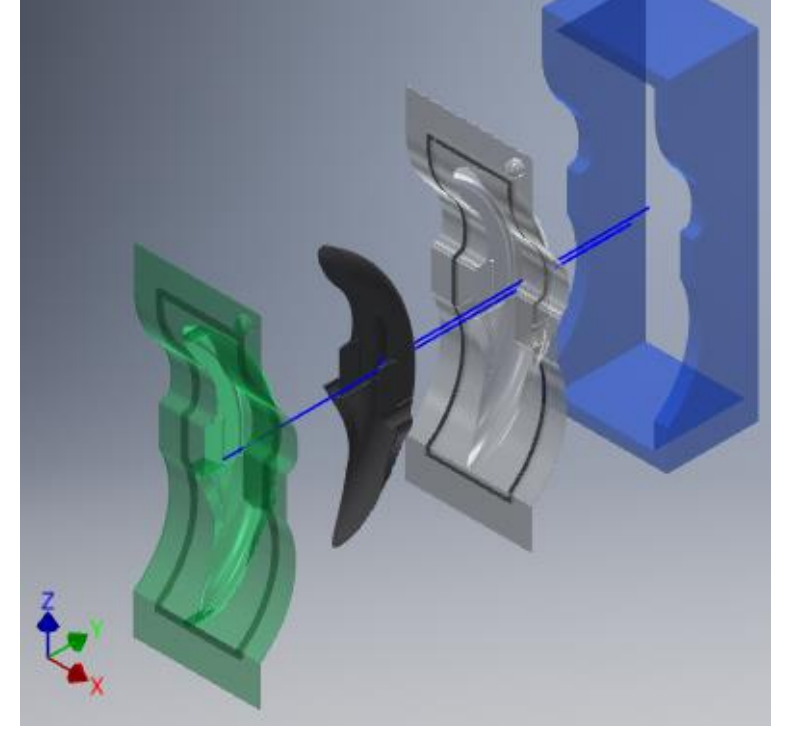

**b) explosión del conjunto base, molde, pieza y contra molde**
# **CAPÍTULO 2**

#### **2.1 MODELADO POLIMERICO**

A través de la historia el hombre se ha visto en la necesidad de encontrar nuevas alternativas en la fabricación de materiales para un mejor manejo de la materia, así nos encontramos con los polímeros los cuales han ayudado a un mejor desarrollo de la industria, teniendo una gran evolución en las últimas seis décadas dando lugar al modelado polimérico, entre ellos encontramos la espuma de poliuretano (tema de interés para el desarrollo de este capítulo) así citaremos los dos agentes químicos poliol e isocianato, necesarios para el procedimiento que componen el material que va a ser moldeado.

# **2.2 AGENTES QUIMICOS**

# **2.2.1 POLIOL O AGENTE QUIMICO (A)**

Son líquidos viscosos, cuya principal característica química son los grupos hidroxilo (OH), constituidos por oxigeno e hidrogeno. La funcionalidad de un poliol indica los números de grupos de hidroxilo existentes en la molécula. Estos grupos reaccionan con los grupos isocianato del poliisocianato, dando lugar a grupos uretano. Si el poliol es una mezcla de componentes de distintas funcionalidades, entonces se indica la funcionalidad media**<sup>2</sup>** .

Los polioles comúnmente utilizados para la fabricación de espumas rígidas, se obtienen fundamentalmente del óxido de propileno y están sintetizados sobre la base de sacarosa (f = 8), sorbitol (f = 6), pentaeritritol (f = 4), y poliaminas alifáticas o aromáticas tales como etilendiamina, dietilentriamina, tolilendiamina y productos de condensación de anilina y formaldehído.

Debido a su superior resistencia a la hidrólisis y bajo costo, los poliéteres-polioles se emplean con preferencia a los poliésteres-polioles, aunque muchos polioles retardantes de llama son poliésteres que contienen fósforo o halógenos.

**Figura 3.1. Síntesis de Polioles con oxido de propileno**

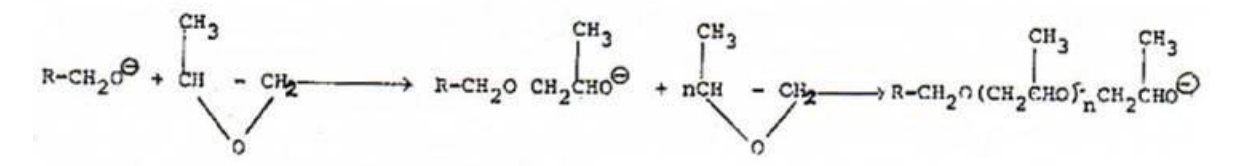

**Fuente: http://www.eis.uva.es/~macromol/curso05-06/pu/imagenes/image002.jpg**

Los poliéteres-polioles se sintetizan por la adición de óxido de propileno u óxido de etileno, a un poliol base, (como podría ser la sacarosa). La adición de óxido de etileno produce un alcohol primario, mientras que el óxido de propileno produce un alcohol secundario. Pese a que la reacción de un alcohol primario con isocianato es dos o tres veces más rápida que con un alcohol secundario, estos últimos son más resistentes al agua, poseen mejor solubilidad a los agentes de espumado (fluorocarbonados) y mejor compatibilidad con los isocianatos, por lo que suelen ser más utilizados **<sup>1</sup>** .

#### **2.2.2 ISOCIANATO O AGENTE QUIMICO (B)**

Se entiende por isocianatos aquellos compuestos químicos que están provistos de grupos funcionales isocianato (NCO). Los elementos que constituyen un grupo isocianato son el nitrógeno el carbono y el oxígeno (Macosko, 1989). Para la fabricación de espumas rígidas de poliuretano se emplean casi exclusivamente los isocianatos basados en MDI (Diisocianato de Metilendifenileno) que es igual que el (Diisocianato de Difenilmetano)**<sup>2</sup>** .

El anterior es uno de los isocianatos más ampliamente utilizado en la elaboración de la espuma de poliuretano, al igual que el TDI (Diisocianato de Tolueno), liquido casi incoloro que posee una mezcla de isómeros de 2,4 y 2,6. En su fabricación también se produce el isómero 2,3, que es necesario eliminar, ya que no interfiere en la polimerización. Algunos otros isocianatos aromáticos pueden encontrarse en la preparación de poliuretanos, aunque no son ampliamente utilizados.

Los poliuretanos basados en isocianatos aromáticos, tienden a tomar un color amarillo, cuando se exponen prolongadamente a la luz solar. En cambio los isocianatos alifáticos son más resistentes a la decoloración, hidrolisis y degradación térmica, pero son menos reactivos que los isocianatos aromáticos**<sup>1</sup>** .

**Figura 3.2 Tolueno (2,4) y Tolueno (2,6)**

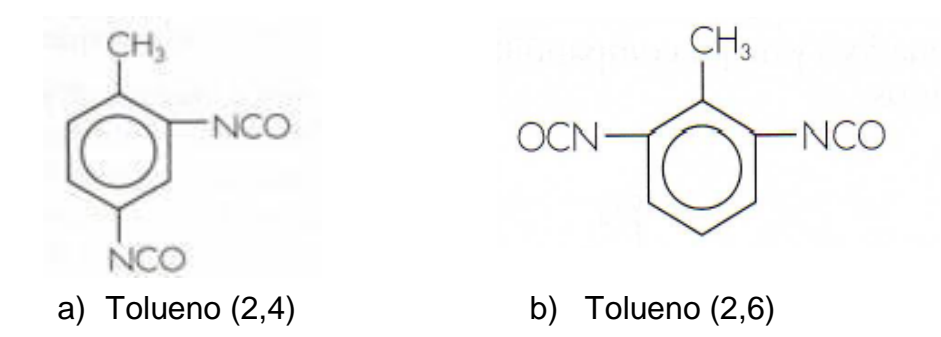

**Fuente: http://www.eis.uva.es/~macromol/curso05-06/pu/materiasprimas.htm**

La presentación comercial del poliol y el isocianato se puede ver en la figura 3.4.

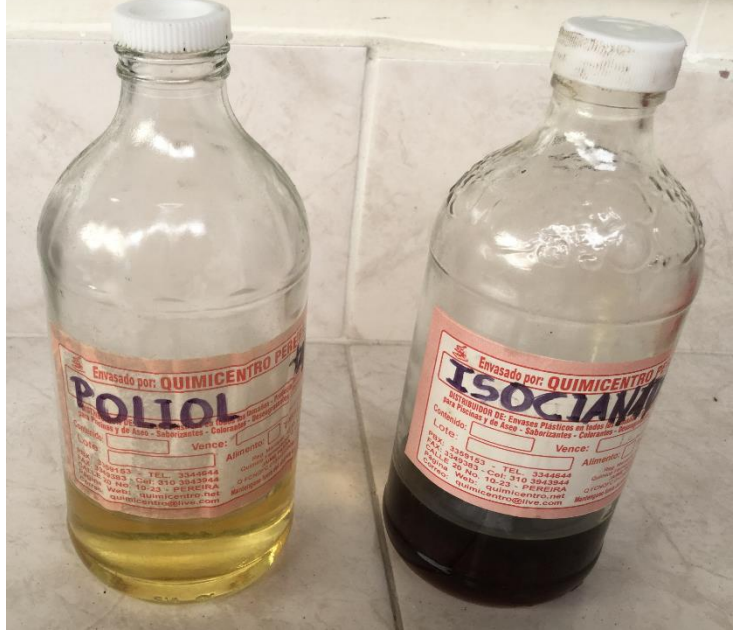

**Figura 3.3. Poliol (A) e Isocianato (B)**

**Fuente: los autores.**

# **2.3 PREPARACION EN BRUTO DEL BLOQUE DE ESPUMA DE POLIURETANO**

# **2.3.1 CONSTRUCCION DEL MOLDE PARA LA MEZCLA**

El procedimiento para el desarrollo de este proceso se dividió en varios pasos, primero se tomó una caja de cartón de dimensiones 32,5 x 24 x 12 cm, a la cual se desensamblo para practicarle un recubrimiento con cinta adhesiva, con el fin de hacer un fácil desmoldeo, se utilizó una espátula de plástico para quitar las burbujas y las estrías de aire que se producen entre la cinta y el cartón.

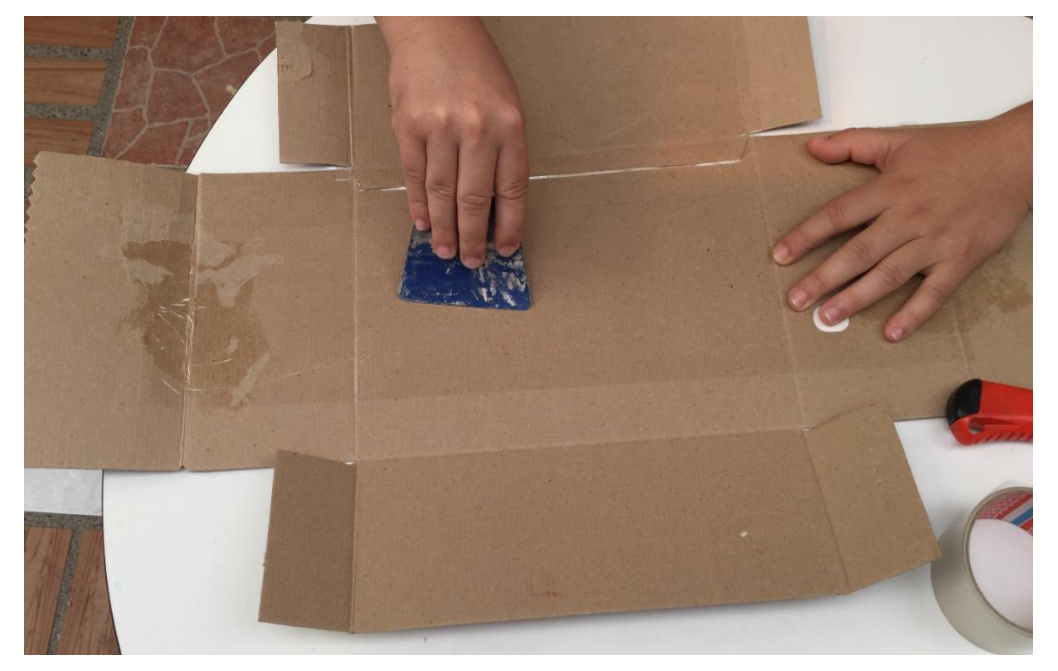

**Figura 3.4. Caja de cartón desensamblada**

**Fuente: los autores.**

Al obtener la caja desensamblada y recubierta con cinta adhesiva, se procedió a realizar el ensamble, dejándola apropiadamente para hacer el vaciado de la mezcla del poliol y el isocianato.

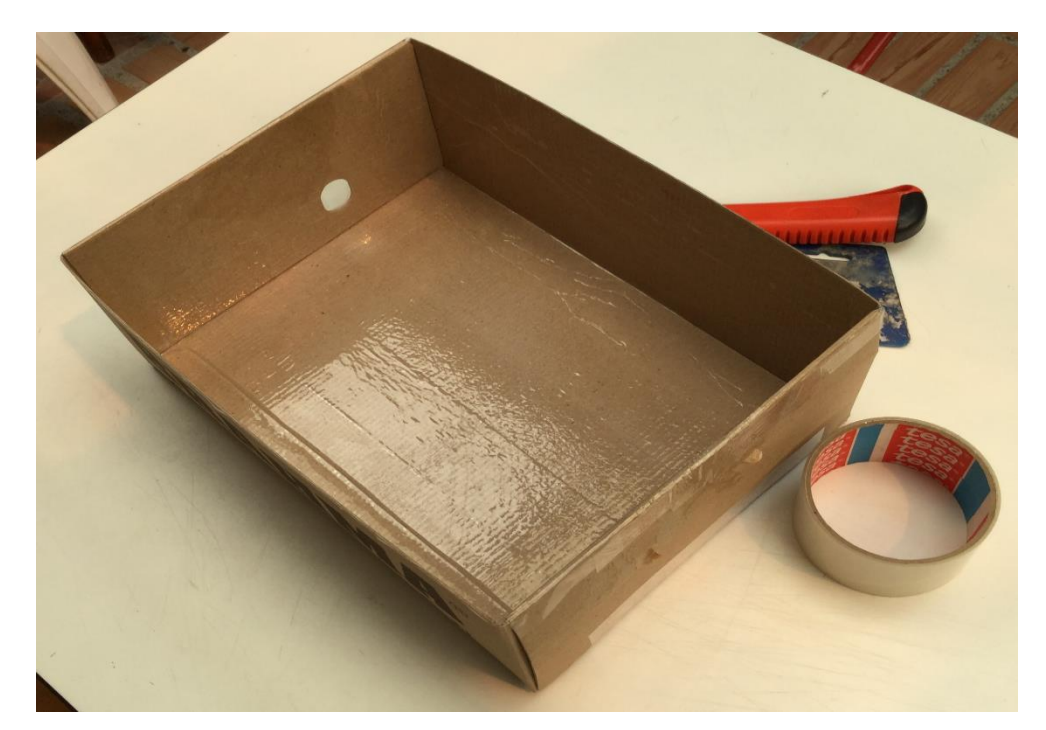

**Figura 3.5. Caja de cartón recubierta con cinta adhesiva en su interior y ensamblada**

**Fuente: los autores.**

# **2.3.2 MEZCLA DE AGENTES QUIMICOS**

La mezcla ideal de los agentes químicos (poliol e isocianato), es básicamente en proporciones iguales, es decir 50% de poliol y 50% de isocianato, esta depende de la cantidad de espuma de poliuretano necesaria para el moldeo.

**Figura 3.6. Poliol (A) e isocianato (B)**

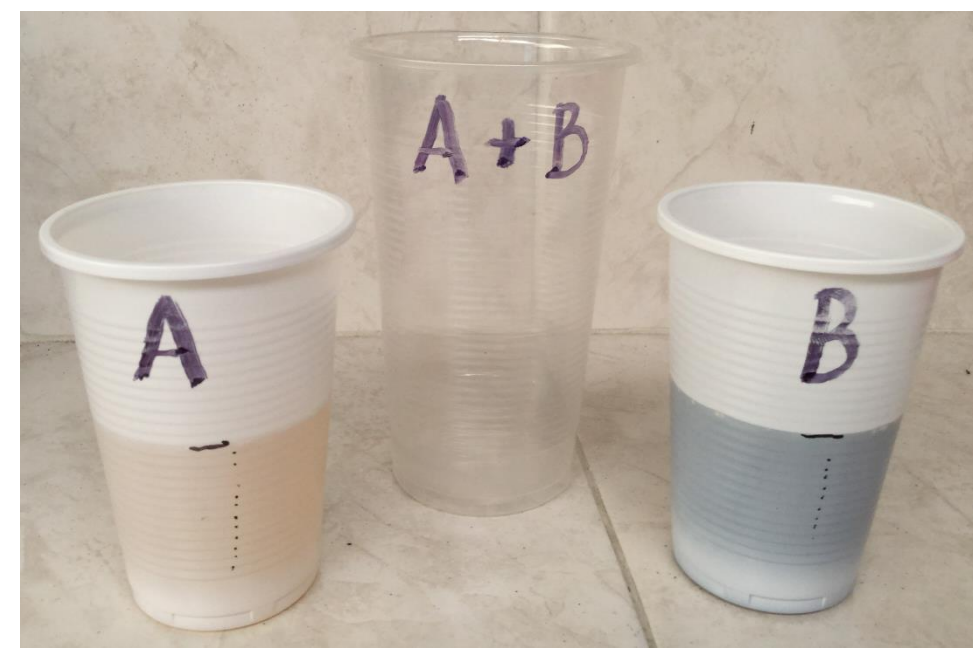

**Fuente: los autores.**

La acción de mezclado requirió verter en un recipiente el poliol y el isocianato, procediendo a realizar una mezcla uniforme con un mezclador de madera, aproximadamente durante 45 - 60 segundos, seguidamente se vaciaron los agentes químicos fusionados dentro del molde de cartón de la figura 3.5.

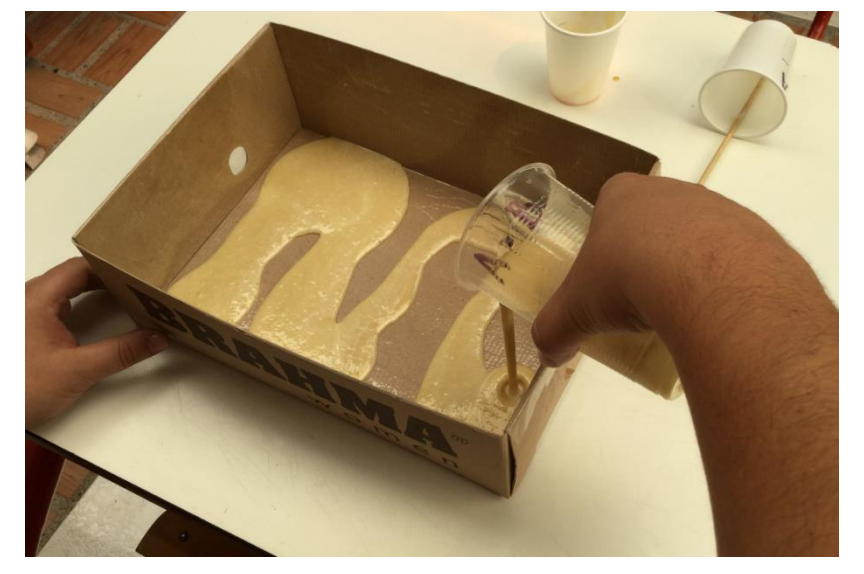

**Figura 3.7. Caja de cartón preparada con la mezcla poliol e isocianato**

**Fuente: los autores.**

Se vertió la mezcla en la caja de cartón preparada, y se procedió a esparcirla por toda la superficie, con el fin de lograr un recubrimiento uniforme en toda la cavidad, dando lugar a la reacción química entre los dos compuestos (A + B). La reacción química ocurrió durante los siguientes 20 o 30 minutos, como se muestra en la figura 3.8.

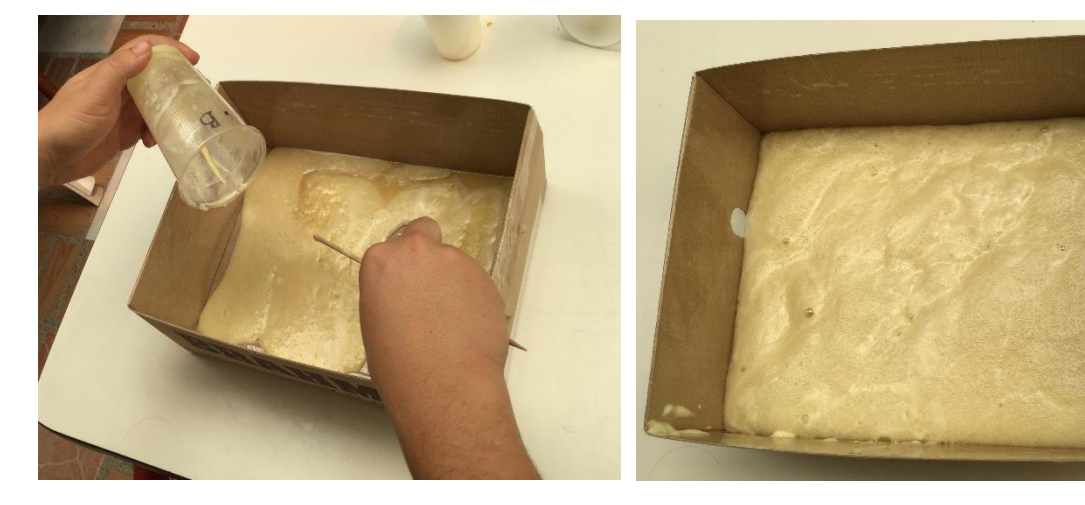

**Figura 3.8. Reacción química (A+B) en el recipiente de cartón**

- **minutos**
- **a) Vaciado de la mezcla (A+B) b) Reacción química de la mezcla a los tres**

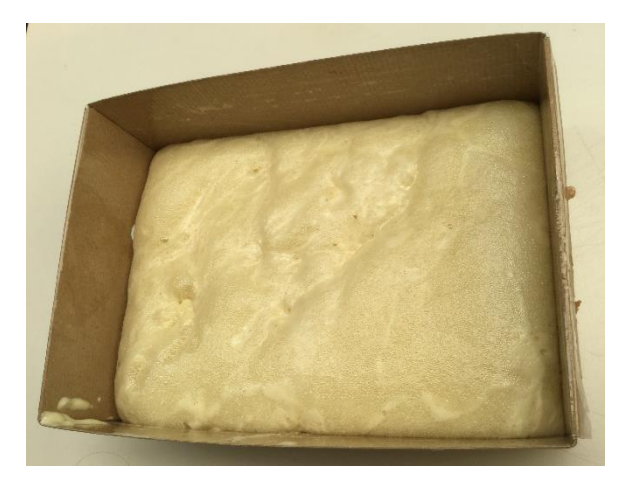

 **c) Reacción química de la mezcla a los seis minutos**

**Fuente: los autores.**

En un tiempo transcurrido de aproximadamente 25 a 30 minutos, se obtuvo como resultado final un bloque compacto de espuma de poliuretano listo para desmoldar y darle forma, como se muestra en la figura 3.9.

**Figura 3.9. Bloque de espuma de poliuretano desmoldado**

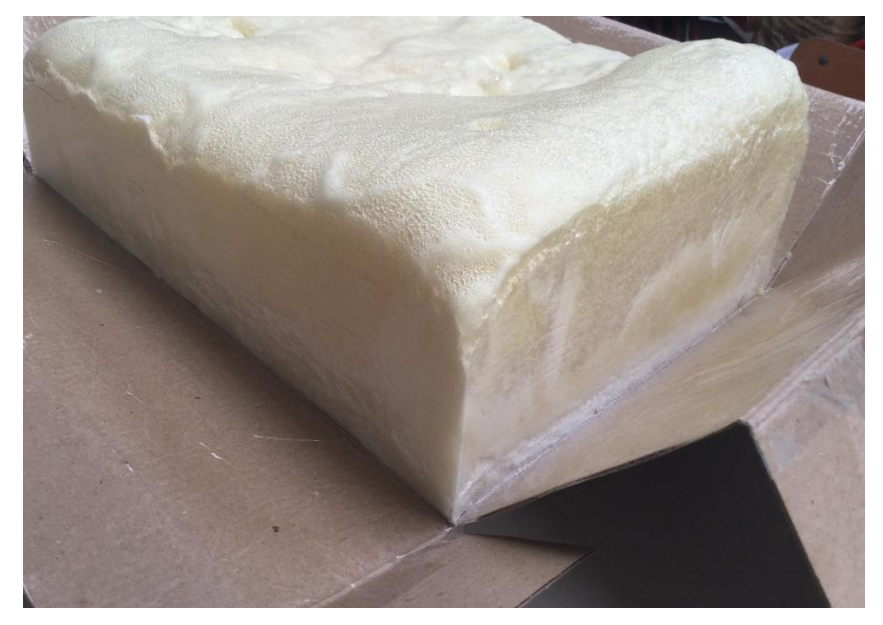

**Fuente: los autores.**

#### **2.4 FABRICACION DEL MODELO**

Se tomó el bloque de espuma de poliuretano ya desmoldado y por medio del software de Autodesk Inventor Professional 2016, se imprimió una vista lateral del modelo virtual a escala del bloque, obteniendo así una plantilla para poderla trazar en el material polimérico. Se cortó la plantilla y se trazó con un marcador de punta delgada sobre la espuma, dejando el perfil para proceder a hacerle el corte.

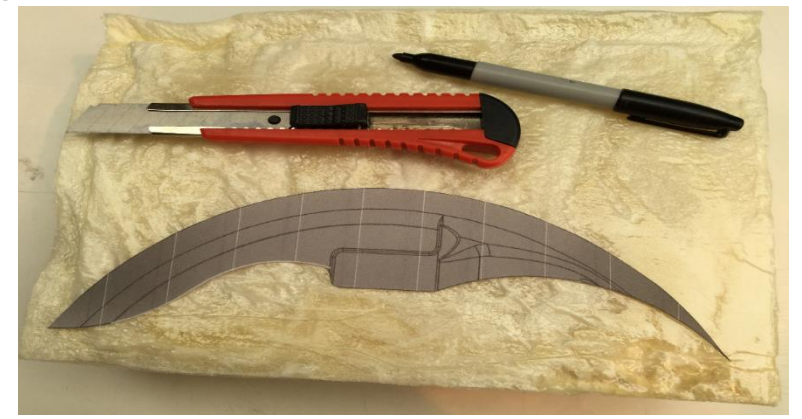

**Figura 3.10. Bloque de espuma de poliuretano con la plantilla a trazar**

**Fuente: los autores.**

Se utilizó un bisturí para hacer el corte del perfil lateral de la plantilla, fue un corte en secciones, al no poderse hacer un corte uniforme para mantener el compacto de la pieza y no tener resultados inesperados, ya que el curado de la espuma de poliuretano presento discontinuidad en el crecimiento de las burbujas, en el proceso de la reacción química, es decir unas regiones curaron con burbujas más pequeñas y compactas que otras, esto se tomó como un error en el proceso de mezclado, dando cabida a complicaciones en el acabado del modelado, en las partes que curaron con un tamaño de burbuja mayor.

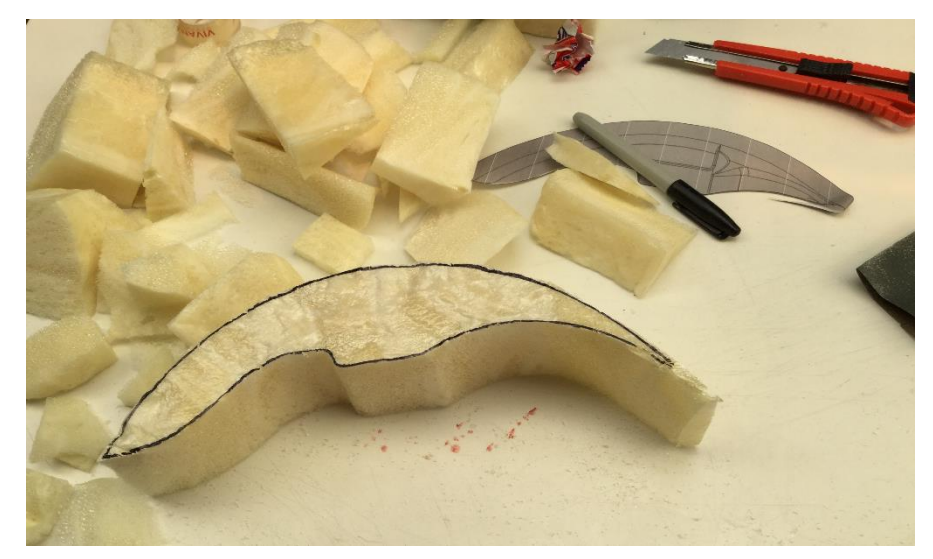

**Figura 3.11. Bloque de espuma de poliuretano cortado con bisturí**

**Fuente: los autores.**

## **2.5 ACABADO DEL MODELO**

De acuerdo al diseño realizado en el capítulo 1, se moldeo el bloque de espuma de poliuretano con su perfil recortado, utilizando como elemento de corte un bisturí y como elemento de arranque de material se utilizó un trozo de papel abrasivo (papel lija) número 150, se tomaron como referencia las diferentes posiciones del dibujo virtual necesarias para plasmarlas por medio del papel abrasivo en el bloque ya perfilado, se concluyó un modelado similar y a escala del diseñado en el software de Autodesk Inventor.

#### **Figura 3.12. Modelado con papel lija numero 150**

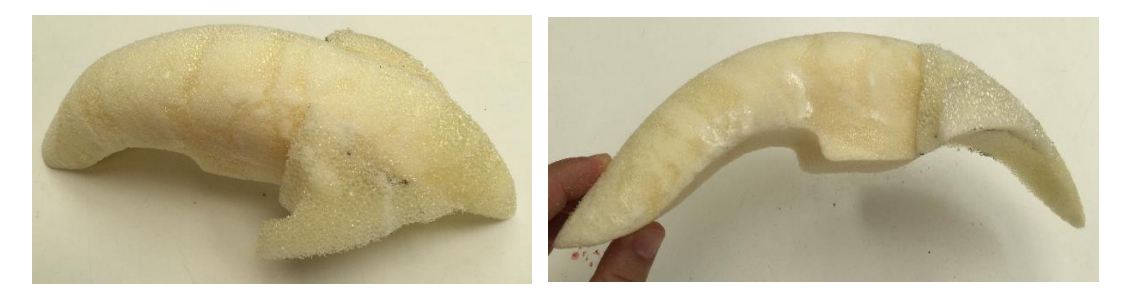

**a) Vista 1 b) Vista 2**

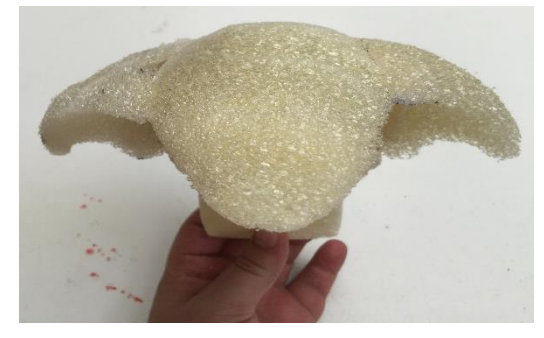

 **c) Vista 3**

Uno de los pasos finales en un modelado, es aplicar una capa de algún compuesto que forme una película semi-gruesa, y dejarse moldear por medio de material abrasivo sin perder su estructura, para darle un excelente acabado. En este modelo se impregnó la superficie a la cual se le desea sacar el molde negativo en fibra de vidrio reforzada con resina catalizada con una masilla común en trabajos automotrices de lámina y pintura, se denomina masilla automotriz, pero a esta se le practicó una disolución con thinner en un bajo porcentaje y así disminuir un poco su viscosidad, obteniendo una fácil aplicación en la superficie.

**Figura 3.13. Elementos para practicar el acabado en la superficie**

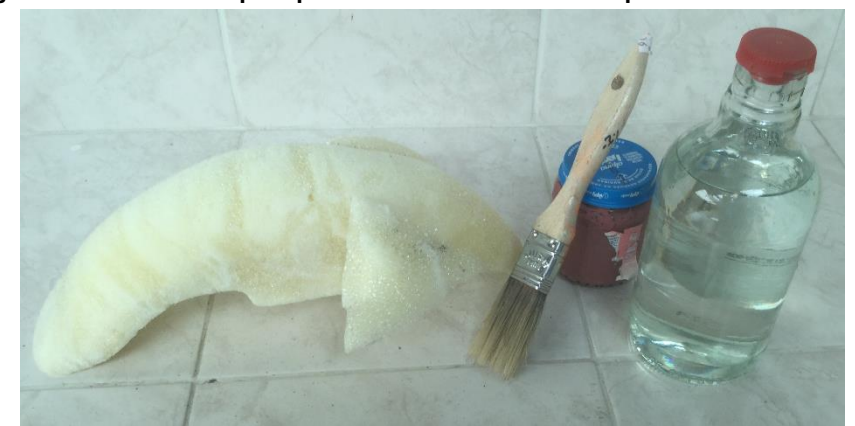

**Fuente: los autores.**

Se impregno una parte de la superficie con la masilla diluida, obteniendo muy pocos resultados positivos, es decir por su viscosidad tan alta no hubo muchos cambios al aplicarla, como si se aplicara sin diluirla, sin embargo resulto un poco fácil esparcirla con una brocha de 2 cm.

#### **Figura 3.14. Masilla aplicada a la superficie deseada**

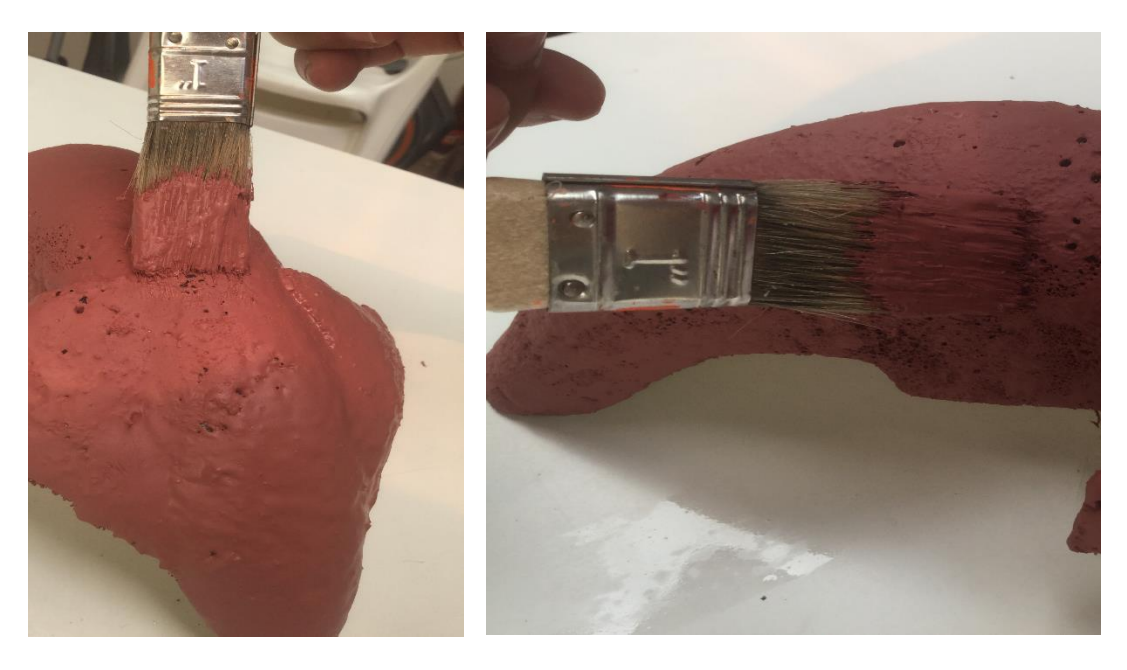

**a) Masilla con poca dilución b) Masilla con mayor dilución**

**Fuente: los autores** 

Luego se tomó la decisión de diluirla aún más con el thinner obteniendo una masilla más fluida a la hora de aplicarla. Se impregno con la brocha de 2 cm como se muestra en la figura 3.14. b y en un rango de 15 a 20 minutos que ya empieza a solidificar se notó, que en la parte impregnada que tenía más contenido de thinner comenzó a reaccionar con la superficie de la espuma, teniendo como resultado una malformación en dirección negativa a la superficie, es decir la espuma comenzó a carcomerse, deformando el modelo.

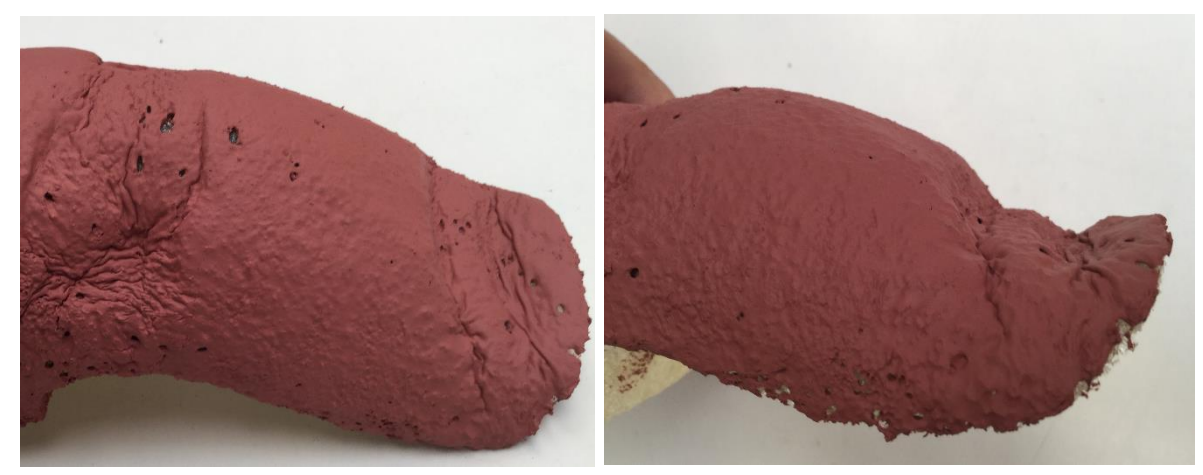

#### **Figura 3.15. Modelo con deformación por efecto del exceso de thinner**

**Fuente: los autores.**

Para evitar este error se recomiendan dos alternativas: diluir la masilla con poco thinner y ensayarla en un trozo de espuma que no se valla a utilizar, con el fin de rectificar que no interactuara químicamente con la espuma de poliuretano. También se puede recurrir a la técnica convencional de impregnar toda la superficie con una mezcla de yeso y agua, aplicándole el mismo proceso de acabado con material abrasivo, cada vez un papel de lija con número mayor, hasta lograr una superficie lisa.

Por último se practicó un procedimiento de arranque de exceso de material con papel abrasivo número 150 y agua, imponiendo una disminución de rebabas y grumos que la pasta aplicada dejo, realizando el mismo proceso con lija abrasiva cada vez con número mayor, con el fin de dar el mejor acabado posible, ya que la pieza final depende de este proceso.

# **CAPITULO 3**

# **TRABAJO DE PLASTICOS REFORZADOS CON FIBRA DE VIDRIO**

## **3.1 MATERIALES DE TRABAJO INVOLUCRADOS EN EL PROCESO (PRFV)**

Todo proceso requiere básicamente de un diseño, materiales, herramientas y mano de obra, en este capítulo nos centraremos en los materiales y herramientas, en el trabajo de plásticos reforzados con fibra de vidrio (PRFV), se hablara de como al mezclar idealmente todos los químicos y aplicarlos adecuadamente, se obtiene una pieza de material compuesto flexible y resistente.

## **3.1.1 RESINA POLIESTER**

Las más comunes y empleadas son las resinas poliéster ortoftálica, isoftálica y bisfenólica. Resultan de combinar acido polibásico (saturados o insaturados) con glicoles. Delos distintos compuestos usados y las diferentes composiciones surgen diversos tipos de resinas. En una primera etapa son sólidas y para conferirle sus propiedades de polimerización, se deben disolver en un monómero que por lo general es estireno, obteniendo su característica particular de líquido espeso.

Las resinas pasan del estado líquido al solido con el aporte de un iniciador activo (catalizador) en combinación de otro producto químico (acelerador), proceso químico denominado copolimerización.

La principal característica de este tipo de resinas es el de poder curar o endurecer, cuando son catalizadas a temperatura ambiente y bajo muy poca o ninguna presión. Los poliésteres insaturados son comúnmente entrecruzados a través de sus dobles enlaces con un monómero compatible que también posee instauración etilénica, obteniéndose de este modo la cualidad de termoestable.

Su resistencia a la llama es obtenida al emplear durante su fabricación ácidos y glicoles con alto contenido de halógenos. La función de estos ácidos es reducir la cantidad de instauración de la resina final, permitiendo que el producto sea más resistente y con cierta flexibilidad.

Los productos fabricados con resinas de poliéster son más resistentes a la corrosión y al ataque químico. Entre los principales campos que se desarrolla esta aplicación, podemos mencionar los siguientes: embarcaciones, partes para la industria automotriz, cubrimientos protectores, ductos cañerías, entre otras aplicaciones estructurales**<sup>3</sup>** .

Hasta ahora se puede tener noción de un gran esquema de aplicaciones de la resina poliéster, esto gracias a las características que se mencionan a continuación: elevada rigidez dieléctrica, buena resistencia a las corrientes de fuga superficiales, excelente resistencia a la humedad, gran resistencia a los disolventes, resistencia al arco eléctrico y arden con dificultan produciendo un humo muy negro.

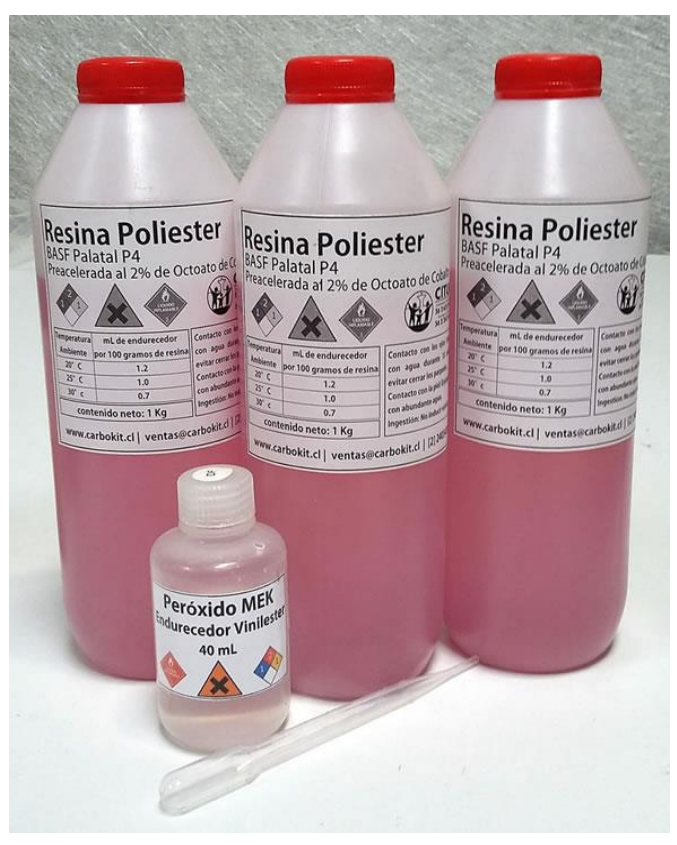

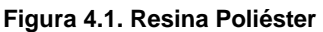

**Fuente: http://www.carbokit.cl/resina\_poliester\_n.jpg**

Es preciso observar la siguiente tabla, donde nos muestra unas de las propiedades que poseen algunos polímeros termoestables, resaltando los poliésteres, que son nuestro tema de interés.

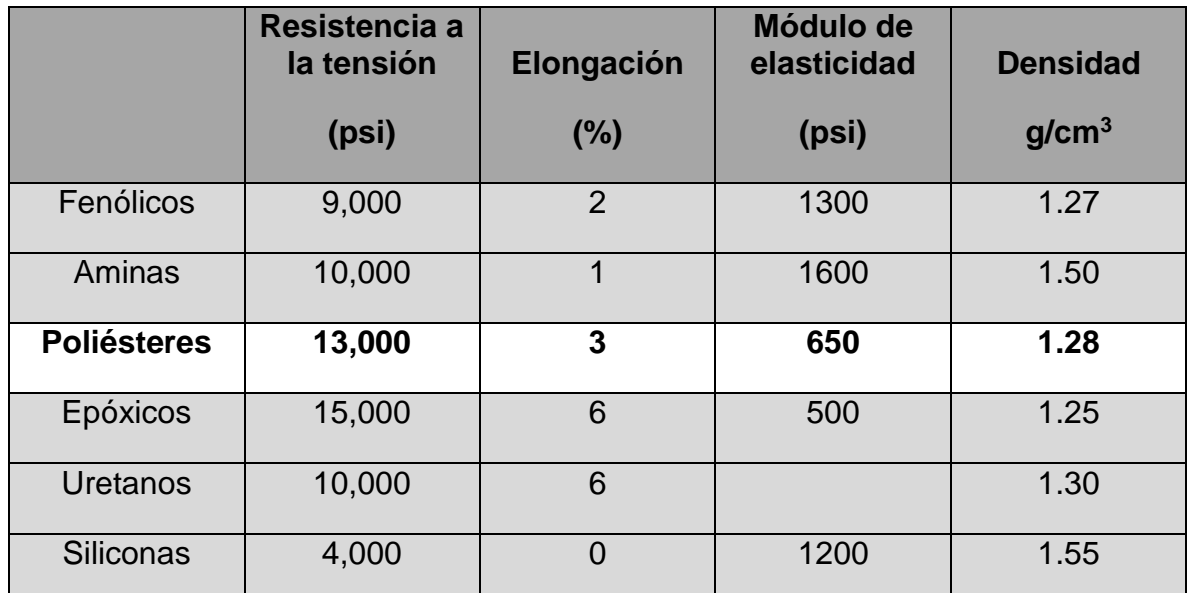

#### **Tabla 3.1. Propiedades de polímeros termostables típicos**

**Fuente: Askeland, Donald R. & Phule Pradeep P. (2004). Ciencia e Ingeniería de los Materiales. México: International Thomson Editores, S.A.**

#### **3.1.2 ACELERANTE**

Son compuestos que se utilizan para acelerar la descomposición de los peróxidos, en nuestro caso el de Metil Etil Cetona o (PMEC), participando de igual manera en un amplio campo de aplicaciones para trabajos con resinas poliéster o poliésteres insaturados, una de las propiedades sobresalientes, es que puede procesar resinas en moldes abiertos, sin ninguna presión ejercida durante el proceso, siendo esta la principal razón de su amplio uso como material de construcción.

Estos productos se conocen como aceleradores (promotores). Hace falta mencionar, que muchos compuestos similares han sido propuestos como aceleradores, pero solamente unos cuantos se emplean en la industria de (PRFV) para tal propósito, como lo es el acelerante compuesto de cobalto.

Las sales de cobalto principalmente son derivados de ácidos grasos como el ácido nafténico, la parte acida solo juega un papel en la solubilidad de la resina, la actividad del acelerador solo depende de la concentración de cobalto divalente. Estos tipos de aceleradores o promotores se pueden obtener comercialmente con varias cantidades en porcentaje del elemento químico principal, entre los más comunes encontramos: 1%, 6%, 10% y 12% en contenido de cobalto.

Los aceleradores de cobalto se adicionan en cantidades que pueden ir desde 0,002% hasta 0,05%, calculado como contenido metálico en la resina, y pueden incrementar en algunas ocasiones hasta un 0,06% con el fin de obtener propiedades finales óptimas. Los podemos identificar gracias a su color purpura, los cuales, imponen al producto acabado una coloración rosada, la cual se puede reducir por disminución de la cantidad suministrada o por el uso de mezclas de aceleradores metálicos**<sup>5</sup>** .

**Figura 4.2. Acelerador de cobalto al 2%**

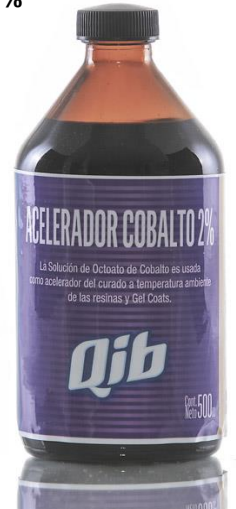

**Fuente: http://productosqib.com.ar/wp-content/uploads/2014/09/2-123-0\_original.png**

# **3.1.3 CATALIZADOR**

La transformación de una resina poliéster del estado líquido al estado sólido, se denomina curado. El curado involucra la copolimerización de un monómero reactivo con las cadenas de poliéster, formando un entrecruzamiento tridimensional en su estructura atómica, con el monómero el cual convierte la resina en una textura sólida y termoestable.

El curado de la resina se inicia y se propaga por radicales libres reactivos generados por la descomposición del catalizador de curado, agregándose a la resina antes del proceso requerido. La cantidad depende de los siguientes factores: sistema de curado, tipo de resina y temperatura de curado.

Los peróxidos de cetonas se caracterizan por su gran facilidad de manejo, seguridad y flexibilidad como catalizadores de curado y son aplicables a una alta variedad de poliésteres con excepciones en algunas resinas. Son de suma importancia en los procesos de manufactura por el método de (PRFV), al ser utilizados para el curado a temperatura ambiente, en composición con un acelerador de cobalto**<sup>5</sup>** .

Existe en el mercado de la industria química varios tipos de catalizadores, para diferentes aplicaciones y tipos de resinas, pero el más comercial y utilizado en la industria de del (PRFV) es el peróxido de Metil Etil Cetona (peróxido MEC). Es un peróxido orgánico con un estabilizador del oxígeno activo y en Dimetil Ftalato. Es un catalizador para resinas de poliéster insaturado y es generalmente usado para aplicaciones que requieran curado a temperatura ambiente. Es necesario que la resina contenga un acelerante antes de adicionarle este peróxido. Las concentraciones indicadas están en el rango de 0,25% al 2,5% con respecto a la resina, dependiendo de las condiciones requeridas**<sup>4</sup>** .

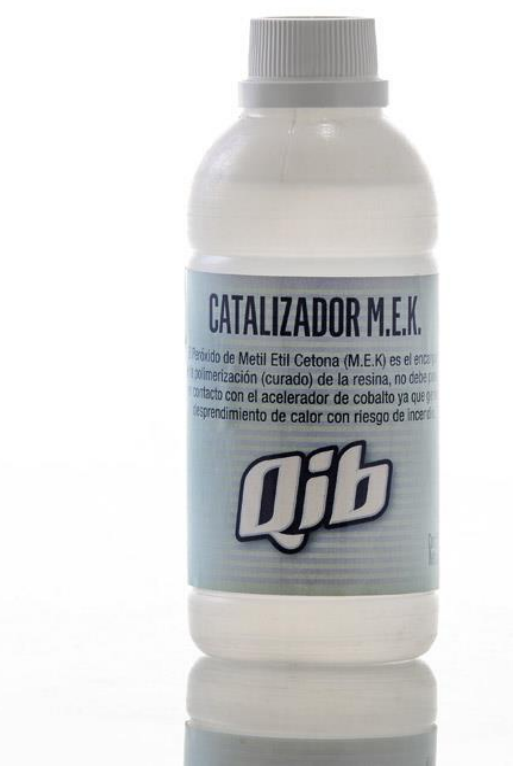

**Figura 4.3. Catalizador M.E.K.**

**Fuente: http://productosqib.com.ar/wp-content/uploads/2014/09/2-124-1\_original.png**

## **3.1.4 GEL-COAT**

Es una resina pigmentada, modificada y no reforzada que constituye la superficie de las partes moldeadas en (PRFV). El gel-coat realiza tres funciones:

- Proteger el laminado con la acción de la intemperie y la humedad.
- Proporcionar un acabado tipo espejo y pigmentado en la superficie aplicada de la pieza.
- $\div$  Se aprovecha como base para la aplicación de pintura.

El Gel-coat está compuesto por los siguientes materiales: resina poliéster, catalizadores y aceleradores, pigmentos y colorantes, inhibidores y absorbentes de ultravioleta.

El gel-coat siempre se aplica en la superficie del molde, bien sea interior o exterior, y después se realiza el laminado estructural de la fibra de vidrio. El gel-coat reproduce las características del molde cubierto con el desmoldeante y las transfiere a la parte moldeada, debe ser aplicado sobre moldes muy pulidos (acabado espejo), cuidando el acabado superficial, a su vez, la aplicación que requiere solo pintura o protección de la intemperie, no necesitan acabado brillante y puede ser aplicado sobre superficies mate, siendo de poca importancia el acabado proporcionado por el gel-coat**<sup>6</sup>** . Generalmente la primera aplicación oscila entre los (0,10 - 0,15 mm), la segunda aplicación entre los (0,30 – 0,35 mm) y la capa final no debe sobrepasar los 0,5 mm, sobrepasando este límite aproximado, se pueden obtener resultados de forma quebradiza y pueden aparecer grietas superficiales que se propaguen; capas muy delgadas pueden arrugarse debido al ataque de los estirenos de los laminados**<sup>7</sup>** .

**Figura 4.4. Gel-Coat**

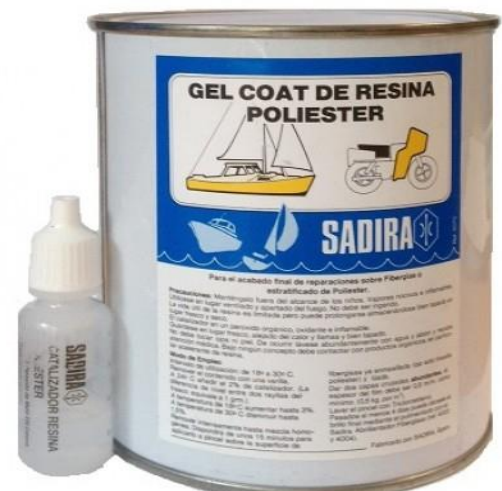

**Fuente:http://www.asnau.com/tienda/image/cache/data/Sadira/Sadira-Kit-Gel-Coat-1-kg-500x500.JPG**

# **3.1.5 ALCOHOL POLIVINILICO (PVA)**

El alcohol polivinílico (PVOH, PVA o PVal), también llamado polietenol o polialcohol vinílico, es un polímero sintético soluble en agua, de la formula química (C2H4O) n. no debe confundirse con acetato de polivinilo, un popular pegamento de madera. El PVOH se prepara por alcoholisis, o también llamado hidrolisis y saponificación, parcial o total de acetato de polivinilo, para eliminar los grupos acetato.

El PVA proporciona una amplia gama de beneficios en las aplicaciones de recubrimientos. El PVOH tiene excelentes propiedades para formar películas, como emulsionante y adhesivo; también es resistente a las grasas, aceites y disolventes; es inoloro y no toxico; alta resistencia y flexibilidad, así como altas propiedades de barrera para el oxígeno y los aromas. Sin embargo estas propiedades dependen de la humedad, es decir, con mayor humedad más agua es absorbida. El agua es el principal solvente empleado para disolver el PVOH seco en una solución, a su vez reducirá la resistencia a la tracción, pero aumenta su elongación y resistencia al desgarro; el PVOH es totalmente degradable y se disuelve rápidamente; tiene un punto de fusión de 230°C y 180-190°C para los grados totalmente hidrolizados y parcialmente hidrolizados respectivamente**<sup>8</sup>** .

Aunque el alcohol polivinílico es amorfo cuando no está estirado, al estirarse produce una fibra cristalina, por ser los grupos de hidroxilo lo bastante pequeños para encajar en un retículo cristalino a pesar de la estructura de cadena atáctica; es soluble en agua y se disuelve lentamente en agua fría, pero hace más rápidamente el proceso de solubilidad elevando la temperatura del solvente y puede hacerlo a más de 90°C.

Algunas características de operación del PVOH: excelente formador de película, recubrimiento protector, barrera contra el vapor, sensibilidad al agua controlada, protección contra rayos UV, bajo nivel de VOC (Compuestos Orgánicos Volátiles), apresto textil para lograr tiesura**<sup>9</sup>** , papel adhesivo con ácido bórico en el bobinado del tubo en espiral y la producción de cartón compacto, espesante, modificador de colas de acetato de polivinilo, revestimientos de papel, barrera de dióxido de carbono en botellas de teraftalato de polietileno, como agente de liberación del molde o desmoldeante para ciertos polímeros, se utiliza en gotas para los ojos y como solución lubricante para lentes de contacto y tratamientos de ojo seco, protección de guantes resistentes a químicos**<sup>8</sup>** , entre otros.

Como ya fue mencionado anteriormente existen muchas aplicaciones del PVOH, pero el tema de interés en este capítulo de investigación, es el de agente desmoldeante. El PVA se aplica como un recubrimiento en la superficie del molde, brindándole protección y ayudando a quitar el producto vaciado, comparado con los agentes de desmoldeo a base de ceras y aceites, ayuda a reducir costos, es fácilmente removible con agua, pueden eliminar o reducir amenazas relacionadas con el empleo de limpiadores de molde agresivos necesarios en otros sistemas, puede continuar siendo procesado sin la presencia de ningún residuo de resina, se emplea en conjunto con la cera, silicona y otros agentes desmoldeantes como una película separadora, ayuda a reducir migración del estireno, proporciona algo de reblandecimiento de las ceras a altas temperaturas**<sup>9</sup>** .

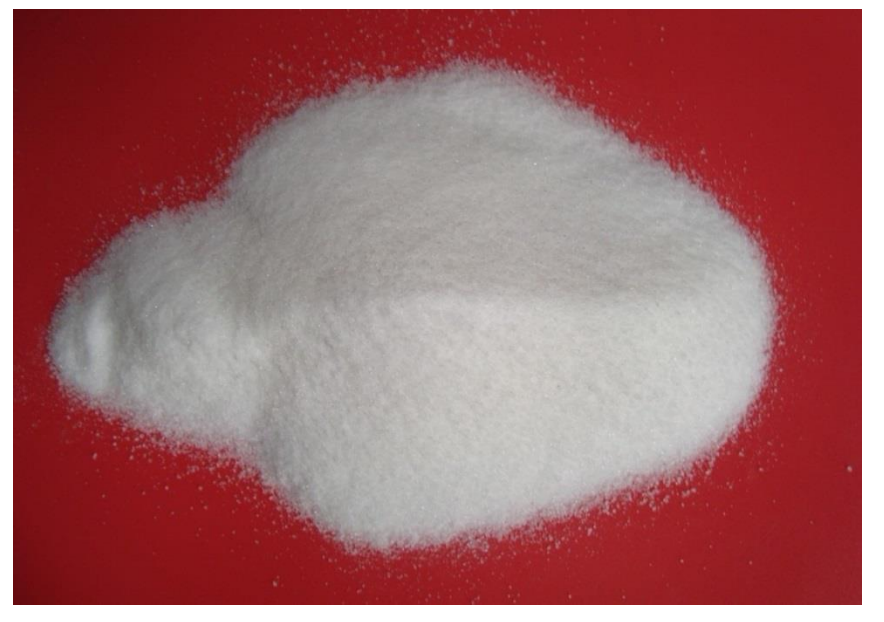

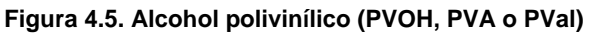

**Fuente: http://mlm-s2-p.mlstatic.com/alcohol-polivinilico-por-kilo-pvablandiblu-o-flubber-slime-911201-MLM20284941022\_042015-F.jpg**

#### **3.1.6 FIBRA DE VIDRIO**

La fibra de vidrio es un material que como su nombre lo indica, consiste en numerosos y finas fibras de vidrio. Los fabricantes de vidrio, a lo largo de la historia, han experimentado con fibras de vidrio, pero la fabricación en masa de fibra de vidrio, sólo fue posible con la invención de maquinaria de herramientas más finas. En 1893, Edward Drummond Libbey exhibió un vestido en la Exposición Mundial Colombina (Feria Mundial de Chicago) con la incorporación de fibras de vidrio con el diámetro y la textura de las fibras de seda. Las fibras de vidrio también puede ocurrir naturalmente, como el pelo de Pele (es un término geológico de hilos o fibras de vidrio volcánico que se forman cuando pequeñas partículas de material fundido son lanzados al aire en erupciones volcánicas).

La lana de vidrio, lo que se conoce comúnmente hoy como "fibra de vidrio", sin embargo, fue inventado en 1938 por Russell Games Slayter de Owens-Corning como un material para ser utilizado como aislante. Se comercializa bajo el nombre comercial de Fiberglass, que se ha convertido en una marca registrada generalizada.

La fibra de vidrio se utiliza comúnmente como material aislante. También se utiliza como agente de refuerzo para muchos productos poliméricos, para formar un material compuesto muy fuerte y ligero denominado plástico reforzado con fibra de vidrio (PRFV). La fibra de vidrio tiene propiedades comparables a los de otras fibras como las fibras de polímeros y de carbono. Aunque no es tan fuerte o tan rígida como la fibra de carbono, es mucho más barata y mucho menos frágil.

La fibra de vidrio se forma cuando el vidrio es extruido en muchos filamentos de diámetro pequeño adecuado para el procesamiento textil. La técnica de calefacción y moldeo de vidrio en fibras finas se conoce desde hace milenios, sin embargo, el uso de estas fibras para aplicaciones textiles es más reciente. Hasta entonces se conocía las fibras de hilos cortados.

Los tipos de fibra de vidrio más comúnmente utilizados son principalmente de vidrio E (vidrio de alumino-borosilicato con menos del 1% p/p de óxidos alcalinos, principalmente para plástico reforzado con fibra de vidrio), pero también se utilizan: vidrio A (vidrio cálcico con un poco o nada de óxido de boro), vidrio E-CR (con silicato alumino-cálcico, con menos del 1% p/p de óxidos alcalinos, tiene alta resistencia a los ácidos), vidrio C (vidrio sódico-cálcico con alto contenido de óxido de boro, que se utiliza, por ejemplo, para fibra de vidrio de primera necesidad), vidrio D (vidrio borosilicato con alta constante dieléctrica), vidrio R (vidrio aluminosilicato sin MgO y CaO para altos requerimientos mecánicos), y vidrio S (vidrio aluminosilicato sin CaO, pero con alto contenido de MgO para alta resistencia). Siendo el tema de interés en la investigación la fibra de vidrio tipo E, por las características que abarca y acoplan al moldeo por PRFV.

La fibra de vidrio tipo E es una Fibra inorgánica compuesta de 53-54% SiO2, 14- 15.5% Al2O3, 20-24% CaO, MgO y 6.5-9% B2O3, y escaso contenido en álcalis. Este tipo de fibra posee buenas propiedades dieléctricas, además de sus excelentes propiedades frente al fuego. El vidrio tipo E tiene un peso específico de 2.6 g/cm<sup>3</sup>.

#### **ESPECIFICACIONES TECNICAS**

MECANICAS

- Tenacidad (N/tex): 1.30
- Fuerza a la tracción (MPa): 3400
- $\div$  Elongación hasta rotura (%): 4.5

#### **TERMICAS**

- Conductividad Térmica (W/m.K): 1
- Resistencia termo mecánica: 100% después de 100 h a 200ºC

## **ELECTRICAS**

- Resistividad (ohm x cm):  $1014 1015$
- Factor de disipación dieléctrica: 0.0010 0.0018 a 106 Hz

## QUIMICAS

- Absorción de humedad a 20ºC y 60% de humedad relativa (%): 0.1
- ❖ Resistencia a los disolventes: alta
- $\div$  Resistencia a la intemperie y los rayos UV: alta
- Resistencia a microorganismos: alta

#### APLICACIONES

- Construcción: tejidos para decoración en locales públicos, aislante.
- Automoción: composites para componentes de vehículos.
- Deporte: composites para utensilios o aparejos para la práctica de deportes, como esquís, canoas, pértigas.
- Usos industriales: para todo tipo de composites para usos industriales, como piezas plásticas reforzadas con éste tipo de fibra, componentes para ordenadores.

# **FORMAS COMERCIALES DE FIBRA DE VIDRIO**

En la industria de los plásticos reforzados con fibras de vidrio, dependiendo de la pieza que se desee obtener, existen una amplia gama de formas de fibras de vidrio en el mercado que se pueden emplear. Roving, hilo cortado (fibra larga y fibra corta), fibra molida, mat de hilos cortados, mat de filamentos continuos, tejidos y velos**<sup>10</sup>** .

**Figura 4.6. Formas comerciales de fibras de vidrio**

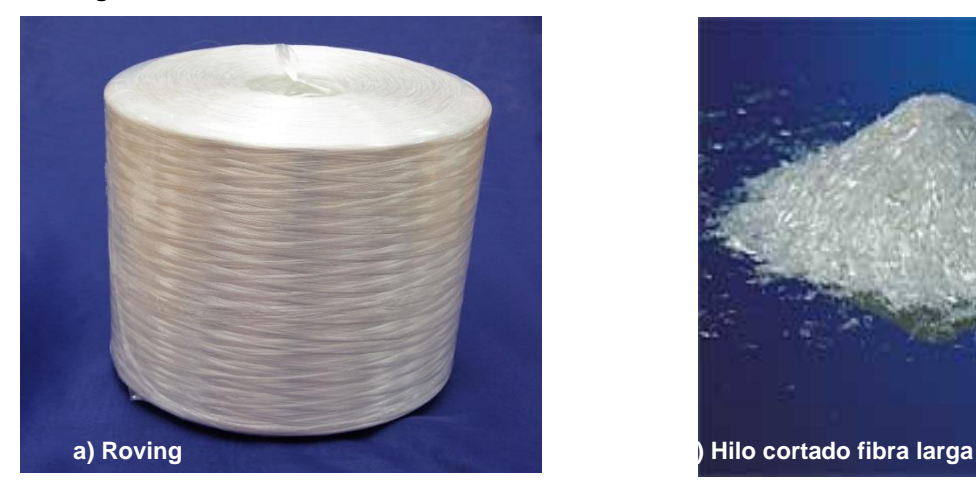

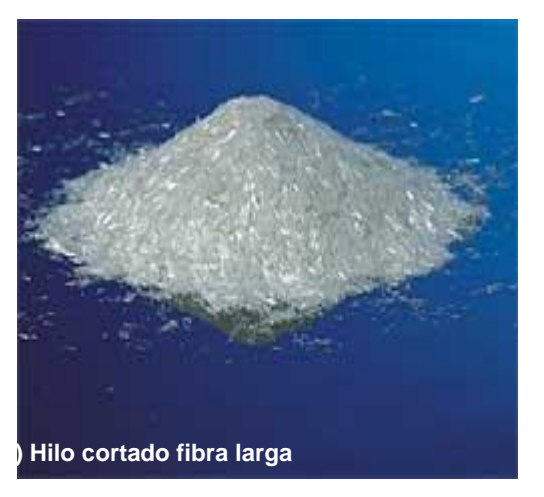

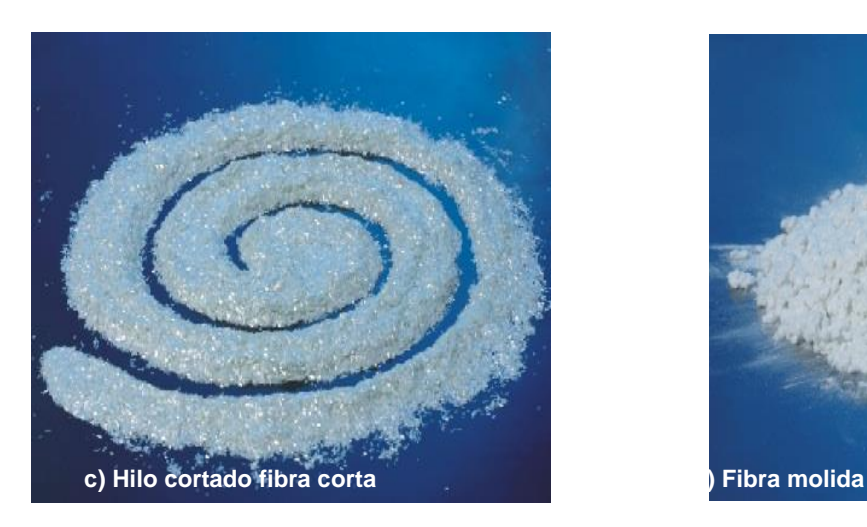

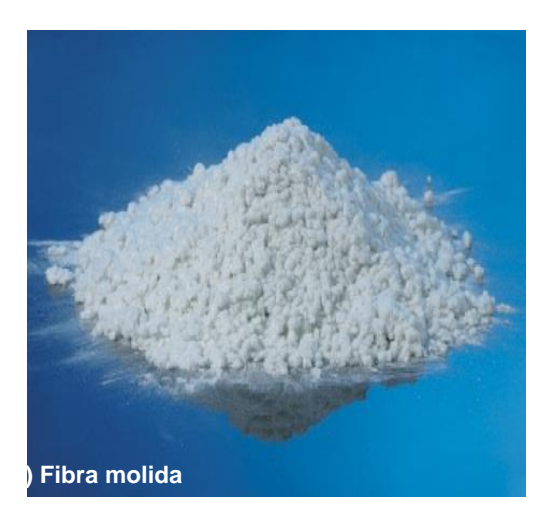

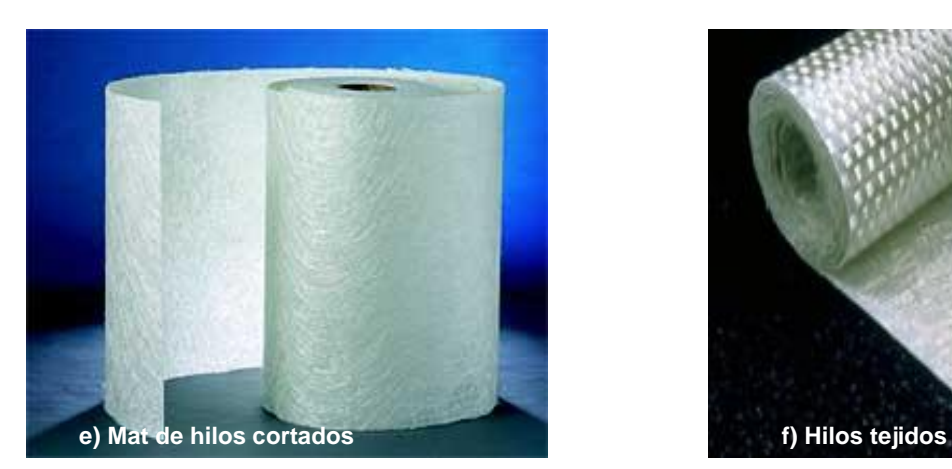

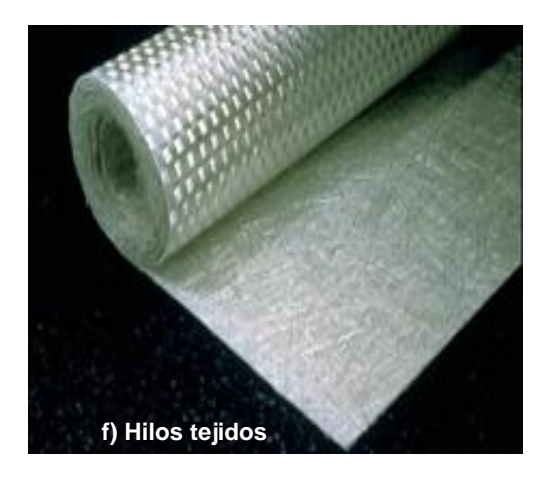

**Fuente: http://tecnologiadelosplasticos.blogspot.com.co/2011/12/fibra-de-vidrio.html**

## **3.2 PROCESO DE FIBRA DE VIDRIO CON RESINA CATALIZADA**

## **3.2.1 ELEMENTOS NECESARIOS PARA LOS PLASTICOS REFORZADOS CON FIBRA DE VIDRIO (PRFV)**

A continuación se muestra una tabla con los elementos necesarios para el proceso (PRFV).

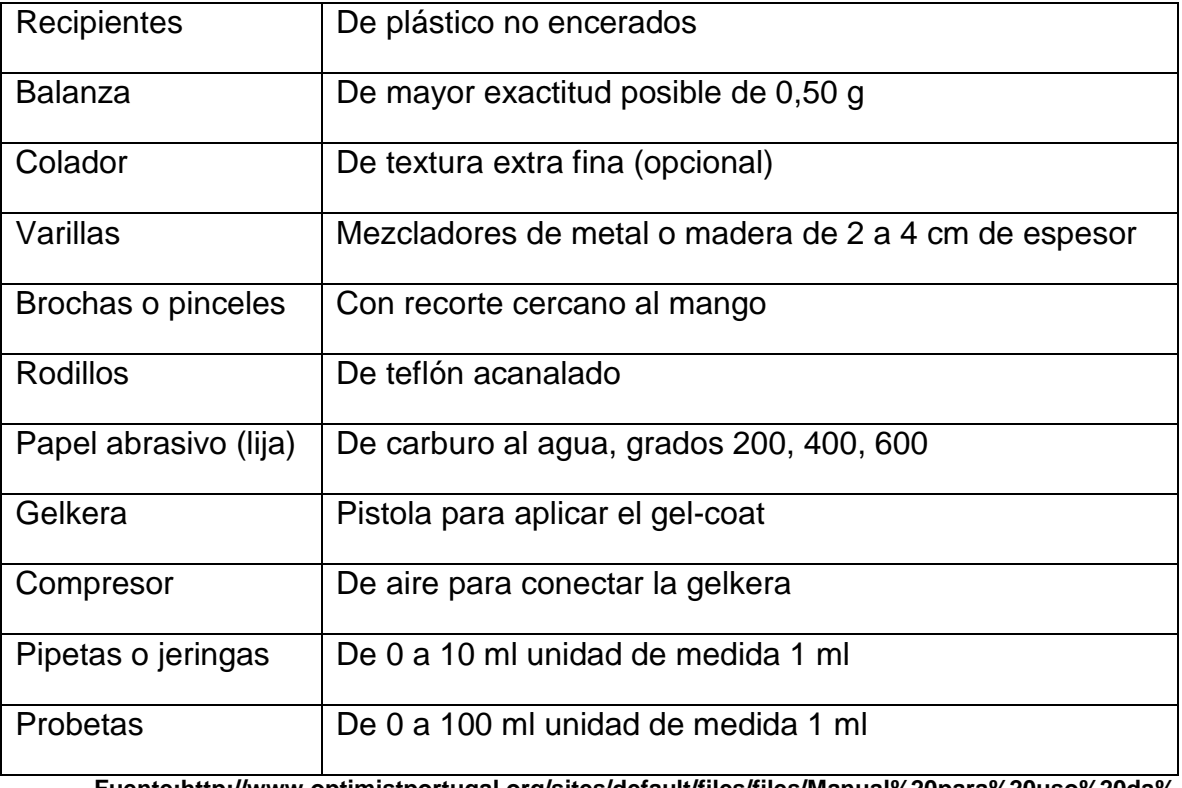

#### **Tabla 3.2. Elementos necesarios para el proceso (PRFV)**

**Fuente:http://www.optimistportugal.org/sites/default/files/files/Manual%20para%20uso%20da% 20fibra%20de%20Vidro.pdf**

## **3.3 PROCESO DE FIBRADO**

Para llevar a cabo este proceso es necesario obtener un buen acabado en el modelo, sin porosidades ni grumos de la pasta seleccionada que se empleó para cubrir la superficie a moldear, sin rayas en el acabado último que se le da empleando papel abrasivo con agua. Todas estas condiciones se deben tener en cuenta para realizar el siguiente paso, sabiendo que las imperfecciones que queden en el modelo serán impresas en la pieza final.

Se debe tomar una esponja o estopa para impregnar cera desmoldeante, para un excelente resultado, se deben aplicar entre 6 y 8 capas, dejando entre cada aplicación un intervalo de 5 minutos aproximadamente. Se procede a aplicar el alcohol polivinílico (PVA) empleando otra esponja limpia, supervisando que no queden goteos o acumulaciones de este agente desmoldeante, se deben aplicar de 2 a 3 capas dejando intervalos de aproximadamente 25 a 30 minutos, puesto que no tiene secado rápido, se recomienda dejar secar hasta 120 minutos.

Para la aplicación del Gel-coat se recomienda verter el contenido necesario en un recipiente, haciendo un cálculo estimado de lo que se va a emplear, haciendo a la idea de que no sobre en grandes cantidades, al tener dos factores en contra, el primero es el precio que no es cómodo y seguido, por la cantidad que se prepare se tiene que emplear, de lo contrario lo que sobre se perderá debido a la reacción química que se produce con el catalizador. El Gel-coat se debe preparar obedeciendo a la condición de que la cantidad de volumen que se vertió en el recipiente, a esta se le agrega el 1% de volumen de peróxido de MEK, se mezcla por cerca de 1 minuto garantizando una mezcla uniforme. El gel-coat puede ser aplicado con pistola, rodillo o brocha; al aplicarse en capas aproximadamente de 0,4 mm a 0,5 mm, teniendo un espesor mayor que las pinturas convencionales en su aplicación, es recomendable aplicarlo con pistola alimentada por aire, garantizando en la buena aplicación una película uniforme, aproximando más a un acabado tipo espejo; la aplicación con brocha y rodillo generan estrías y veteado. Al aplicar con pistola, debe tenerse la precaución de que el aire que proviene del conjunto (compresor-manguera-pistola), este limpio y libre de agua o aceite. Se deja secar a más de una hora.

Se debe preparar los retales de fibra de vidrio o bien se puede emplear el desarrollo completo de la pieza cortada en la tela de fibra, con el fin de que no haga falta material en la superficie a moldear. Para la preparación de la resina catalizada se puede emplear la misma proporción de la mezcla del Gel-coat, (el volumen a emplear, se le agrega el 1% en volumen de catalizador de peróxido de MEK), se debe realizar una mezcla homogénea durante 60 a 90 minutos, empleando recipientes metálicos o de plástico limpios. No usar recipientes de vidrio o goma espuma, debido al posible peligro que puede desencadenar la liberación de calor producido por una reacción exotérmica **<sup>11</sup>** .

Si no se tiene familiaridad con la cantidad, se debe comenzar con un lote pequeño, Mezclando bien en el fondo del recipiente con un mezclador de madera raspando bien los costados y el fondo del recipiente.

El periodo de transición de una mezcla epoxi del estado líquido al sólido, se conoce como tiempo de curado y puede dividirse en tres fases distintas. La velocidad de la reacción y el tiempo de curado varían y dependen de la temperatura ambiental y de la masa de la mezcla**<sup>11</sup>** .

Con una brocha se dará una ligera capa de la resina catalizada en la superficie del modelo, para adherir la tela de fibra de vidrio a la capa de resina y así dar un cómodo manejo, se impregna la tela con resina catalizada, empleando la misma brocha, esparciendo uniformemente por toda la superficie entre la tela y el modelo hasta llegar a un impregne total, para que la fibra obtenga un buen moldeo; seguidamente se emplea un rodillo metálico para eliminar las burbujas de aire que han quedado entre la superficie del modelo y la fibra de vidrio impregnada con resina catalizada y dar un semiacabado compacto a su vez eliminando excesos de resina. Esta primera capa se debe dejar curar durante 12 horas, para garantizar la resistencia del molde, es de suma importancia que esta primera capa sea una copia perfecta del modelo, ya que cualquier defecto será revelado en las piezas producidas por él. Al dejar secar la primera capa, se aplicaran otras 4 o 5 capas más de fibra de vidrio, respetando la catalización de la resina y empleando la misma técnica de eliminación de burbujas de aire que se realizó en la primera capa.

El proceso de desmoldeo debe realizarse después de dejar curar otras 12 horas, utilizando calzas plásticas introducidas entre el modelo y la serie de capas de fibra de vidrio catalizada y utilizando un martillo de goma para golpear las calzas suavemente hasta separar el molde del modelo original.

Se debe lijar la superficie del molde con papel abrasivo muy fino y agua, que puede comenzar desde una lija número 500 hasta llegar a una número 1500, posteriormente se puede utilizar polvo de piedra pómez o cualquier pasta para pulir, así darle brillo y acabado espejo a la superficie del molde, eliminando en gran parte rayas e imperfecciones utilizando una pulidora con disco de paño.

# **CAPITULO 4**

## **4.1 PROCESO DE MOLDEO POR TRANSFERNCIA DE RESINA A BAJAS PRESIONES (RTM LIGHT)**

El proceso RTM nació en la industria a partir de los años 60 en base a la necesidad de poder fabricar piezas con mejores acabados y menor desperdicio de material. Los principales objetivos de aquella época en el proceso eran:

- $\div$  Acabado integral de ambas caras
- Mayor volumen de producción por moldes abiertos
- Replicado del proceso
- Reducción de la mano de obra directa
- Las ventajas que ofrece el proceso de RTM en la obtención de piezas son:
- $\div$  Piezas con las dos caras lisas
- Mayor escala de producción
- Piezas con dimensiones diferentes y formas variadas pueden ser obtenidas simultáneamente con la misma máquina de inyección
- Control de proceso
- Reducción de perdidas
- Reducción de emisión de estireno
- Las principales limitaciones del proceso RTM
- $\div$  Presión de trabajo (media de 5 Bar o 5 atm)
- Amortización de los costos de herramientas (moldes)
- Manipulación de las herramientas
- $\cdot$  Inversión

El proceso de RTM light Transferencia de Resina en Molde cerrado a baja presión para la fabricación de materiales compuestos ha sido descrito como un proceso alternativo debido a su menor inversión inicial y más fácil implementación que el RTM tradicional.

El RTM light es un proceso en molde cerrado a baja presión (hasta 1 Bar), asistida por vacío, usado para fabricación de piezas de compuestos poliméricos termófilos.

La tecnología del sistema, consiste en inyectar resina catalizada, utilizando presión hidrostática transmitida por una bomba de volumétrica asistida por vacío en un molde cerrado herméticamente, con los refuerzos posicionados en su interior. La presión de inyección es comprendida entre 0,5 y 1 Bar.

El proceso reúne volúmenes de producción de pequeñas y medias series que van de 1.000 a 20.000 piezas al año.

**Figura 4.1. Esquema del proceso de RTM Light**

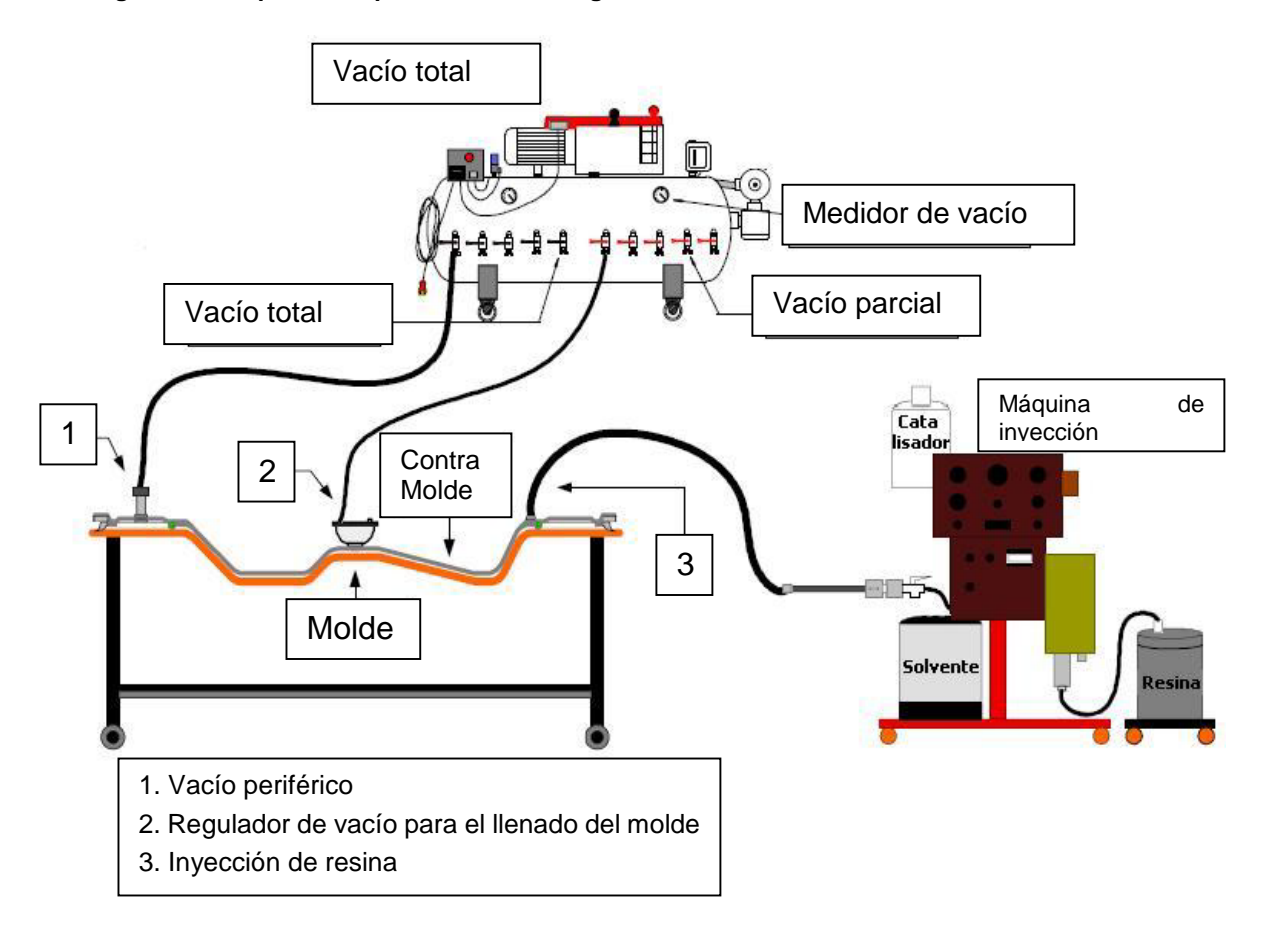

**Fuente: http://www.almaco.org.br/**

En relación a los procesos de moldes abiertos el proceso de Moldeo por Transferencia de Resina a bajas presiones (RTM Light) proveerá un aumento de 300% a 400%, en la productividad con mejora significativa del desperdicio de material, baja emisión de estireno y más baja rotación de empleo en los trabajadores.

Los moldes son muy simples, debido a la baja presión en la operación del sistema y pueden ser construidos por los mismos procesos de fabricación de los moldes abiertos usados tanto para laminación manual (hand lay up) o por inyección (spray up).

**Figura 4.2. Detalles de las herramientas de RTM Light**

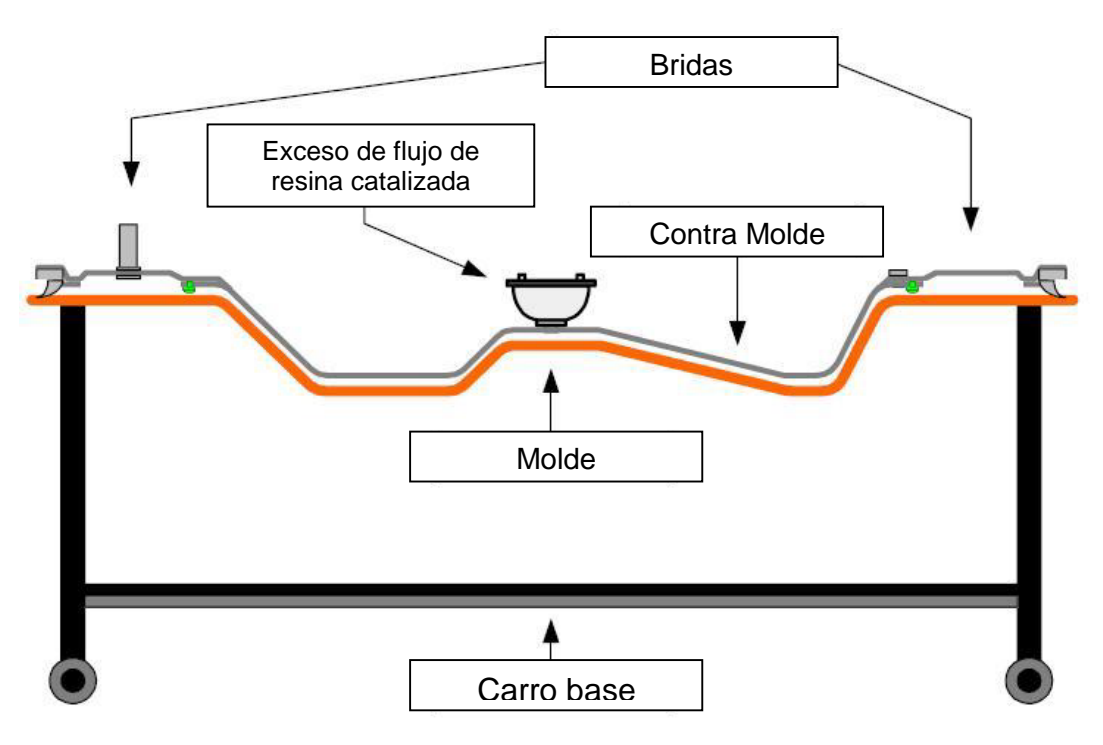

**Fuente: http://www.almaco.org.br/**

A continuación se mostraran unas graficas estimativas de costos y materias primas.

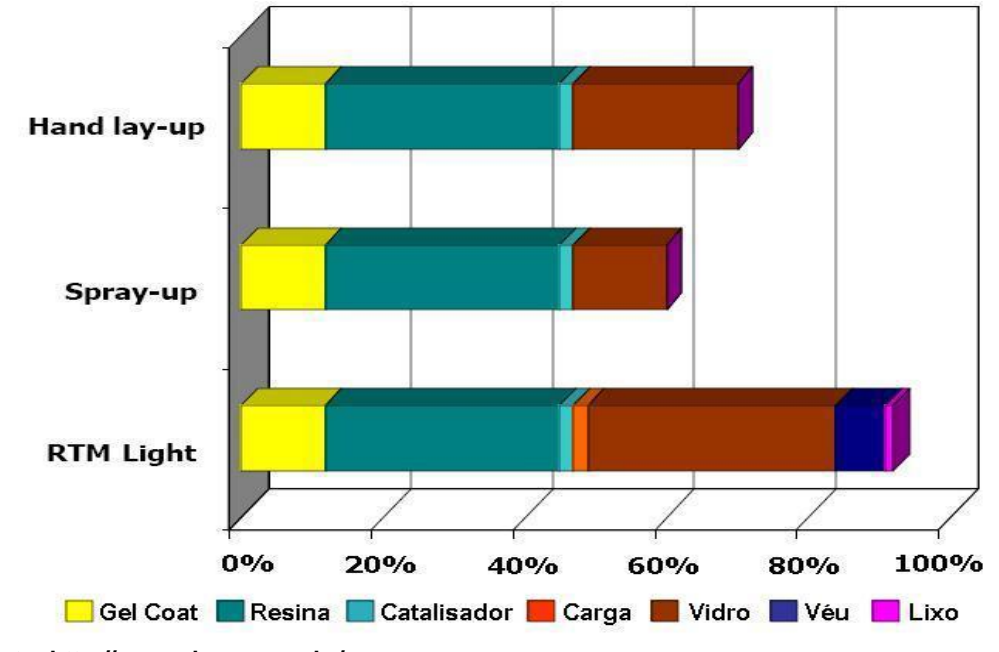

**Grafica 4.1. Estimativa de costos Materia Prima**

**Fuente: http://www.almaco.org.br/**

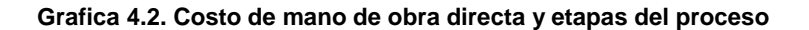

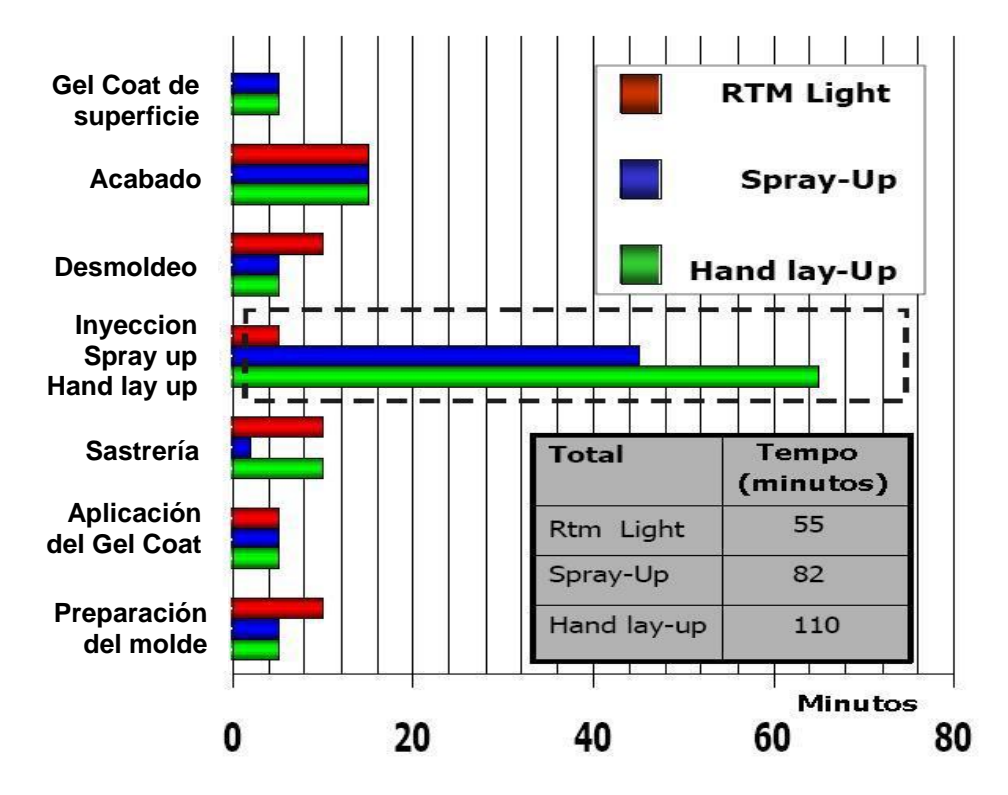

**Fuente: http://www.almaco.org.br/**

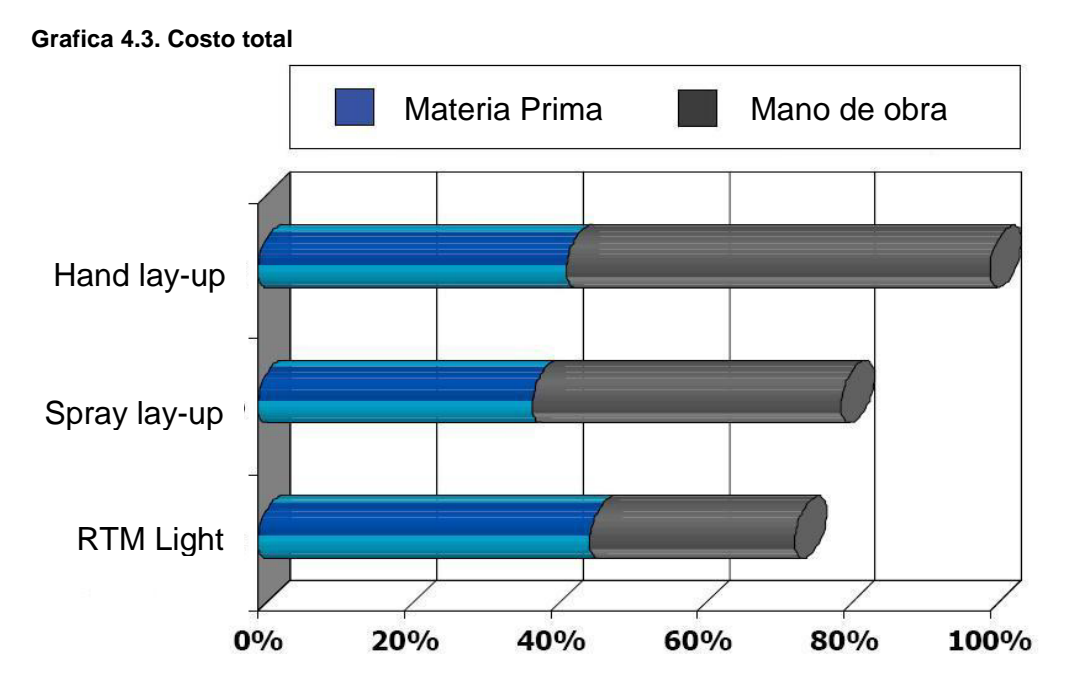

**Fuente: http://www.almaco.org.br/**

## **4.2 DETALLES DEL PROCESO**

**Figura 4.3. Ciclo del proceso**

Aplicar desmoldeante **Aplicar Gel Coat** Barrera química Esperar para el curado **Montar refuerzos** Mantas, tejidos, Núcleos, injertos **Polimerización** Espacio de tiempo necesario para el curado **Desmoldar** Desconectar el vacío (Sello y cavidad) Abrir el molde Retirar la pieza

**Preparar el molde** Limpieza

**Inyectar la resina catalizada** Llenar la cavidad Sellar el punto de inyección

**Sellar el molde** Depresión de -0,9 Bar prueba el sellado de vacío

**Aplicar vacío en la cavidad** Ajustar la presión entre -0,2 a - 0,6 Bar

**Fuente: http://www.almaco.org.br/**

La polimerización es un paso importante en el proceso de molde y el tiempo de gelificación de la resina debe ser más largo que el tiempo de relleno (hasta dos veces el tiempo de inyección). No se debe hacer el desmoldeo después del pico exotérmico y cuanto mayor sea el tiempo de curado, mejor será el desmoldeo, el aspecto de la pieza y la estabilidad dimensional.

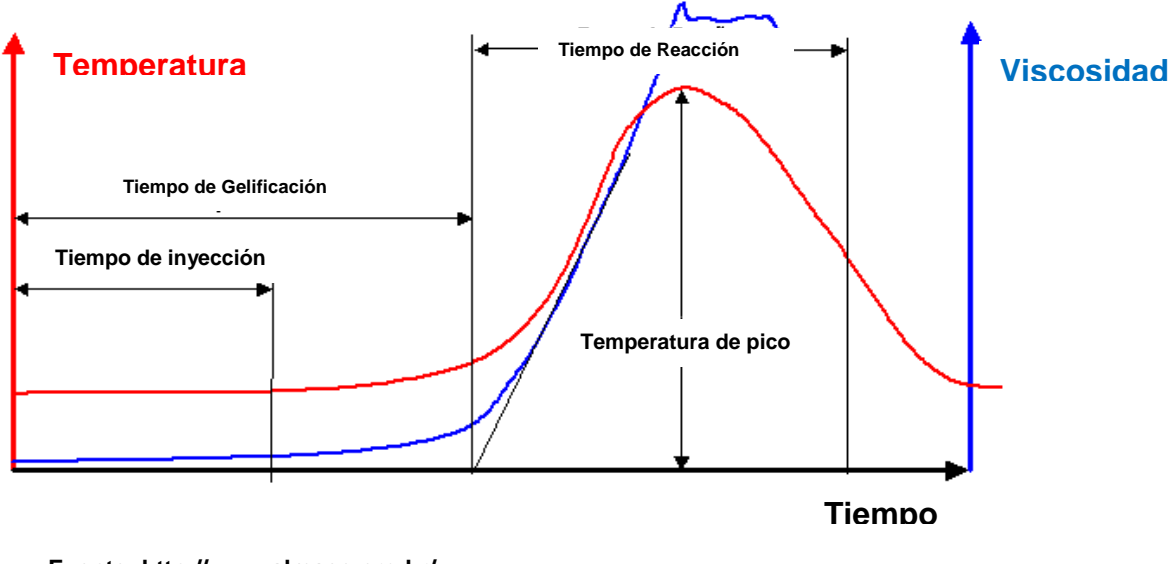

#### **Figura 4.4. Polimerización y desmoldeo**

**Fuente: http://www.almaco.org.br/**

# **4.3 DISEÑO DE LAS PIEZAS**

La naturaleza y la forma de las piezas a ser realizadas deberán ser estudiadas profundamente antes de iniciar la fabricación, lo cual lleva al diseñador a hacerse la siguiente pregunta y dar múltiples respuestas:

¿Qué se debe evaluar durante el procedimiento de diseño de las piezas y al ser fabricadas en material compuesto usando el proceso de RTM Light?

- El espesor mínimo admisible es de 2 mm para un área inferior 1m y hasta de 2,5 mm para áreas superiores a la indicada.
- Dimensiones máximas de las piezas posibles para la manipulación de los moldes y también dominio del proceso
- Refuerzos: las características mecánicas de los materiales compuestos están directamente ligadas al tipo y al porcentaje de refuerzo utilizado y, corresponden desde 23% hasta 60%, en masa, en la formulación.
- Aspecto de la superficie: las caras de las piezas moldeadas obtenidas son lisas y reproducen las superficies del molde y contra molde. Entretanto el

aspecto puede ser influenciado por el tipo de refuerzo y cantidad utilizada (rugosidad). En ciertos casos, para mejorar la apariencia superficial implicara en la utilización de un velo de la superficie en el sistema de refuerzo o la aplicación de una capa de Gel Coat y barrera química sobre el molde.

 Geometría: con todos los procesos dichos "vía húmeda" se deben evitar los ángulos vivos, los cuales deben ser sustituidos por un radio de concordancia, que medido por el lado interno debe tener como mínimo 3mm. Este hecho es para evitar acumulación de resina pura en un espesor significativo. Si el ángulo fuera más o menos vivo provocara fragilización y fisuras durante la polimerización de la resina. Y cuanto mayor sea la profundidad de la pieza, mayor deberá ser el ángulo de desmoldeo.

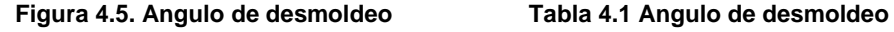

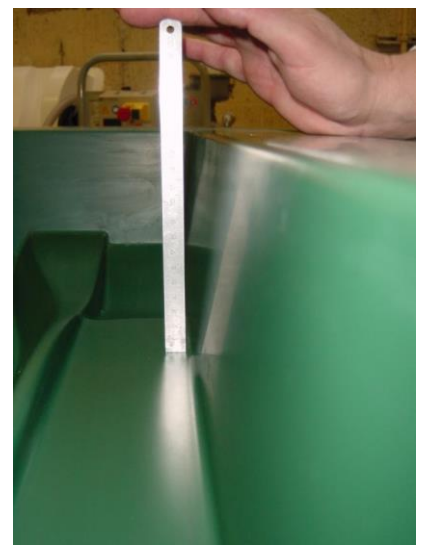

**Fuente: http://www.almaco.org.br/**

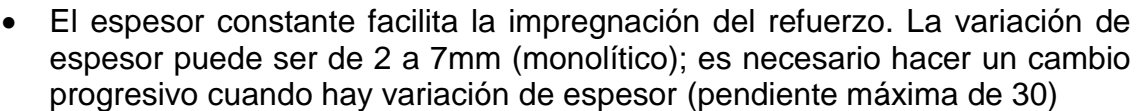

- Injertos: deben ser empleados en la condición de respetar las reglas de espesor y radios de concordancia y compatibles o inertes en relación a la resina (adhesión con la matriz utilizada).
- Agujeros y aberturas: no es posible moldar agujeros o aberturas de pequeñas dimensiones. En el plano perpendicular al sentido del sellado del molde, se puede marcar los locales o el local de centrado si el agujero fue hecho a través de taladro.

Las aberturas de grandes dimensiones pueden ser obtenidas, por ejemplo por una pequeña lengüeta de remoción perimetral.

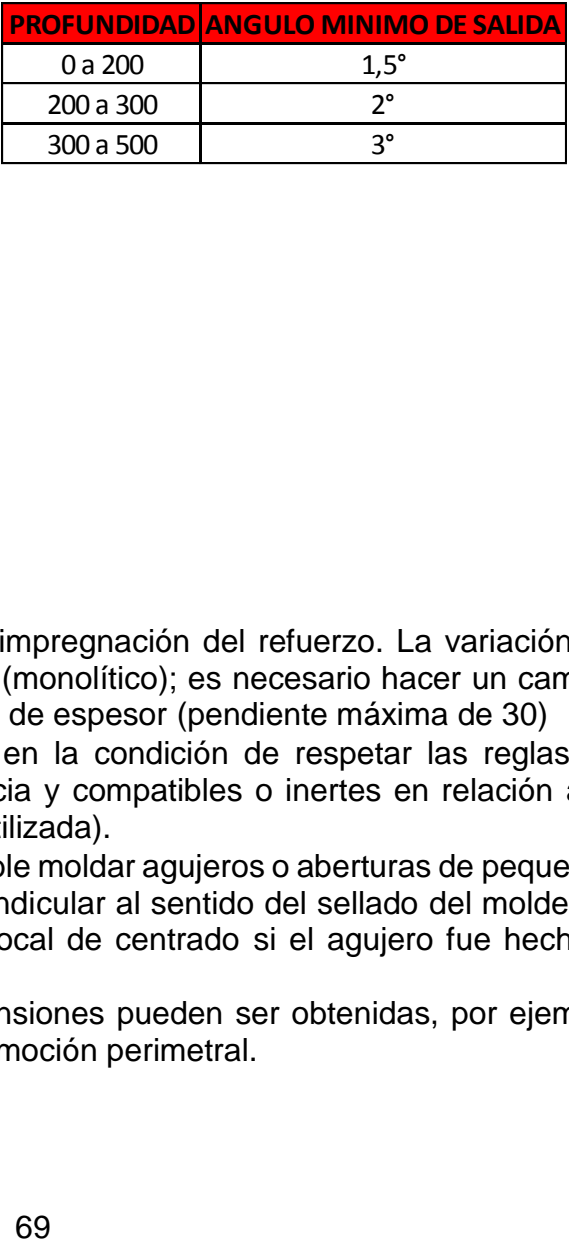

## **4.4 MOLDE Y CONTRA MOLDE**

De la cualidad de la fabricación del molde directamente la cualidad de la pieza. De una manera general el molde para el proceso de RTM Light posee seis puntos importantes para el éxito del proceso.

- 1. La cavidad y la parte que representa la forma final, debe poseer todas las exigencias del proyecto de la pieza como:
	- Calidad de superficie
	- **Forma**
	- **Dimensiones**
	- **Espesor**

**Figura 4.6. Montaje del sistema de moldes**

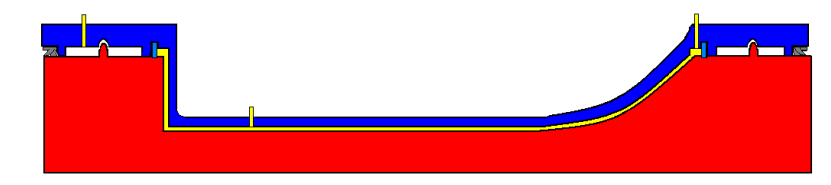

**Fuente: http://www.almaco.org.br/**

2. Punto de Inyeccion y canal de fluido que es formado en el perímetro de la pieza entre el sello interno de la brida y el refuerzo.

**Figura 4.7. Posicionamiento del punto de inyección**

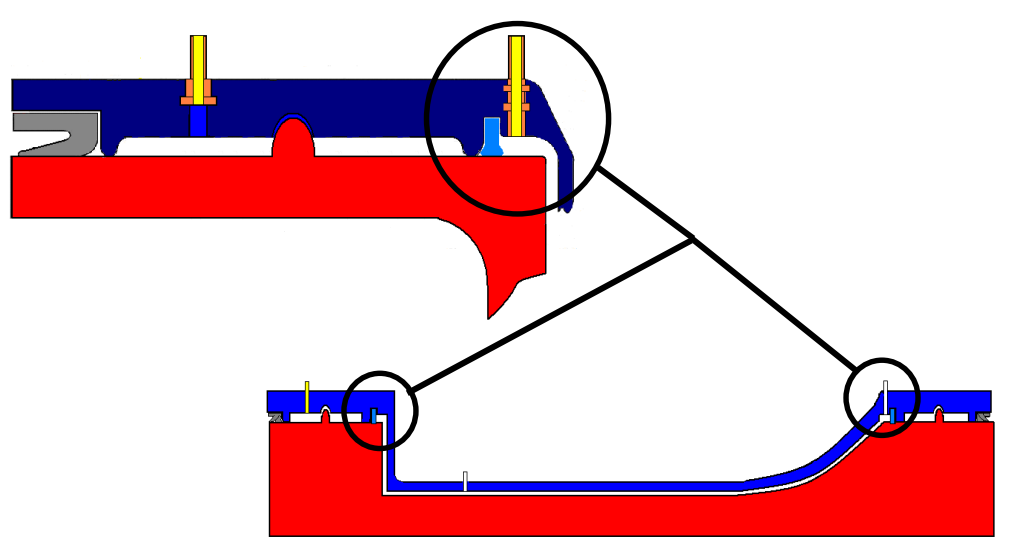

**Fuente: http://www.almaco.org.br/**

3. Sistema de guías que se debe posicionar de forma precisa en el molde en relación al contra molde.

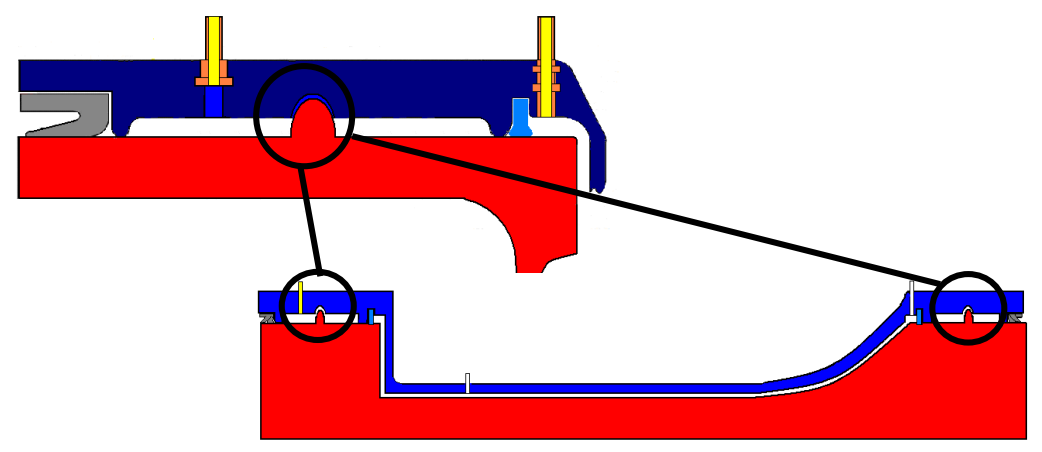

#### **Figura 4.8. Posicionamiento del molde y el contra molde**

**Fuente: http://www.almaco.org.br/**

4. Recipiente o vaso de vacío: utilizado para que el exceso de resina no invada la manguera de succión de la bomba de vacío.

#### **Figura 4.9. Colocación del recipiente para exceso de resina en el proceso**

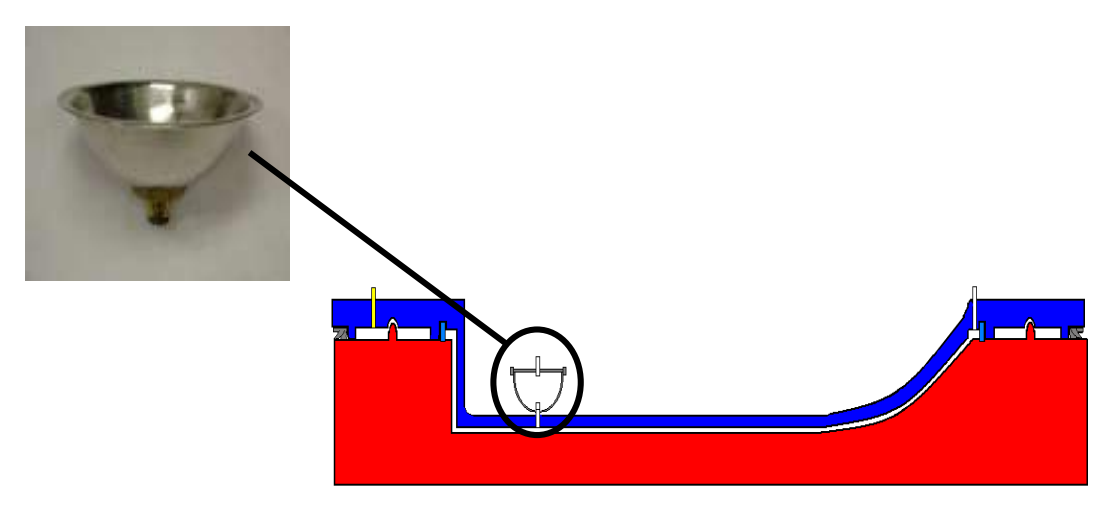

**Fuente: http://www.almaco.org.br/**

5. Pestañas o bridas del molde: sellado del molde y el contra molde a través de vacío.

**Figura 4.10. Sellado del molde y el contra molde**

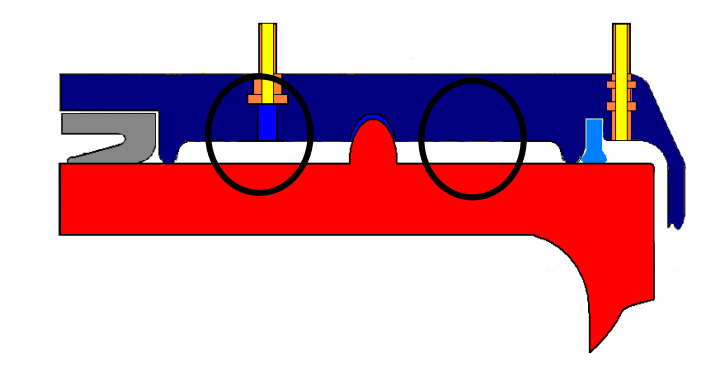

**Fuente: http://www.almaco.org.br/**

6. Cámara de vacío o de sellado del molde: fijar el molde con el contra molde a través del uso de vacío.

**Figura 4.11. Generación de la cámara de vacío en el sistema**

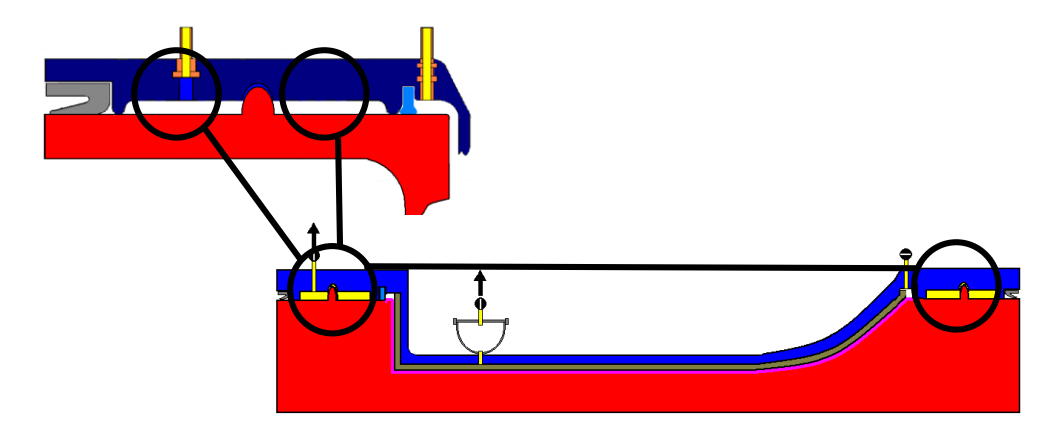

**Fuente: http://www.almaco.org.br/**
## **4.6 EQUIPO PARA EL PROCESO DE MOLDEO TRANSFERENCIA DE RESINA A BAJAS PRESIONES (RTM LIGHT)**

El proceso de RTM Light no requiere de inversiones substanciales o de moldes muy estructurados.

- Máquina de Inyeccion (sencilla y resistente)
- Bomba de vacío (para sellado del molde e Inyeccion de la resina catalizada)
- Molde (puede ser de compuesto o hecho en casa)
- Accesorios especiales (selladores, recipiente de vacío y conexiones)

## **4.7 MATERIA PRIMA UTILIZADA EN EL PROCESO RTM LIGHT**

Refuerzos: la elección del tipo de tipo de refuerzo para el proceso debe ser realizada, teniendo en cuenta su adaptación al proceso de moldeo por RTM Light, forma, propiedades mecánicas y el aspecto de la superficie a ser moldeada.

Resinas: la mayor parte de los tipos de resina liquida pueden ser procesadas por la Inyeccion, desde que se presenten características necesarias para el proceso por Inyeccion.

La resina a utilizar durante el proceso debe tener las características de:

- Buena fluidez
- Baja viscosidad a temperatura ambiente
- Ciclo de curado rápido
- Reactividad media a alta

Cargas: pueden ser impregnadas en combinaciones con las resinas para el proceso RTM Light, en la misma proporción en que la viscosidad y la mezcla permitan la Inyeccion y la impregnación correcta de las fibras de vidrio, como por ejemplo el carbonato de calcio.

Nota importante: la resina debe ser específica para este uso**<sup>13</sup>** .

Algunas ventajas del proceso de RTM Light

- $\div$  Piezas con dimensiones diferentes y formas variadas pueden ser obtenidas simultáneamente con la misma máquina de inyección
- Control de proceso
- Los desperdicios son mínimos, lo que elimina las grandes cantidades de desperdicio de Fibra y Resina ya polimerizada que se tiene que tirar a la basura
- \* Todas las partes son exactamente iguales, lo que facilita su intercambiabilidad
- Se elimina el 100% de los poros y las burbujas, lo cual elimina el costo de taller de detallado
- El rebabado de las partes es mínimo y sencillo, ya que la rebaba es únicamente de resina
- En la mayoría de los casos un molde macho y tres moldes Hembra son suficientes para montar un proceso en serie, cuyo tiempo máximo es el de colocación de la Tela de Fibra de Vidrio, el cierre del molde, la inyección de resina y el tiempo para obtener el Gelado de la pieza y apertura del molde. En la mayoría de las piezas, estos procesos suman alrededor de 15 Min. Esto significa que podemos inyectar 4 piezas por hora
- La alta calidad de las partes moldeadas por este proceso, las dotan de una alta competitividad, pues el mercado las prefiere por sobre sus símiles moldeados a mano o por aspersión**<sup>12</sup>**

A continuación se compara el RTM Light con otros dos procesos de moldeado

Ventajas referentes a moldes abiertos

- Excelente acabado
- Mayor control de proceso
- Menor mano de obra
- Menor desperdicio de materiales
- Menor emisión de VOCs (Compuestos Orgánicos Volátiles)

Ventajas referentes al RTM convencional

- Menor costo del molde
- Fácil implementación
- ❖ Menor inversión

## **CONCLUSIONES**

- El diseño del molde para RTM light culmino gracias a un arduo trabajo de pruebas en las herramientas del software Autodesk Inventor, las cuales debieron ser interpretadas y ejecutadas mediante ensayos previos en otro ambiente grafico antes de ser utilizadas en el diseño preliminar.
- El software de diseño mecánico es una herramienta que ayuda a crear los dibujos detallados de piezas complejas, también facilita descripciones como tipo de material, densidad, rugosidad, volumen, siendo de gran ayuda para este trabajo al permitir tener un cálculo mucho más aproximado de las proporciones de materiales que componen el proceso de RTM light, también permite el análisis estático y dinámico del diseño.
- La búsqueda bibliográfica se realizó puntualmente a cerca de los temas que involucran tanto el diseño como el proceso de RTM light, teniendo como soporte páginas de internet, libros y conocimientos previos a la realización de este trabajo por parte del laboratorio de polímeros de la Universidad Tecnológica de Pereira.
- No se lograron los resultados en la parte del modelado a consecuencia de que se utilizó un diluyente en cantidades desproporcionales en una masilla automotriz sin haber aplicado antes una pasta protectora en la superficie modelada logrando una deformación en la espuma de poliuretano.
- Se logró documentar el método de fabricación de piezas en materiales compuestos por medio de Moldeo por Transferencia de Resina (RTM light), que abarca desde el diseño del molde y contra molde hasta el desarrollo de la pieza final, pasando por todo su proceso detallado y teniendo como proyección a largo plazo implementar el mecanismo para el desarrollo de la practica en el laboratorio de polímeros de la Escuela de Tecnología Mecánica de la Universidad Tecnológica de Pereira.

## **BIBLIOGRAFÍA**

[1] MATERIAS PRIMAS PARA LA FABRICACION DE POLIURETANOS. [Citado el 22 de 01 de 2016.] http://www.eis.uva.es/~macromol/curso05- 06/pu/materiasprimas.htm

[2] ELABORACION DEL POLLIURETANO. [Citado el 22 de 01 de 2016.] http://www.calzawebperu.com/PDF/poliuretanos.pdf

[3] ARREGLOS EN FIBRA. [Citado el 08 de 02 de 2016.] http://www.optimistportugal.org/sites/default/files/files/Manual%20para%20uso%20 da%20fibra%20de%20Vidro.pdf

[4]PEROXIDOS DE METIL ETIL CETONA. [Citado el 12 de 02 de 2016.] http://www.oxidersa.com/productos/catalizadoresorganicos/peroxidosdemetiletilcet ona

[5] CATALIZADORES Y ACELERANTES. [Citado el 12 de 02 de 2016.] http://www.plastiquimica.cl/pdf/Catalizadores\_y\_Acelerantes.pdf

[6] GEL-COAT. [Citado el 13 de 02 de 2016.] http://www.plastiquimica.cl/pdf/Gel\_Coat.pdf

[7] GEL-COAT. [Citado el 13 de 02 de 2016.] http://modeleriaind2008.blogspot.com.co/2008/10/introducin-en-la-actualidaddebido-los.html

[8] ALCOHOL POLIVINILICO (PVOH). [Citado el 20 de 02 de 2016.] http://tecnologiadelosplasticos.blogspot.com.co/2012/03/alcohol-de-polivinilo.html

[9] ALCOHOL POLIVINILICO (PVOH). [Citado el 20 de 02 de 2016.] http://www.sekisui-sc.com/wp-

content/uploads/SelvolPVOH\_SpecialtyCoatings\_SP.pdf

76

[10] FIBRA DE VIDRIO. [Citado el 23 de 02 de 2016.] http://tecnologiadelosplasticos.blogspot.com.co/2011/12/fibra-de-vidrio.html

[11] FIBRA DE VIDRIO. [Citado el 29 de 02 de 2016.] http://www.optimistportugal.org/sites/default/files/files/Manual%20para%20uso%20 da%20fibra%20de%20Vidro.pdf

[12] PROCESO DE RTM Light. [Citado el 01 de 04 de 2016.] file:///D:/Carlos%20Andres/Desktop/cesar/USB%202/RTM/RTM.htm

[13] PROCESO DE RTM Light. [Citado el 01 de 04 de 2016.] http://www.almaco.org.br/